## **Oracle® Communications EAGLE**

Feature Manual - IS41 GSM Migration Release 45.0 **910-6682-001 Revision B**

February 2014

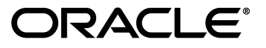

Oracle® Communications Feature Manual - IS41 GSM Migration, Release 45.0

Copyright © 1993, 2014, Oracle and/or its affiliates. All rights reserved.

This software and related documentation are provided under a license agreement containing restrictions on use and disclosure and are protected by intellectual property laws. Except as expressly permitted in your license agreement or allowed by law, you may not use, copy, reproduce, translate, broadcast, modify, license, transmit, distribute, exhibit, perform, publish, or display any part, in any form, or by any means. Reverse engineering, disassembly, or decompilation of this software, unless required by law for interoperability, is prohibited.

The information contained herein is subject to change without notice and is not warranted to be error-free. If you find any errors, please report them to us in writing.

If this is software or related documentation that is delivered to the U.S. Government or anyone licensing it on behalf of the U.S. Government, the following notice is applicable:

U.S. GOVERNMENT RIGHTS Programs, software, databases, and related documentation and technical data delivered to U.S. Government customers are "commercial computer software" or "commercial technical data" pursuant to the applicable Federal Acquisition Regulation and agency-specific supplemental regulations. As such, the use, duplication, disclosure, modification, and adaptation shall be subject to the restrictions and license terms set forth in the applicable Government contract, and, to the extent applicable by the terms of the Government contract, the additional rights set forth in FAR 52.227-19, Commercial Computer Software License (December 2007). Oracle America, Inc., 500 Oracle Parkway, Redwood City, CA 94065.

This software or hardware is developed for general use in a variety of information management applications. It is not developed or intended for use in any inherently dangerous applications, including applications that may create a risk of personal injury. If you use this software or hardware in dangerous applications, then you shall be responsible to take all appropriate fail-safe, backup, redundancy, and other measures to ensure its safe use. Oracle Corporation and its affiliates disclaim any liability for any damages caused by use of this software or hardware in dangerous applications.

Oracle and Java are registered trademarks of Oracle and/or its affiliates. Other names may be trademarks of their respective owners.

Intel and Intel Xeon are trademarks or registered trademarks of Intel Corporation. All SPARC trademarks are used under license and are trademarks or registered trademarks of SPARC International, Inc. AMD, Opteron, the AMD logo, and the AMD Opteron logo are trademarks or registered trademarks of Advanced Micro Devices. UNIX is a registered trademark of The Open Group.

This software or hardware and documentation may provide access to or information on content, products, and services from third parties. Oracle Corporation and its affiliates are not responsible for and expressly disclaim all warranties of any kind with respect to third-party content, products, and services. Oracle Corporation and its affiliates will not be responsible for any loss, costs, or damages incurred due to your access to or use of third-party content, products, or services.

# **Table of Contents**

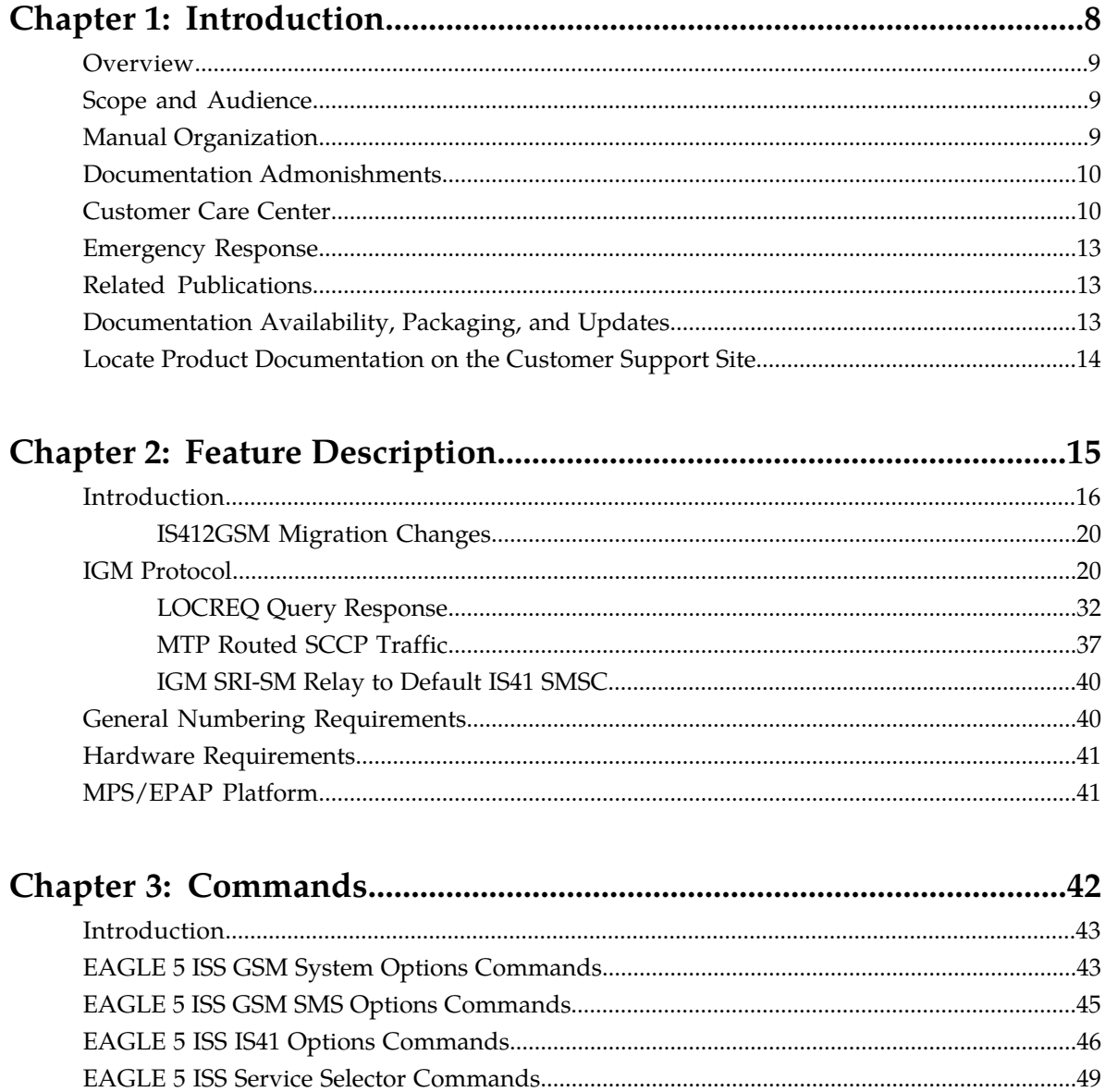

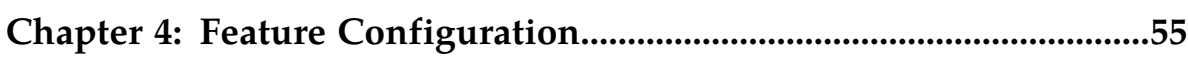

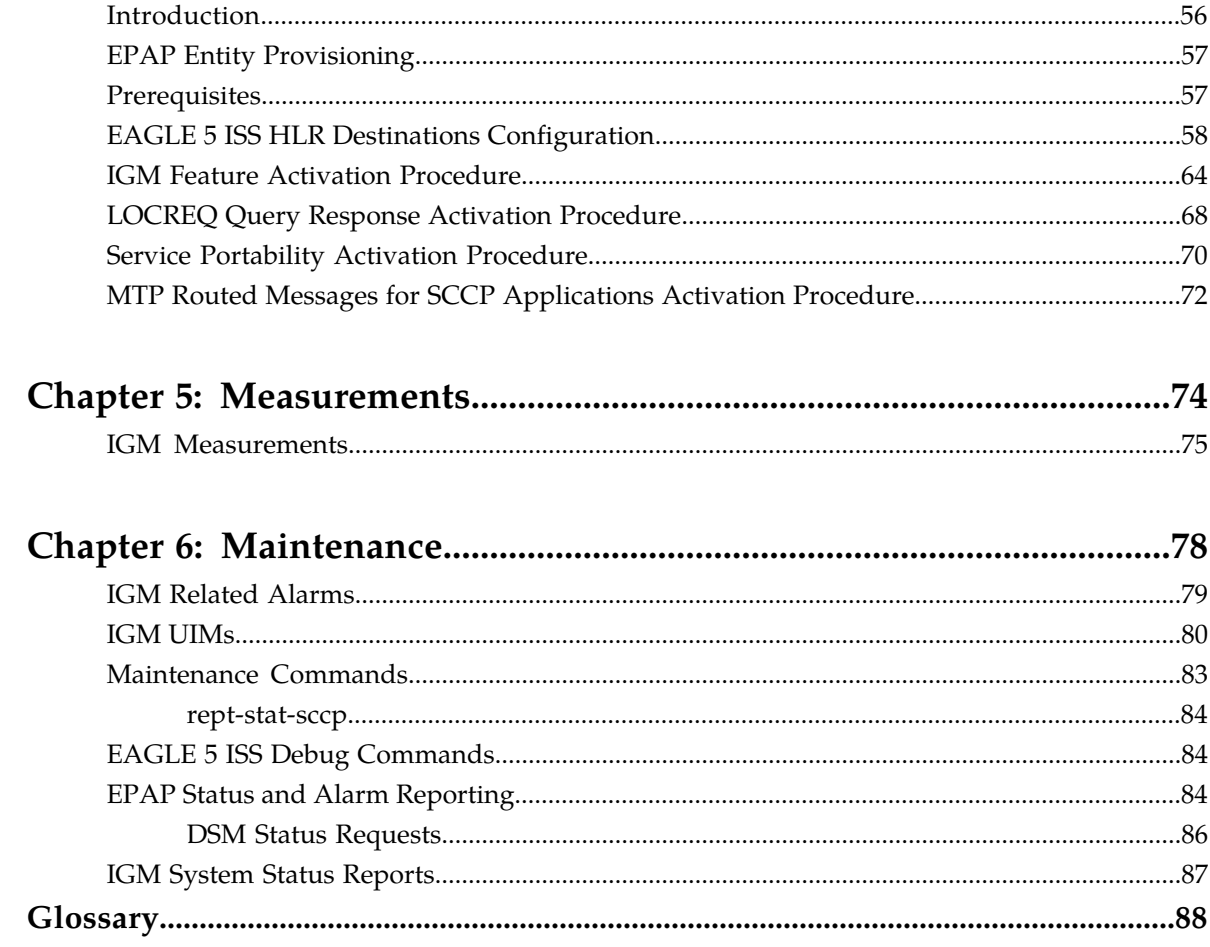

# **List of Figures**

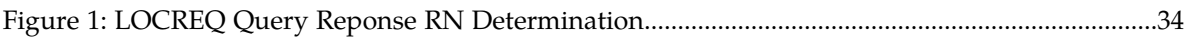

# **List of Tables**

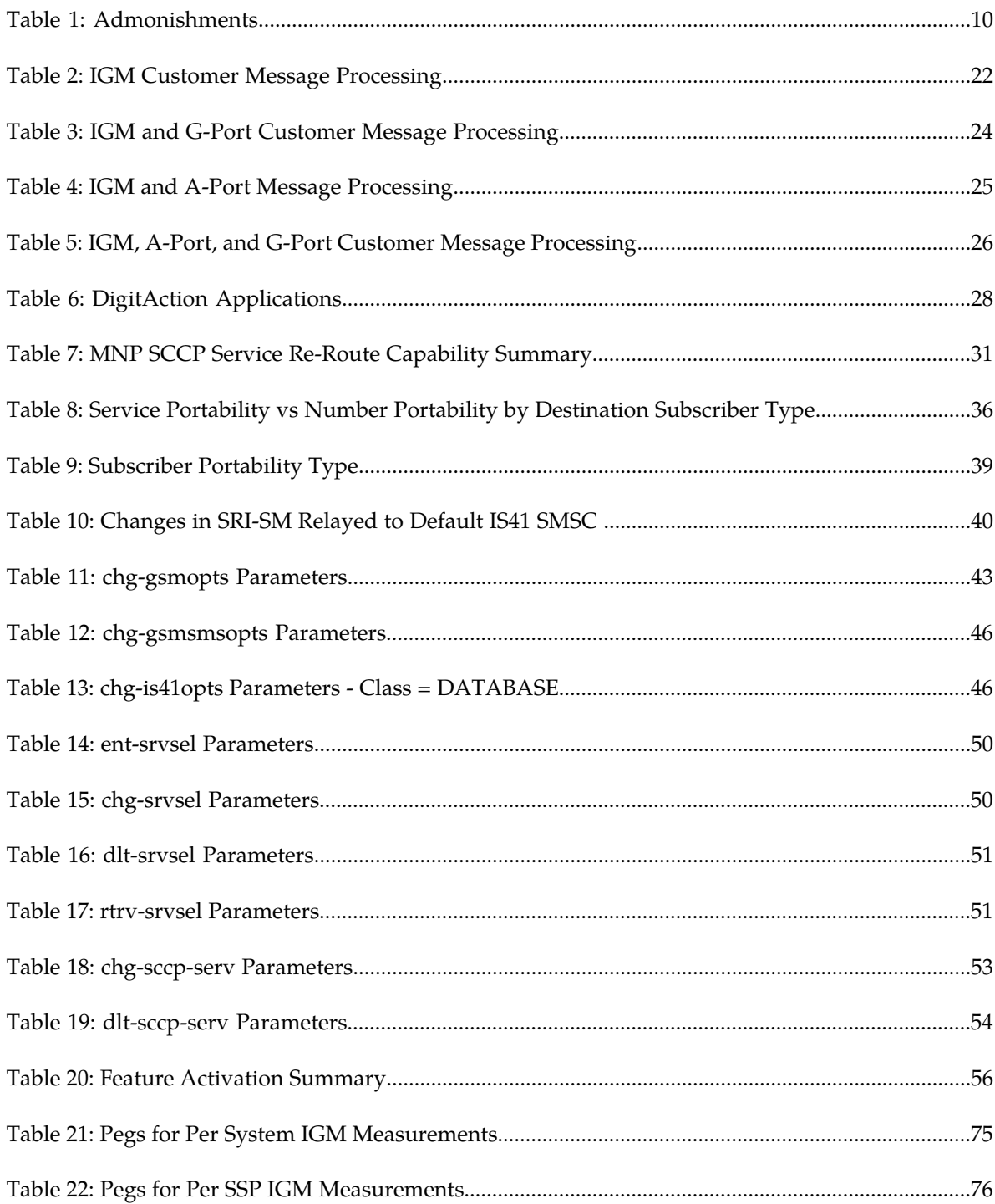

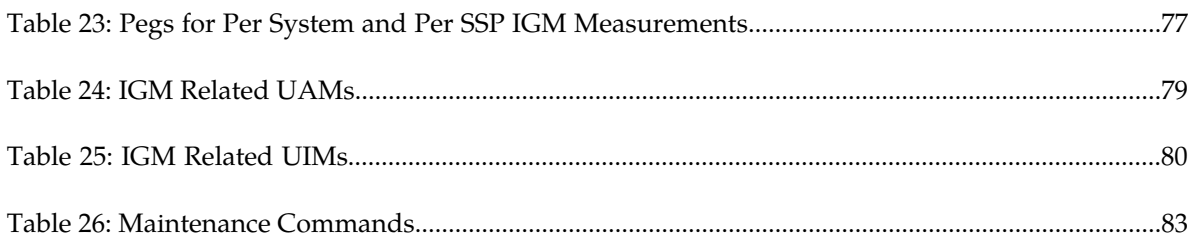

# **Chapter 1**

## **Introduction**

#### **Topics:**

- 
- 
- *[Manual Organization.....9](#page-8-2)*
- *[Documentation Admonishments.....10](#page-9-0)*
- *[Customer Care Center.....10](#page-9-1)*
- *[Emergency Response.....13](#page-12-0)*
- *[Related Publications.....13](#page-12-1)*
- *[Documentation Availability, Packaging, and](#page-12-2) [Updates.....13](#page-12-2)*
- *[Locate Product Documentation on the Customer](#page-13-0) [Support Site.....14](#page-13-0)*

<span id="page-7-0"></span>This chapter provides a brief description of the IS41GSM Migration (IGM) feature of the EAGLE 5 • *Overview......*9 Integrated Signaling System. The chapter also • *[Scope and Audience.....9](#page-8-1)* includes the scope, audience, and organization of the manual; how to find related publications; and how to contact Tekelec for assistance.

#### <span id="page-8-0"></span>**Overview**

This manual provides feature descriptions, commands, maintenance, measurements, and configuration details associated with the IS41 GSM Migration (IGM) feature deployed on an EAGLE 5 Integrated Signaling System (ISS) that is also performing the STP function. The IGM feature applies to ITU and ANSI networks.

The IGM feature provides the mobile wireless service provider a way to migrate subscribers from IS-41 to GSM and GSM to IS-41. After the subscriber is marked as *migrated*, the GSM handset is fully functional, and the migrated subscriber has the option whether to continue to receive calls on the IS-41 or GSM handset.

Number lengths vary between countries and may vary within a country. As a result, the database structure supports numbers of varying length in a flexible way without requiring software modifications. A maximum number length of 15 digits for ported numbers is supported.

IGM is an optional feature on the EAGLE 5 ISS, and can be enabled and turned on, but not off, via a feature access key. Note that the IGM feature requires the Global Title Translation (GTT) feature and that IGM and North American LNP (Local Number Portability) are mutually exclusive on an EAGLE 5 ISS node.

#### <span id="page-8-1"></span>**Scope and Audience**

<span id="page-8-2"></span>This manual is intended for anyone responsible for installing, maintaining, and using the IGM feature in the EAGLE 5 ISS. Users of this manual and the others in the EAGLE 5 ISS family of documents must have a working knowledge of telecommunications and network installations.

### **Manual Organization**

This document is organized into the following chapters:

- *[Introduction](#page-7-0)* contains general information about the IGM documentation, the organization of this manual, and how to request technical assistance.
- *[Feature Description](#page-14-0)* provides a functional description of the IGM feature, including network perspectives, assumptions and limitations, database overview, Service Module card provisioning and reloading, and IGM user interface.
- *[Commands](#page-41-0)* describes the commands that support the IGM feature and explanations of appropriate command usage.
- *[Feature Configuration](#page-54-0)* describes how to activate the IGM feature.
- *[Measurements](#page-73-0)* describes the measurements available for IGM.
- *[Maintenance](#page-77-0)* describes IGM maintenance information, including EPAP status and alarms, hardware verification messages, system status reports and commands, code and application data loading, and alarms.

### <span id="page-9-0"></span>**Documentation Admonishments**

<span id="page-9-2"></span>Admonishments are icons and text throughout this manual that alert the reader to assure personal safety, to minimize possible service interruptions, and to warn of the potential for equipment damage.

#### **Table 1: Admonishments**

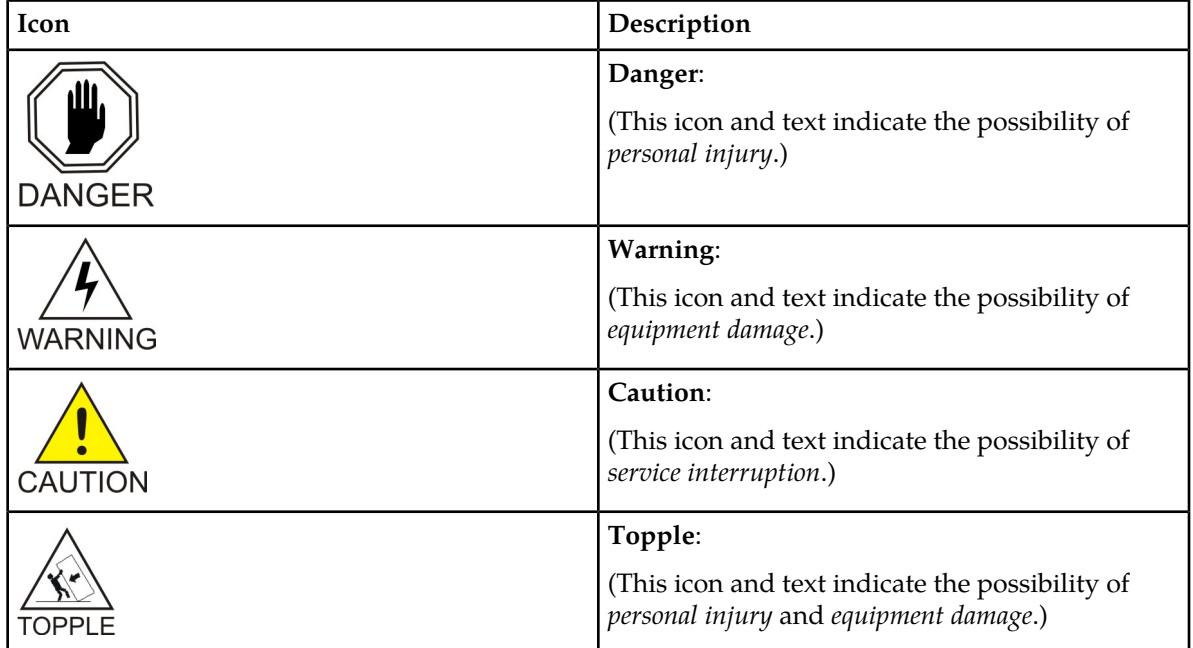

### <span id="page-9-1"></span>**Customer Care Center**

The Tekelec Customer Care Center is your initial point of contact for all product support needs. A representative takes your call or email, creates a Customer Service Request (CSR) and directs your requests to the Tekelec Technical Assistance Center (TAC). Each CSR includes an individual tracking number. Together with TAC Engineers, the representative will help you resolve your request.

The Customer Care Center is available 24 hours a day, 7 days a week, 365 days a year, and is linked to TAC Engineers around the globe.

Tekelec TAC Engineers are available to provide solutions to your technical questions and issues 7 days a week, 24 hours a day. After a CSR is issued, the TAC Engineer determines the classification of the trouble. If a critical problem exists, emergency procedures are initiated. If the problem is not critical, normal support procedures apply. A primary Technical Engineer is assigned to work on the CSR and provide a solution to the problem. The CSR is closed when the problem is resolved.

Tekelec Technical Assistance Centers are located around the globe in the following locations:

#### **Tekelec - Global**

Email (All Regions): support@tekelec.com

#### • **USA and Canada**

Phone:

1-888-367-8552 (toll-free, within continental USA and Canada)

1-919-460-2150 (outside continental USA and Canada)

TAC Regional Support Office Hours:

8:00 a.m. through 5:00 p.m. (GMT minus 5 hours), Monday through Friday, excluding holidays

#### • **Caribbean and Latin America (CALA)**

Phone:

+1-919-460-2150

#### TAC Regional Support Office Hours (except Brazil):

10:00 a.m. through 7:00 p.m. (GMT minus 6 hours), Monday through Friday, excluding holidays

• **Argentina**

Phone:

0-800-555-5246 (toll-free)

• **Brazil**

Phone:

0-800-891-4341 (toll-free)

TAC Regional Support Office Hours:

8:00 a.m. through 5:48 p.m. (GMT minus 3 hours), Monday through Friday, excluding holidays

• **Chile**

Phone:

1230-020-555-5468

• **Colombia**

Phone:

01-800-912-0537

• **Dominican Republic**

Phone:

1-888-367-8552

• **Mexico**

Phone:

001-888-367-8552

• **Peru**

Phone:

0800-53-087

• **Puerto Rico**

Phone:

1-888-367-8552

• **Venezuela**

Phone:

0800-176-6497

#### • **Europe, Middle East, and Africa**

#### Regional Office Hours:

8:30 a.m. through 5:00 p.m. (GMT), Monday through Friday, excluding holidays

• **Signaling**

Phone:

+44 1784 467 804 (within UK)

• **Software Solutions**

Phone:

+33 3 89 33 54 00

- **Asia**
	- **India**

Phone:

```
+91-124-465-5098 or +1-919-460-2150
```
#### TAC Regional Support Office Hours:

10:00 a.m. through 7:00 p.m. (GMT plus 5 1/2 hours), Monday through Saturday, excluding holidays

• **Singapore**

Phone:

+65 6796 2288

TAC Regional Support Office Hours:

9:00 a.m. through 6:00 p.m. (GMT plus 8 hours), Monday through Friday, excluding holidays

#### <span id="page-12-0"></span>**Emergency Response**

In the event of a critical service situation, emergency response is offered by the Tekelec Customer Care Center 24 hours a day, 7 days a week. The emergency response provides immediate coverage, automatic escalation, and other features to ensure that the critical situation is resolved as rapidly as possible.

A critical situation is defined as a problem with the installed equipment that severely affects service, traffic, or maintenance capabilities, and requires immediate corrective action. Critical situations affect service and/or system operation resulting in one or several of these situations:

- A total system failure that results in loss of all transaction processing capability
- Significant reduction in system capacity or traffic handling capability
- Loss of the system's ability to perform automatic system reconfiguration
- Inability to restart a processor or the system
- Corruption of system databases that requires service affecting corrective actions
- Loss of access for maintenance or recovery operations
- Loss of the system ability to provide any required critical or major trouble notification

<span id="page-12-1"></span>Any other problem severely affecting service, capacity/traffic, billing, and maintenance capabilities may be defined as critical by prior discussion and agreement with the Tekelec Customer Care Center.

#### **Related Publications**

<span id="page-12-2"></span>For information about additional publications that are related to this document, refer to the *Related Publications* document. The *Related Publications* document is published as a part of the *Release Documentation* and is also published as a separate document on the Tekelec Customer Support Site.

#### **Documentation Availability, Packaging, and Updates**

Tekelec provides documentation with each system and in accordance with contractual agreements. For General Availability (GA) releases, Tekelec publishes a complete EAGLE 5 ISS documentation set. For Limited Availability (LA) releases, Tekelec may publish a documentation subset tailored to specific feature content or hardware requirements. Documentation Bulletins announce a new or updated release.

The Tekelec EAGLE 5 ISS documentation set is released on an optical disc. This format allows for easy searches through all parts of the documentation set.

The electronic file of each manual is also available from the *[Tekelec Customer Support](https://secure.tekelec.com/OA_HTML/ibuhpage.jsp)* site. This site allows for 24-hour access to the most up-to-date documentation, including the latest versions of Feature Notices.

Printed documentation is available for GA releases on request only and with a lead time of six weeks. The printed documentation set includes pocket guides for commands and alarms. Pocket guides may also be ordered separately. Exceptions to printed documentation are:

- Hardware or Installation manuals are printed without the linked attachments found in the electronic version of the manuals.
- The Release Notice is available only on the Customer Support site.

**Note:** Customers may print a reasonable number of each manual for their own use.

Documentation is updated when significant changes are made that affect system operation. Updates resulting from Severity 1 and 2 Problem Reports (PRs) are made to existing manuals. Other changes are included in the documentation for the next scheduled release. Updates are made by re-issuing an electronic file to the customer support site. Customers with printed documentation should contact their Sales Representative for an addendum. Occasionally, changes are communicated first with a Documentation Bulletin to provide customers with an advanced notice of the issue until officially released in the documentation. Documentation Bulletins are posted on the Customer Support site and can be viewed per product and release.

## <span id="page-13-0"></span>**Locate Product Documentation on the Customer Support Site**

Access to Tekelec's Customer Support site is restricted to current Tekelec customers only. This section describes how to log into the Tekelec Customer Support site and locate a document. Viewing the document requires Adobe Acrobat Reader, which can be downloaded at www.adobe.com.

**1.** Log into the *[Tekelec Customer Support](https://secure.tekelec.com/OA_HTML/ibuhpage.jsp)* site.

**Note:** If you have not registered for this new site, click the **Register Here** link. Have your customer number available. The response time for registration requests is 24 to 48 hours.

- **2.** Click the **Product Support** tab.
- **3.** Use the Search field to locate a document by its part number, release number, document name, or document type. The Search field accepts both full and partial entries.
- **4.** Click a subject folder to browse through a list of related files.
- **5.** To download a file to your location, right-click the file name and select **Save Target As**.

# **Chapter**

## **Feature Description**

#### <span id="page-14-0"></span>**Topics:**

- *[Introduction.....16](#page-15-0)*
- *[IGM Protocol.....20](#page-19-1)*
- *[General Numbering Requirements.....40](#page-39-1)*
- *[Hardware Requirements.....41](#page-40-0)*
- *[MPS/EPAP Platform.....41](#page-40-1)*

This chapter describes the IS41 GSM Migration (IGM) feature.

#### <span id="page-15-0"></span>**Introduction**

The IS41 GSM Migration (IGM) feature supports call termination for customers to migrate from IS-41 to GSM and GSM to IS-41 wireless technology. This is referred to as Portability Type =  $5$  (PT =  $5$ ). This feature provides the mobile wireless service provider a way to migrate subscribers from IS-41 to GSM and GSM to IS-41. Once the subscriber is marked as migrated, the GSM handset is fully functional, and the migrated subscriber has the option whether to continue to receive calls on the IS-41 or GSM handset.

IGM provides the ability for subscribers to change service providers while retaining their Mobile Dialed Number (MDN). IGM uses the EPAP Real Time Database (RTDB) to maintain subscriber portability and migration information. Subscriber information in the EPAP RTDB is keyed by Mobile MDNs for ANSI-41 subscribers and Mobile Station International ISDN Number (MSISDNs) for GSM subscribers.

IGM treats only those DN entries assigned with  $SP/PT= 5$ , No  $NE/PT= 5$ , or assigned with  $RN/PT=$ 0 as migrated subscribers. Any other types of NE/PT assignments are not considered as migrated or ported subscribers.

Two types of subscriber entries, migrated and non-migrated subscribers, are supported. For migrated subscribers, the subscriber entries are entered with No NE/PT=5, SP/PT=5, and RN/PT=0. All other entries are non-migrated subscribers. IGM also supports DN block entries.

The ETSI standards are defined so that GSM carriers can choose to implement either Signaling Relay Function (SRF)-based (using MAP protocol) MNP or IN-based (using INAP protocol) MNP. IGM supports only the SRF-based solution for MNP. (INAP-based MNP processing is similar to wireline networks; this function is supported by the INP feature.)

#### **Message Interception**

SRF-based MNP processing involves the "intercepting" of existing MAP messages to check for ported numbers. For call-related messages, IGM acts as an "NP HLR" in the case where the number has been exported, by responding to the switch with an SRI, SRI-SM, LOCREQ, and SMSREQ ack messages. For non-migrated calls, IGM performs message relay.

#### **Routing Options**

The ETSI standards for SRF-based MNP define two routing options, direct routing and indirect routing. IGM supports both options:

- With direct routing, the network where the call is originated is responsible for determining whether the called party has ported and routing the call to the new subscription network.
- With indirect routing, this is the responsibility of the network that originally owned the number.

#### **Number Lengths**

Number lengths vary among countries and may even vary within a country. As a result, IGM supports numbers of varying length in a flexible way without necessitating software modifications. A maximum number length of 15 digits for ported numbers is supported.

#### **Supported Messages**

IGM uses the EPAP RTDB to derive the portability status of a subscriber.

IGM supports LOCREQ messages as well as SMSREQ messages, if the option is selected, for number portability handling. LOCREQ messages generate a LOCREQ response if the mobile dialed number (MDN) is migrated and relays the LOCREQ if the MDN is not ported (non-ported or ported in are handled the same way).

SMSREQ messages generate a SMSREQ NAK if access is denied and relays the SMSREQ if SMSREQ BYPASS is set to false. SRI generates an ACK if the MSISDN is migrated, and relays the message if the dialed number is not migrated. SRI-SM generates an ACK if the dialed number is migrated, and relays the message if it is not.

#### **MTP Routed SCCP Traffic**

When the MTP Msgs for SCCP Apps feature is turned on, all MTP routed UDT/non-segmented XUDT SCCP messages are routed to Service Module cards. When the MTP Routed GWS Stop Action feature is turned on, messages are filtered based on the provisioned Gateway Screening rules on a per linkset basis. The MTP Routed GWS Stop Action feature forwards only UDT, UDTS, XUDT and XUDTS SCCP messages to the Service Module cards for processing.The Service Module cards then perform SCCP decode and verification on the MTP routed messages.

#### **MNP Circular Route Prevention**

The MNP Circular Route Prevention (MNPCRP) feature detects circular routing caused by incorrect information in one or more of the network number portability databases. For example, a subscriber may have ported from network A to network B. Network A has the correct routing information, indicating the subscriber now belongs to network B. However, network B may have incorrect routing information, indicating that the subscriber still belongs to network A. In this case, network A routes the call to network B, based on its portability data, but network B routes the call back to network A, based on its incorrect data. The result is a circular route. The MNPCRP feature provides logic to prevent the circular routing from occurring.

MNP Circular Route Prevention is not valid when only IS41 GSM Migration (IGM) is turned on. ANSI-41 Mobile Number Portability (A-Port) or GSM Mobile Number Portability (G-Port) must be turned on for MNP Circular Route Prevention processing to be valid. Circular route prevention for only ITU MAP messages is supported when only IGM is turned on.

The MNP Circular Route Prevention feature (MNPCRP) allows Circular Route Prevention based on the Translation Type (TT) of the SCCP CdPA to be performed for SRI messages when a Home Routing Number (HomeRN) is not present. For the Circular Route Prevention on Translation Type processing to be performed, the crptt parameter of the chg-gsmopts command must be set to a value between 0 and 255. If the crptt parameter of the chg-gsmopts command is set to the default value of none, then no Circular Route Prevention on Translation Type processing is performed. The MNP Circular Route Prevention feature cannot be turned off if the crptt parameter is provisioned to any value other than none. If a message is processed for Circular Route Prevention based on HomeRN, then Circular Route Prevention on Translation Type processing does not occur.

SRI messages must meet these criteria to be eligible for Circular Route Prevention on Translation Type:

- The message is selected for G-Port or IS41 GSM Migration processing.
- The message is not identified as G-Port SRI Query for Prepaid.
- The message is not MTP-routed. (The CdPA is Route-on-GT.)

- The translation type of the SCCP CdPA matches the provisioned translation type (crptt).
- The ITU TCAP Package type is ITU Begin.
- The OpCode is an SRI (hexadecimal 16).
- The Optimal Routing Interrogation Parameter (Tag =  $0x04$ ) is not present.
- The MSISDN is not assigned to the subscriber's network provider.

#### **DigitAction Expansion**

The DigitAction Expansion feature provides more flexibility to formulate the SCCP Called Party Address (SCCP) Global Title Address (GTA) field of the MAP messages relayed by IGM.

DigitAction Expansion is provisioned via the PDBI Enter Network Entity or Update Network Entity commands. DigitAction Expansion can also be modified via the Add an NE and Update an NE GUI screens.

#### **Digit Action DELCCPREFIX**

The Digit Action to delete country code if present and prefix database entity feature allows the DELCCPREFIX Digit Action to be applied to the Called Party Global Title Address (CdPA GTA) when the GTA has a National format, as well as when the GTA has an International format. The DELCCPREFIX option in the SCCPOPTS table specifies how the DELCCPREFIX digit action is applied to a Called Party Global Title Address (CdPA GTA).

- When the SCCPOPTS: DELCCPREFIX option is set to PFXWCC, the DELCCPREFIX digit action is applied to the CdPA GTA only when the address has a International format. The Country Code is deleted and the GTA is prefixed with the Entity ID.
- When the SCCPOPTS: DELCCPREFIX option is set to PFX4ALL, the DELCCPREFIX digit action is applied to the CdPA GTA in all cases. For an International format, the Country Code is deleted and the GTA is prefixed with the Entity ID. For a National format, the GTA is prefixed with the Entity ID.

The chg-sccpopts command is used to specify the delccprefix parameter value to configure the DELCCPREFIX Digit Action functionality.

#### **MNP SCCP Service Re-Route**

The MNP SCCP Service Re-Route feature is used when the IGM subscriber database is incoherent with MPS data and the GTT data is valid. The MNP SCCP Service Re-Route feature provides the capability to re-route the traffic from the EAGLE 5 ISS to other IGM subscriber database nodes and inform the originating nodes to re-route the IGM service related traffic to other IGM service nodes.

The MNP SCCP Service Re-Route feature is designed to handle and control re-routing of IGM traffic from an affected node to alternate nodes within an operators network. This feature is an optional feature and does not affect the normal IGM function. This feature also provides the option to mark IGM offline to perform a controlled re-routing during this state.

#### **ROP Support**

The IS41 GSM Migration (IGM) feature allows Small Geographic Areas (CNLs) to be grouped into Large Geographic Areas (ROPs). This grouping simplifies the routing and allows a call to be delivered as close to the interconnection destination as possible. ROP information is stored in the generic routing number (GRN) field. Both CNL and ROP information can be provisioned for a single subscriber entry; however, only one of the CNL or ROP fields can be selected for the outgoing message

The G-Port, G-Port SRI Query for Prepaid, GSM MAP SRI Redirect, AINPQ, INP, and ATINP features also support ROP.

#### **Include Optional CUG Parameter in SRI Ack Messages**

The Include Optional CUG Parameter in SRI Ack Messages functionality allows an existing Closed User Group-CheckInfo (CUG-CheckInfo) parameter in an incoming SRI message to be included in the outgoing SRI Ack message.

The Include Optional CUG Parameter in SRI Ack Messages functionality is controlled by the encodecug option of the chg-gsmopts command off and on parameters. The encodecug option of the chg-gsmopts off/on parameter can be changed only if the G-Port or IGM feature is enabled.

The CUG-CheckInfo parameter in an incoming SRI message is copied in the original sequence to the outgoing SRI Ack message when these conditions are met:

- The encodecug option of the chg-gsmopts command is set to on.
- The CUG-CheckInfo parameter is present in an incoming SRI message.
- The CUG-CheckInfo parameter in an incoming SRI message is encoded in definite length format that is less than or equal to 30 bytes.

If the three conditions described above are met, the original CUG-CheckInfo sequence from the incoming SRI message is copied into the SRI Ack message. If encoded in the SRI Ack message, the CUG-CheckInfo parameter is located after the MSRN (Tag =  $0x04$ ) and before the MSISDN (Tag = 0x8C) or NPS parameter (Tag =  $0x8D$ ), if either MSISDN or NPS parameter is present. The CUG-CheckInfo parameter in an SRI Ack message uses Tag = 0xA3.

If the CUG-CheckInfo parameter is greater than 30 bytes and all other conditions for encoding are met, then only the CUG-Interlock and CUG-OutgoingAccess parameters are copied from an incoming SIR message to the outgoing SRI Ack message. The ExtensionContainer is omitted.

When the encodecug option is set to off, the CUG-CheckInfo parameter is not encoded in the SRI Ack message.

If the encodecug option is set to on but the CUG-CheckInfo parameter in an incoming SRI message uses an indefinite length format, the CUG-CheckInfo parameter is not encoded in the SRI Ack message.

#### **Route SRI\_SM and ReportSMSDeliveryStatus for Non-local or Ported-out Subscribers using GTT**

The Route SRI\_SM and ReportSMSDeliveryStatus for Non-local or Ported-out Subscribers using GTT functionality modifies SRI\_SM and ReportSMSDeliveryStatus messages to allow routing of the message to an alternate network using Global Title Translation (GTT). This functionality allows processing to occur when the Directory Number (DN) in the database is associated with both the Service Point (SP) and Generic Routing Number (GRN) network elements and the GRN is not present in the EAGLE 5 ISS HomeRN table, or when the subscriber is ported out and associated with the Routing Number (RN).

The message is altered by changing the SCCP Called Party Address (CdPA) to the Country Code (CC) + GRN + DN or to CC + RN + DN. This alteration allows GTT to redirect the query to an alternate network. If a CC is not located in the DN, then the SCCP CdPA is converted to a GRN + DN or RN + DN format.

This conversion is performed only on ITU TCAP Begin MSUs with Op Code of SRI\_SM or ReportSMSDeliveryStatus delivered to the GPort or MNP service selector for processing. If the MT-Based GSM SMS NP or the IS41 GSM Migration (IGM) feature generates a response for the SRI\_SM message, then this functionality is not applicable.

The Route SRI\_SM and ReportSMSDeliveryStatus for Non-local or Ported-out subscribers using GTT functionality is controlled by the srismgttrtg option of the chg-gsmopts command off and on parameters. The srismgttrtg option of the chg-gsmopts off/on parameter can be changed only if the G-Port or IGM feature is enabled.

#### **Option to Suppress NumberPortabilityStatusIndicator in SRI Ack**

The Option to Suppress NumberPortabilityStatusIndicator in SRI Ack functionality allows the Number Portability Status Indicator (NPSI) to be omitted from all SRI Ack messages.

The Option to Suppress NumberPortabilityStatusIndicator in SRI Ack functionality is controlled by the encodenps option of the chg-gsmopts command off and on parameters. The encodenps option of the chg-gsmopts off/on parameter can be changed only if the G-Port or IGM feature is enabled.

The NumberPortabilityStatusIndicator parameter is encoded in an SRI Ack message when these conditions are met:

- The encodenps option of the chg-gsmopts command is set to on.
- SRI is considered MAP Phase 2+.
- DN Portability Type is 0, 1, 2, or 36. (Portability Type = 36 is encoded as Portability Type = 0.)

**Note:** MAP Phase is set based on either data in the dialog portion or GSMOPTS:DEFMAPVR if the dialog portion does identify.

<span id="page-19-0"></span>The NumberPortabilityStatusIndicator parameter is not encoded in any SRI Ack message if the encodenps option of the chg-gsmopts command is set to off.

#### **IS412GSM Migration Changes**

For systems that are upgraded to the IGM feature, the upgrade process sets an SCCP option to on if the G-Port feature is turned on and the IS412GSM prefix is defined. If the G-Port feature is turned on and the IS412GSM prefix is not defined, the upgrade process sets the SCCP option to off. The default setting for new systems is off (disabled).

<span id="page-19-1"></span>The EAGLE 5 ISS populates a new GSM2IS41 prefix following the same mechanism that is used for the existing IS412GSM prefix. The EAGLE 5 ISS returns a GSM2IS41 prefix in the SRI Ack message if a received SRI message is destined for a non-migrated IS41 or GSM migrated IS41 subscriber (a data entry is found with RN and PT=0).

### **IGM Protocol**

IGM provides the following main functions:

#### **Message Discrimination**

Because IGM provides translation of migrated and non-migrated numbers, it provides a method to identify which messages need migration handling versus GTT. This task of identification is provided via a service selector table where the user defines the service for a combination of selectors.

#### **Operation Code Discrimination**

IGM handles ANSI Loc\_Req, SMSREQ, GSM SRI, and SRI\_SM differently than other ANSI/GSM operation codes. The Portability type field is only considered for these operation codes. Message relay is performed for all other operation codes based on IGM Translation data.

#### **Number Conditioning**

The RTDB stores International MSISDN only. IGM provides the capability to condition incoming numbers to be international MSISDN (Insert CC or/and NDC) for the database look up. IGM removes the GSM prefix from GSM SRI messages and then conditions the non-international numbers to international numbers, if needed, before performing any database lookup.

#### **IS412GSM**

IGM generates a Loc\_Req Return Result Response, when the MDN in the Loc\_Req is a *Migrated with one handset* subscriber. When formulating a Loc\_Req response, IGM uses the IS412GSM prefix in GSMOPTS to build the Routing Digits. If the IS412GSM prefix is not provisioned, IGM issues UIM 1130 IS412GSM not provisioned and falls through to GTT.

#### **GSM2IS41**

The GSM2IS41 prefix is used in the SRI Ack message if the message received is SRI and DN lookup has RN and  $PT = 0$  assigned. If MIGRPFX = MULTPLE, then the RN from the RTDB is used as the prefix in the SRI Ack message. If MIGRPFX = SINGLE and GSM2IS41 prefix is NONE, then the SRI Ack message issues UIM 1341 SRI rcvd GSM2is41 prefix not provisioned and the message falls through to GTT.

#### **Database Lookup**

IGM performs the RTDB database lookup using the international MSISDN.

The individual number database is searched first:

- If the number is not found, the number range database is searched.
- If a match is not found in the individual and range-based database, the GTT is performed on the message.

In the event of the MSISDN numbers in the RTDB database being odd and CDPA GTI of the incoming message being '2', and the last digit of the number is 'zero':

- IGM first performs database lookup one time using the even number.
- If no match is found, IGM again performs the database lookup, using the odd number (without last digit).

Since a DN may be the target of the A-Port, G-Port, or IGM message processing in a hybrid network (where an operator owns both GSM and IS41 network), message processing call disposition is based on what applications are in service. *[Table 2: IGM Customer Message Processing](#page-21-0)* through *[Table 5: IGM,](#page-25-0) [A-Port, and G-Port Customer Message Processing](#page-25-0)* show call dispositions for the following configurations:

- IGM Only (*[Table 2: IGM Customer Message Processing](#page-21-0)*)
- IGM and G-Port (*[Table 3: IGM and G-Port Customer Message Processing](#page-23-0)*)
- IGM and A-Port (*[Table 4: IGM and A-Port Message Processing](#page-24-0)*)
- A-Port, G-Port, and IGM (*[Table 5: IGM, A-Port, and G-Port Customer Message Processing](#page-25-0)*

The following notations apply to *[Table 2: IGM Customer Message Processing](#page-21-0)* through *[Table 5: IGM,](#page-25-0) [A-Port, and G-Port Customer Message Processing](#page-25-0)*.

PT = Portability Type for the DN

Values:

- **0** Not known to be ported
- **1** Own number ported out
- **2** Foreign number ported to foreign network
- **3** Prepaid 1 (used by PPSMS)
- **4** Prepaid 2 (used by PPSMS)
- **5** Migrated with one handset
- **6** Prepaid 3 (used by PPSMS) through
- **32** Prepaid 35 (used by PPSMS)
- **36** Not identified to be ported
- **FF** No status, No Portability Type

NE = Network Entity

PPSMSPT = Prepaid1 through Prepaid 35 used by PPSMS

RN = Routing Number

SP = Signaling Point

<span id="page-21-0"></span>SRI = Send Routing Information

SP\* : This row refers to DN is assigned with SP, with or without PT. SP\*\*: This row refers to DN is assigned with SP without PT. DN blocks are commonly assigned with SP and without PT.

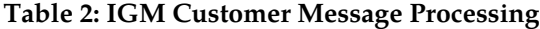

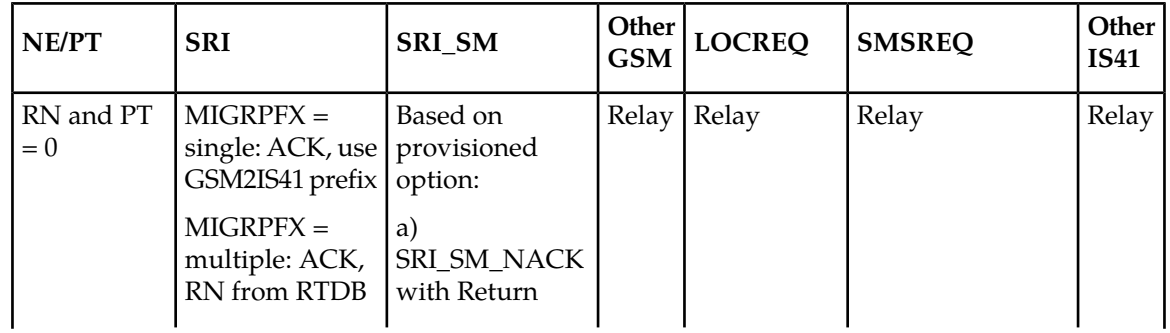

#### Feature Manual - IS41 GSM Migration **Feature Description Feature Description**

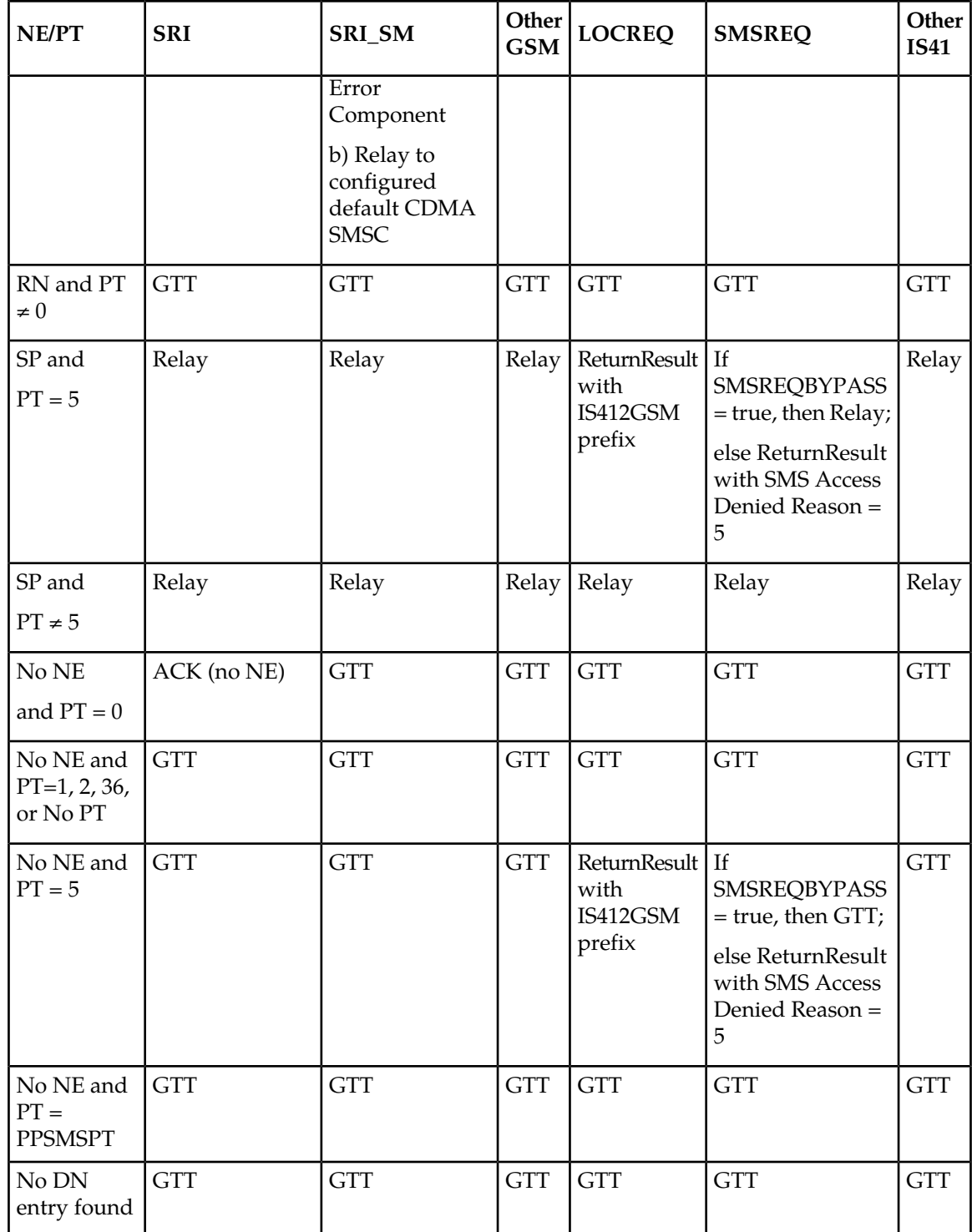

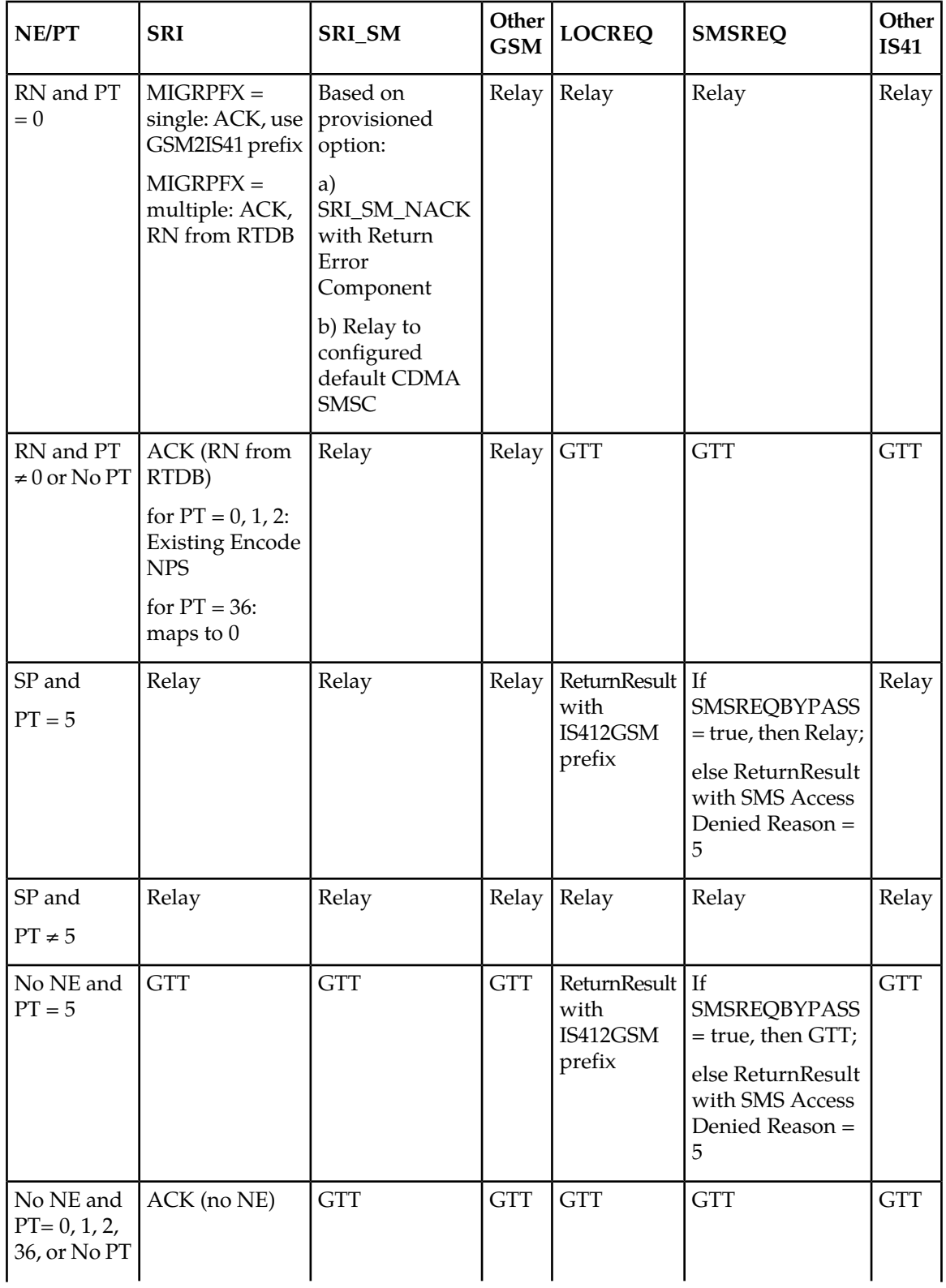

#### <span id="page-23-0"></span>**Table 3: IGM and G-Port Customer Message Processing**

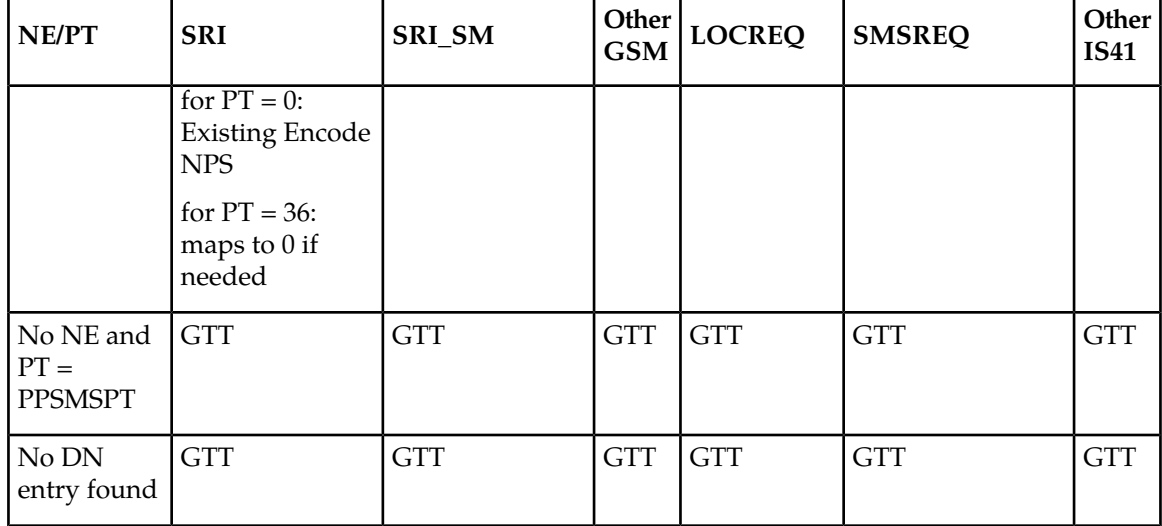

#### <span id="page-24-0"></span>**Table 4: IGM and A-Port Message Processing**

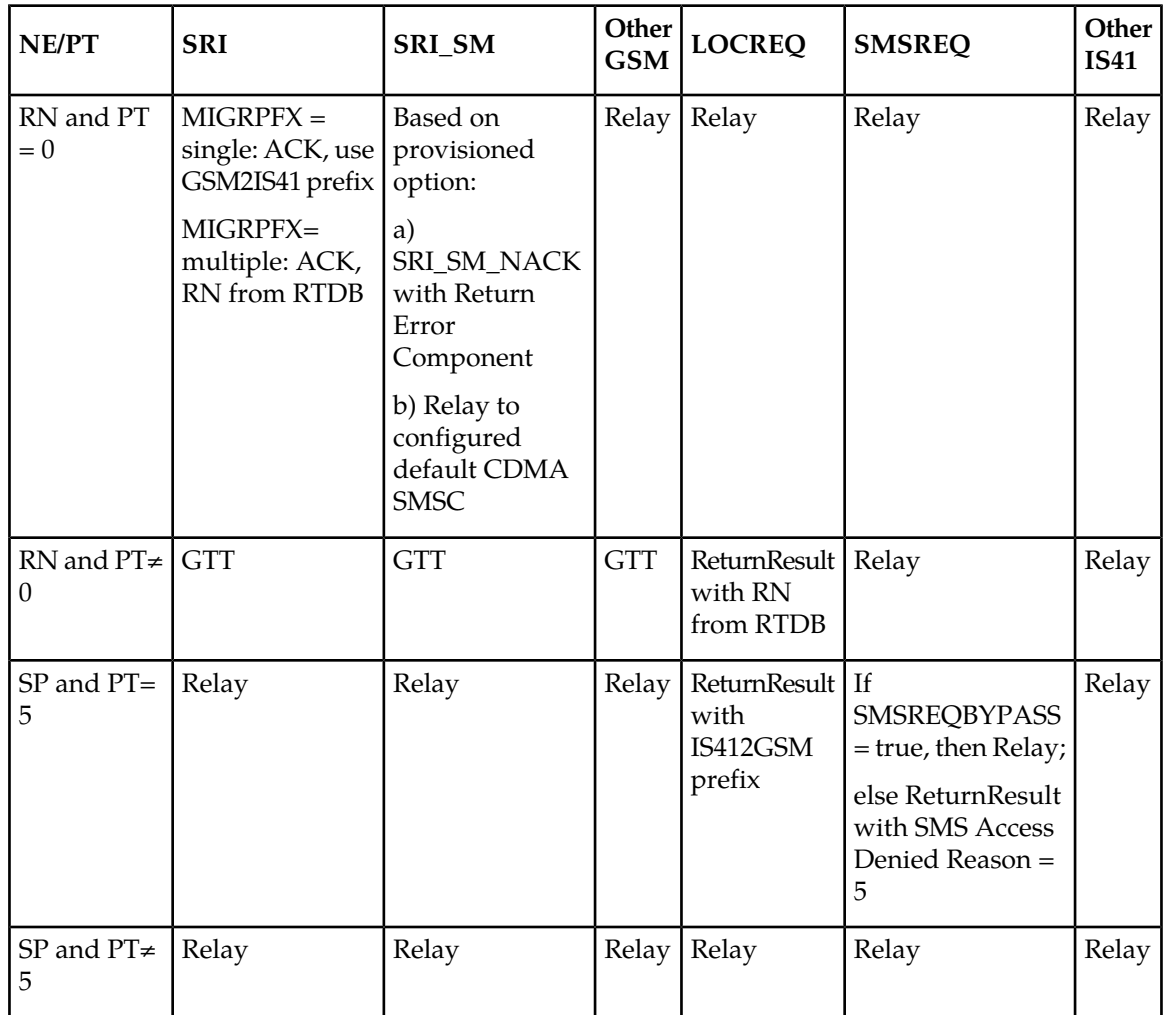

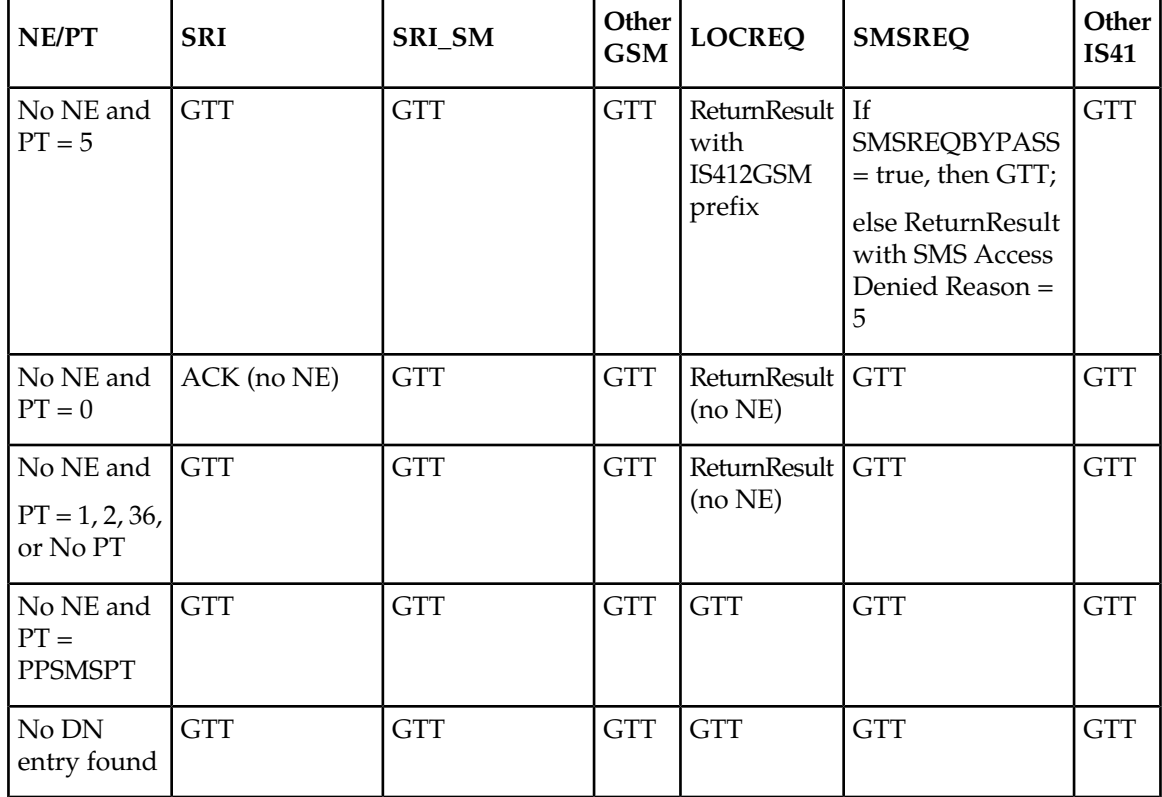

#### <span id="page-25-0"></span>**Table 5: IGM, A-Port, and G-Port Customer Message Processing**

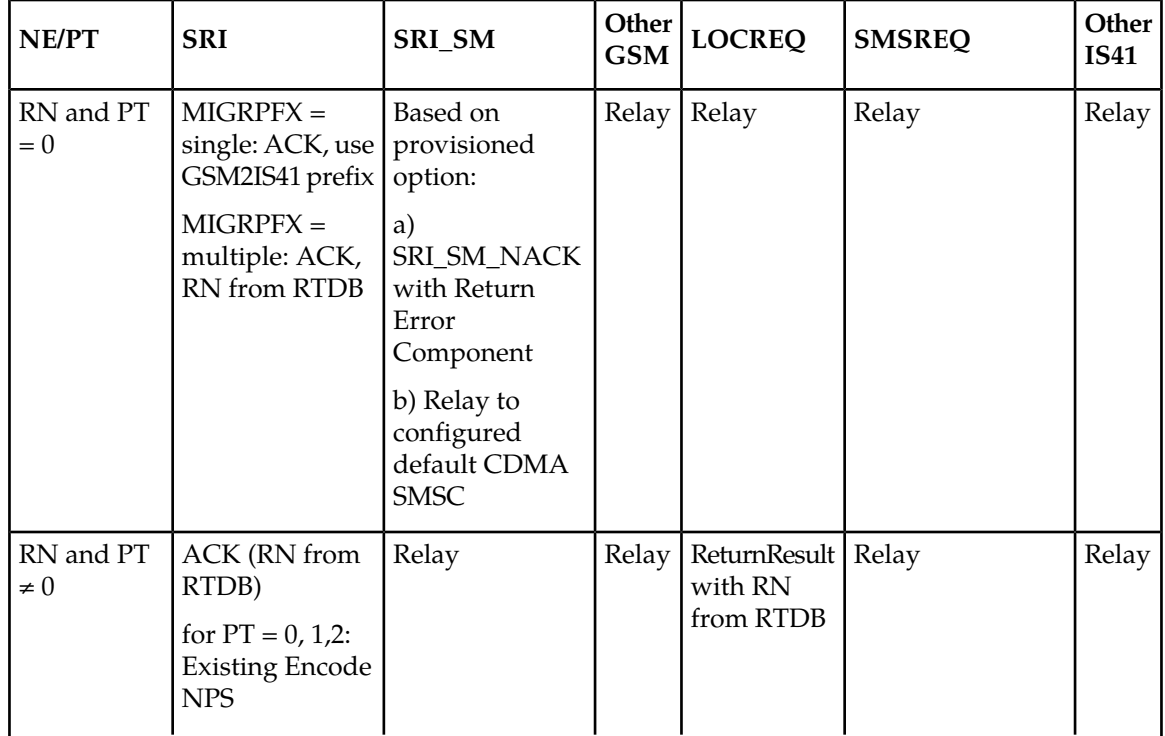

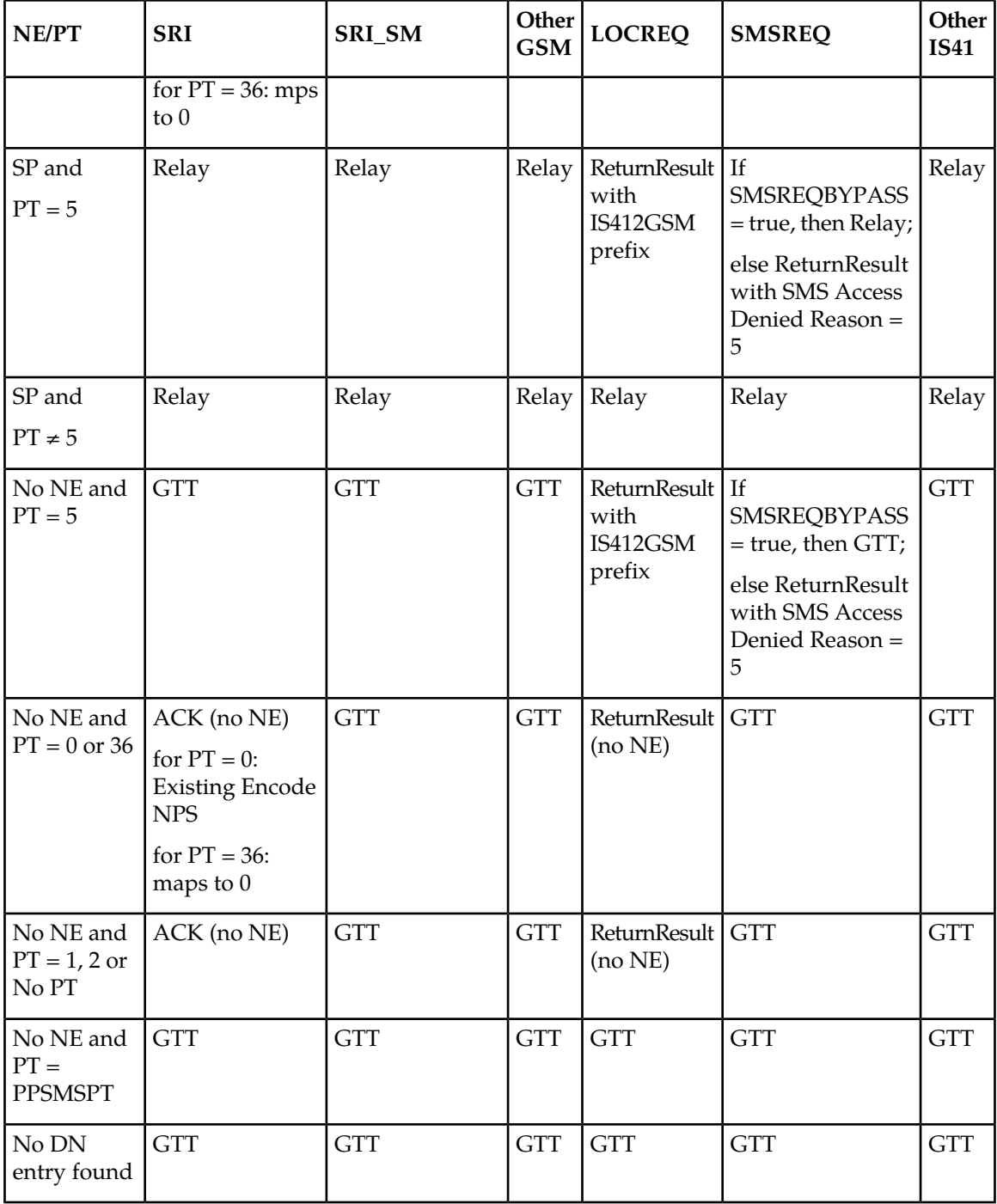

Database lookup results in the following:

- **1.** Applying normal routing or
- **2.** Relaying the message to the destination as noted in the database or
- **3.** Returning an acknowledge message to the originating switch.

#### **Message Relay**

The rules for formatting the SCCP CdPA GTA field are based on the value specified in the DigitAction field. In the case where a received IS41 message is relayed, the EAGLE formulates the SCCP CdPA GTA field of the outgoing message according to DigitAction specified. If DigitAction = none, the EAGLE 5 ISS does not overwrite the SCCP CdPA GTA. For all other values, the EAGLE 5 ISS formats the SCCP CdPA GTA according to the value assigned to DigitAction. *[Table 6: DigitAction Applications](#page-27-0)* identifies the required DigitAction options as well as the samples of how the SCCP CdPA GTA of an outgoing message is formatted for each of the options. The illustration assumes the RN/SP ID is 1404 and default country code is 886.

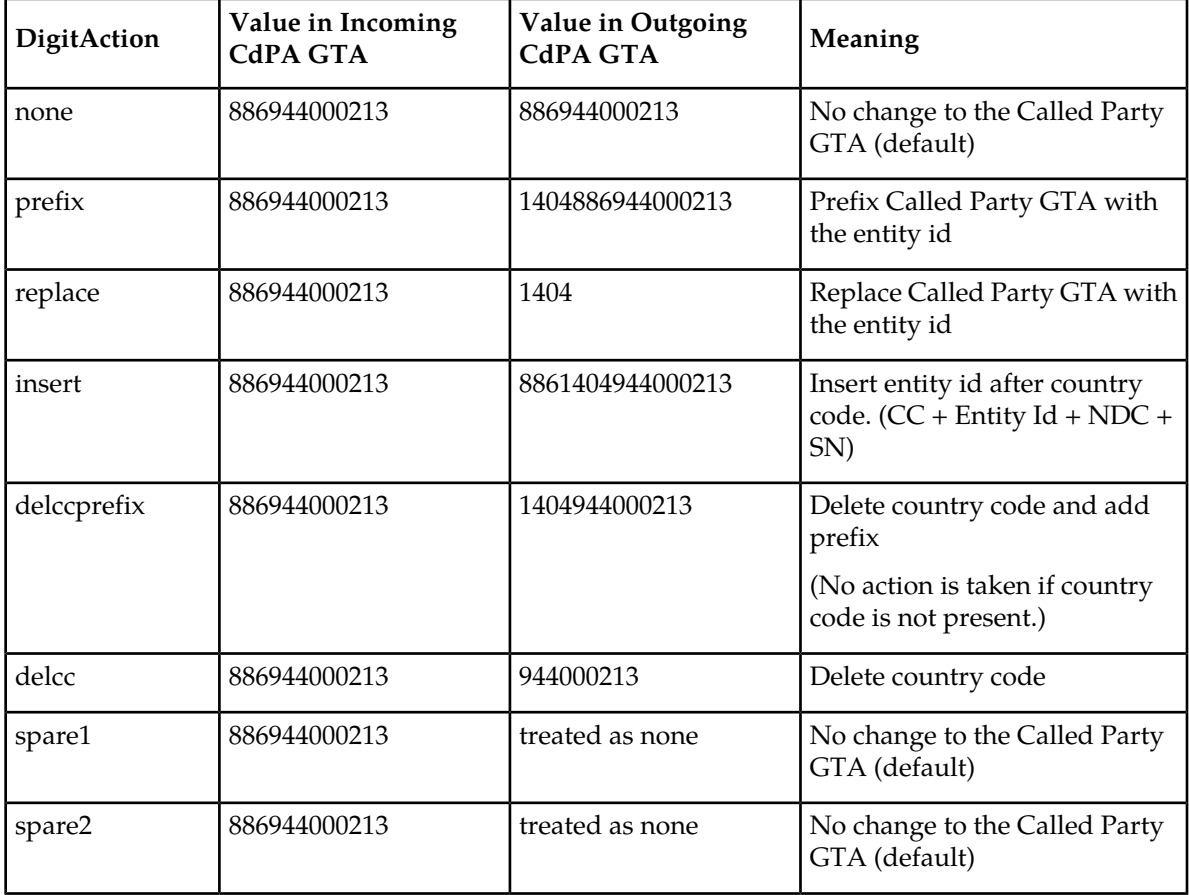

#### <span id="page-27-0"></span>**Table 6: DigitAction Applications**

#### **Returning Acknowledgement**

When a LOCREQ Ack is returned, the EAGLE 5 ISS follows the LOCREQ encoding rules along with the following enhancements for added flexibility:

- **1.** Allow users to specify which TCAP LOCREQ parameter (TCAP Outgoing Called Party parameter) shall encode the RN (and/or DN) information
- **2.** Allow users to specify the DigitType value to encode the TCAP Outgoing Called Party parameter
- **3.** Allow users to specify the value to encode the Nature of Number field of the TCAP Outgoing Called Party parameter
- **4.** Allow users to specify the value to encode the Numbering Plan field of the TCAP Outgoing Called Party parameter
- **5.** Allow users to specify the digit encoding format of the locreq TCAP Outgoing Called Party parameter
- **6.** Allow users to specify the MSCID values to be encoded in the locreq message
- **7.** Allow users to specify the ESN values to be encoded in the locreq message
- **8.** Allow users to specify how the digits of the locreq MIN parameter shall be encoded.

The following encoding rules are followed when an SRI Ack is returned:

- **1.** When an SRI Ack is returned, the EAGLE 5 ISS follows the SRI Ack encoding rules along with the following enhancements for added flexibility
- **2.** Allow users to specify which SRI parameter (the TCAP MSRN parameter) encodes the RN (and/or DN) information
- **3.** Allow users to specify the value to encode the Nature of Address field of the TCAP MSRN parameter
- **4.** Allow users to specify the value to encode the Numbering Plan field of the TCAP MSRN parameter.

#### **MNP SCCP Service Re-Route Capability**

This feature is designed to handle and control re-routing of MNP traffic from an affected node to alternate nodes within an operators network. This feature is an optional feature and does not affect the normal MNP functionality. This feature consists of the following main functions:

- *[Service State](#page-28-0)*
- <span id="page-28-0"></span>• *[MNP Re-Routing](#page-28-1)*
- *[MNP Capability Point Codes](#page-29-0)*

#### **Service State**

<span id="page-28-1"></span>Service state is part of the MNP SCCP Service Re-Route Capability. Service state is used to indicate the current state of MNP, either ONLINE or OFFLINE . Service state also gives the user the option to mark MNP as OFFLINE or ONLINE based on the current behavior. If a MNP problem is identified, MNP can be marked OFFLINE to initiate the re-routing procedure. When the Service Module cards need to be reloaded, MNP can be marked OFFLINE until enough cards are in-service and then bring MNP ONLINE in a controlled fashion. This feature also provides the option to mark MNP OFFLINE to perform a controlled re-routing during this state.

#### **MNP Re-Routing**

MNP Re-Routing is an optional feature and is enabled by defining a list of alternate PCs or by defining the GTT option. MNP re-routing is activated by marking MNP OFFLINE . When MNP is OFFLINE and alternate PCs are provisioned, any messages destined for MNP are re-routed to the available alternate PCs that are defined for MNP. If alternate PCs are not provisioned or none are available, then the GTT option is used. If the GTT option is set to YES, then messages destined for MNP will fall through to GTT as part of the re-routing procedure.

<span id="page-29-0"></span>Re-Routing is applied to all MNP messages (based on SRVSEL). There is no distinction of DPC of the messages. The DPC of the message can be either True, Secondary, or Capability Point code.

#### **MNP Capability Point Codes**

Capability Point Codes (CPC) are also supported for MNP. The use of MNP capability point code aids the adjacent nodes in knowing about MNP outages. When MNP is brought down though administrative commands, all traffic destined to this MNP node will generate a Transfer Prohibited (TFP) message to the adjacent node about the MNP CPC. The TFP response to the adjacent node causes the traffic originating nodes to stop sending MNP traffic to this node. All MNP traffic coming into this node is sent to the alternate MNP nodes. Adjacent nodes will initiate route-set-test procedures after receipt of the TFP response.

If the messages are destined to the EAGLE 5 ISS true point code, then TFP messages are not generated when the MNP service is OFFLINE . The originator would not be aware of the outage.

Once MNP is back in service on the EAGLE 5 ISS, a Transfer Allowed (TFA) message is sent to the traffic adjacent nodes in response to route-set-test message. The traffic originating nodes will then start sending MNP traffic to the original MNP node.

MNP Capability point codes can be provisioned when the MNP feature is ON. There can be more than one Capability Point Code assigned to MNP CPCType.

When the MNP feature is turned ON and the MNP service state is set to OFFLINE , the user can change the service to ONLINE at any point. Once the feature is turned ONLINE , MNP will start processing messages if at least one Service Module card is IS-NR.

The MNP service can be set to OFFLINE at any point. This causes the EAGLE 5 ISS to stop processing MNP traffic and re-routing is performed.

The MNP service state is persistent. Booting the OAM or all the Service Module cards will not change the service state. Commands must be used to change the service state.

MNP supports up to seven alternate PCs per domain. All six domains (ANSI, ITU-I, ITU-N, ITU-N spare, ITU-I spare, and ITU-N24) are supported. An entire set of alternate PCs is considered as a re-route set. A GTT option is supported for MNP re-route. When the MNP service is OFFLINE , MNP messages fall though to GTT based on the GTT option. This option is set to YES by default.

#### **MNP SCCP Service Re-Route Capability Summary**

If the MNP service is not normal (because the RTDB is not in sync with MPS or if cards are misrouting MNP messages) then the MNP service state should be changed to OFFLINE .

Before changing MNP service to OFFLINE , it should be decided what kind of re-routing will be used during the outage. The EAGLE 5 ISS supports re-routing data to alternate point codes or falling through to GTT as two possible options. Re-routing to alternate point code has priority over falling though to GTT. Examples of the two options follow:

#### *Option 1*

Define alternate point codes to re-route MNP traffic. This is the recommended option. Up to 7 alternate MNP nodes can be provisioned to re-route all the incoming MNP traffic. Once provisioned, the MNP service can be changed to OFFLINE . This example has any incoming being MNP traffic being load-shared to point codes based on the relative cost.

chg-sccp-serv:serv=mnp:pci1=1-1-1:rc1=10:pci2=2-2-2:rc2=10:pci3=3-3-3:rc3=10:pci4=4-4-4:rc4=10

chg-sccp-serv:serv=mnp:pci1=1-1-1:rc1=10:pci2=2-2-2:rc2=10:pci3=3-3-3:rc3=10:pci4=4-4-4:rc4=10

chg-sccp-serv:serv=mnp:pci1=5-5-5:rc1=10:pci2=6-6-6:rc2=10:pci3=7-7-7:rc3=10:pci4=8-8-8:rc4=10

chg-sccp-serv:serv=mnp:state=offline

*Option 2*

With this option default GTT translations are provisioned for MNP service. Then the chg-sccp-serv command is used to provision GTT=YES. All MNP messages will fall through to GTT. An example command follows:

chg-sccp-serv:serv=mnp:gtt=yes (it is yes by default)

Once the MNP re-routing data is provisioned, MNP service can be changed to OFFLINE . At this point all MNP traffic will be re-routed. The use can take necessary steps to correct the MNP service on the node. Until all the cards or enough cards are in active state with valid MNP subscriber database, MNP service should not be changed to ONLINE .

<span id="page-30-0"></span>*[Table 7: MNP SCCP Service Re-Route Capability Summary](#page-30-0)* shows the actions taken when the MNP service is offline, a message arrives at the affected node requiring MNP service, and the Service Module cards are available.

| <b>Result of</b><br>service<br>selector | <b>DPC</b>                                       | Alternate<br>point code<br>defined<br>and<br>available | GTT to be<br>performed<br>as fall<br>through | <b>Message Handling</b>                                         | <b>Network</b><br>Management           |
|-----------------------------------------|--------------------------------------------------|--------------------------------------------------------|----------------------------------------------|-----------------------------------------------------------------|----------------------------------------|
| <b>MNP</b>                              | <b>MNP</b> Capability<br>PC                      | Yes                                                    | N/A                                          | Re-Route to alternate<br>point code based on<br>relative cost   | <b>TFP</b><br>concerning<br><b>CPC</b> |
| <b>MNP</b>                              | <b>MNP</b> Capability<br>PC                      | No                                                     | Yes                                          | Fall through to GTT and<br>perform GTT                          | <b>TFP</b><br>concerning<br><b>CPC</b> |
| <b>MNP</b>                              | <b>MNP</b> Capability<br>PC                      | No                                                     | N <sub>o</sub>                               | Generate UDTS (return<br>cause = network failure)               | <b>TFP</b><br>concerning<br><b>CPC</b> |
| <b>MNP</b>                              | <b>MNP</b> Capability<br>PC                      | <b>Not</b><br>Defined                                  | Yes                                          | Fall through to GTT and<br>perform GTT                          | <b>TFP</b><br>concerning<br><b>CPC</b> |
| <b>MNP</b>                              | <b>MNP</b> Capability<br>PC                      | <b>Not</b><br>Defined                                  | No                                           | Generate UDTS (return<br>cause $=$ no xlation for<br>this addr) | <b>TFP</b><br>concerning<br><b>CPC</b> |
| Not MNP                                 | <b>MNP</b> Capability<br>PC.                     | N/A                                                    | N/A                                          | Perform appropriate<br>Service/GTT                              | None                                   |
| <b>MNP</b>                              | True or Secondary<br>PC or non-MNP<br><b>CPC</b> | Yes                                                    | N/A                                          | Re-Route to alternate<br>point code based on<br>relative cost   | None                                   |

**Table 7: MNP SCCP Service Re-Route Capability Summary**

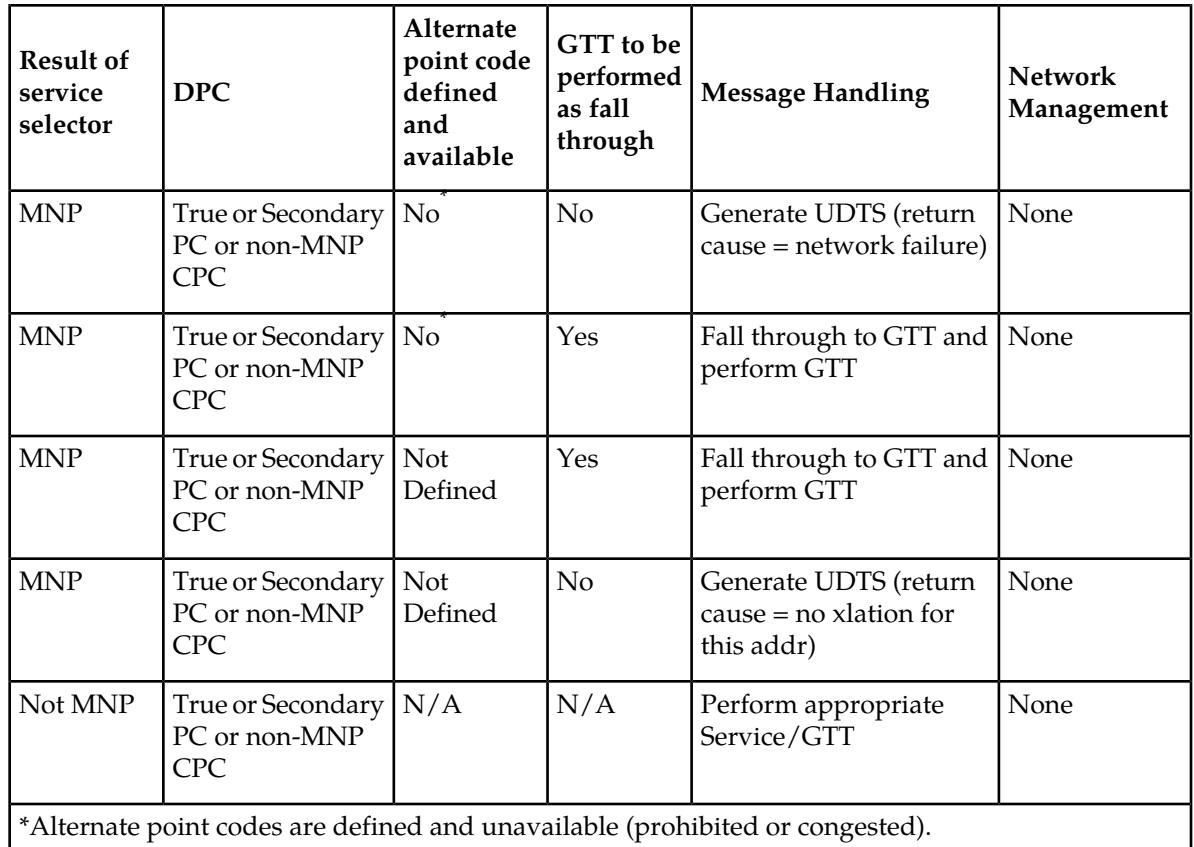

#### <span id="page-31-0"></span>**LOCREQ Query Response**

The LOCREQ Query Response feature allows EAGLE 5 ISS to respond to LOCREQ query messages with a LOCREQ response message containing routing information for both ported and non-ported subscribers. Service Portability (S-Port) processing is used to control whether Generic Routing Number (GRN) or default Routing Number ( RN) digits are used for the routing information in the LOCREQ response message.

The LOCREQ Query Response feature is applied to LOCREQ query messages received by EAGLE 5 ISS for local subsystem processing; however, EAGLE 5 ISS does not provide true subsystem support for these queries. Any LOCREQ query message to a True, Secondary, or Capability Point Code of the EAGLE 5 ISS is considered a potential candidate for LOCREQ Query Response feature. The query message is selected for LOCREQ Query Response processing if all of these conditions are met:

- The MTP DPC is a True, Secondary, or Capability Point Code of EAGLE 5 ISS.
- The message is a UDT or non-segmented XUDT message.
- The SCCP Called Party Address RI = SSN.
- The SCCP Called Party Address GTI is 0, 2, or 4. (GTI=4 is supported for only ITU SCCP messages.)
- The SCCP Calling Party Address RI = SSN.
- The TCAP variant is ANSI.

• The TCAP Operation Code is LocReq.

If all conditions are met and the MNP service state is online, then the LOCREQ query message is delivered to the MNP service handler for LOCREQ Query Response processing. If any of the conditions is not true, the LOCREQ query message is processed without LOCREQ Query Response processing.

If all conditions are met but the MNP service state is offline, then these actions occur:

- A UIM is issued.
- A TFP concerning the CPC is returned if the DPC in the original message was an MNP CPC.
- (X)UDTS:Subsystem Unavailable is returned, if Return on Error is set.
- The message is discarded.

#### **LOCREQ Query Response Processing**

For LOCREQ Query Response processing to occur, the LOCREQ Query Response feature must be enabled and turned on and the IS41OPTS option LOCREQRSPND must be set to on. The LOCREQ Query Response feature processes only ANSI TCAP Query with Permission messages with an Operation Code of LocReq.

LOCREQ Query Response processing functions include:

- The DN is retrieved from the TCAP portion.
- The NAI is determined based on the MTPLOCREQNAI value provisioned in the IS41OPTS table.
- A-Port or IGM number conditioning (for example, HomeRN Deletion and IEC/NEC Deletion) is applied to the DN.
- MNP Circular Route Prevention is not applied to LOCREQ query messages processed by the LOCREQ Query Response feature.
- Every LOCREQ query message processed by the LOCREQ Query Response feature is acknowledged with a response message.

*[Figure 1: LOCREQ Query Reponse RN Determination](#page-33-0)* shows the logic to determine the RN digits used in the LOCREQ query response.

<span id="page-33-0"></span>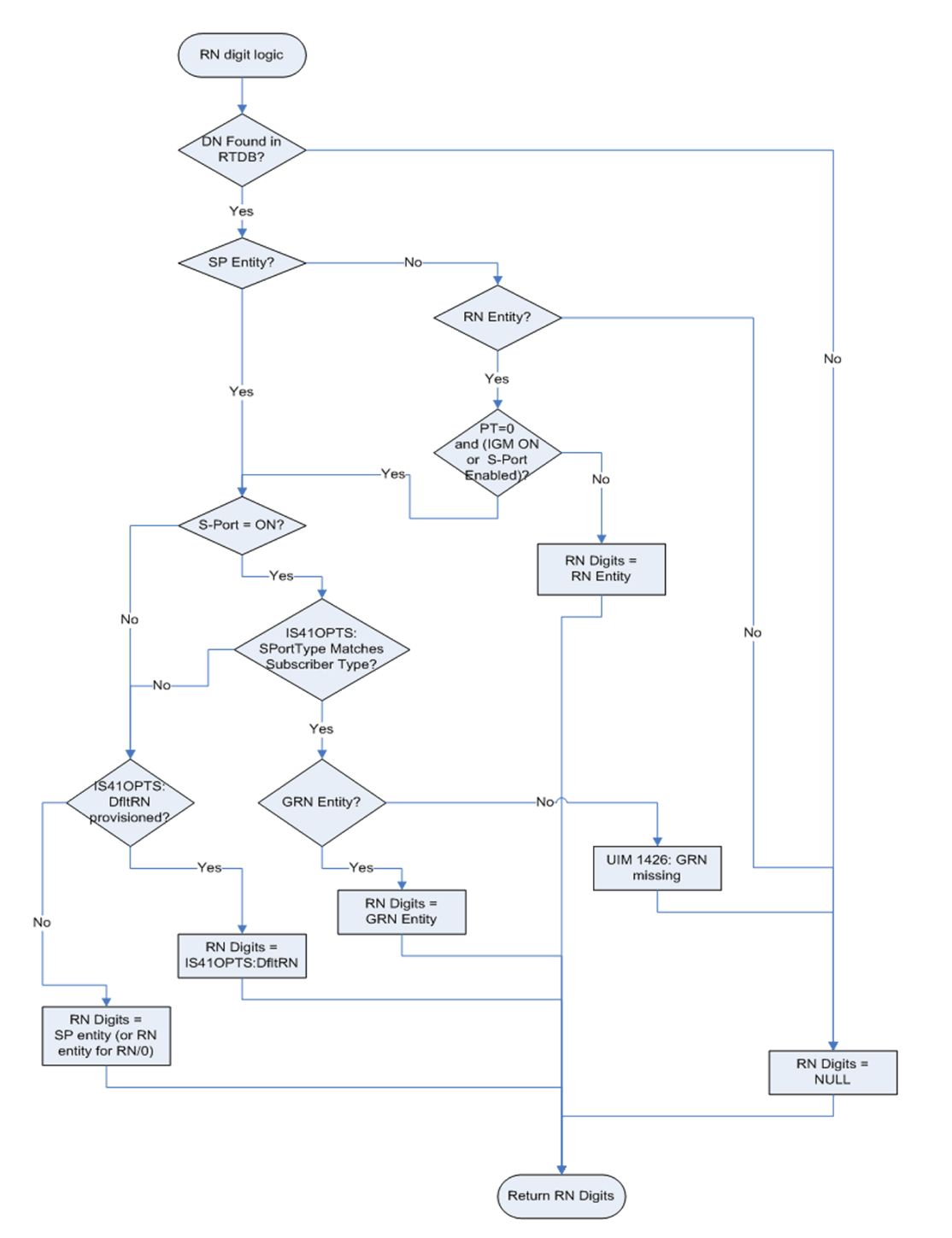

#### **Figure 1: LOCREQ Query Reponse RN Determination**

#### **LOCREQ Query Response Errors**

The LOCREQ Query Response feature responds to LOCREQ queries unless one of these errors occurs.

#### **Decode Errors**

#### **Feature Manual - IS41 GSM Migration Feature Description**

*Error result -* (X)UDTS:Unqualified is generated; UIM is issued; MSU is discarded.

- The TCAP message is incorrectly formatted (invalid parameter tag or length).
- Called Party Number or Dialed Digits parameter does not exist.
- Digits parameter is less than 4 bytes.
- Number of digits is greater than 21.
- Encoding scheme is not BCD.
- Numbering Plan is not Telephony or ISDN.

#### **Number Conditioning Errors**

*Error result -* (X)UDTS:Unqualified is generated; UIM is issued; MSU is discarded.

- Default country code (DEFCC) parameter is required, but is not provisioned.
- Default Network Destination Code (DEFNDC) parameter is required, but is not provisioned.
- International (conditioned) digits are less than 5 or greater than 15.

#### **Encode Errors**

*Error result -* No response message is generated; UIM is issued; MSU is discarded.

- CgPA PC/OPC is not in the route table. CgPA PC is used if present in message,;otherwise OPC is used.
- CgPA PC/OPC is an Alias. No conversion is allowed.

#### **LOCREQ Query Response Maintenance and Measurements**

The LOCREQ Query Response feature increments counters against MNP service in the rept-stat-sccp output.

- *Failure* counter is incremented if a Return Result cannot be generated because of decode errors, number conditioning errors or encode errors.
- *Failure* counter is incremented if a message is received and MNP service state is offline.
- *Warning* counter is incremented if GRN was required but was missing, and the Return Result was sent.
- *Success* counter is incremented if a Return Result is generated, except if the Warning counter was incremented for missing GRN.

LOCREQ Query Response feature increments these Measurement registers, also used by A-Port and IGM features, if a LOCREQ query response message generates successfully:

- IS41LRMRCV
- IS41LRRTRN
- APLRACK (per SSP)

LOCREQ Query Response feature increments these Measurement registers, also used by A-Port and IGM features, if a LOCREQ query response message fails to be generated:

- IS41LRMRCV
- IS41LRERR

#### **Service Portability for LOCREQ Query Response**

Service Portability (S-Port) processing supports LOCREQ Query Response by controlling whether Generic Routing Number (GRN) or default Routing Number (RN) digits are used for the RN in the LOCREQ response message. Parameter SPORTTYPE (Service Portability Type) is provisioned in IS41OPTS table to specify the application of Service Portability that is to be applied to the associated feature. Parameter DFLTRN (Default Routing Number) is provisioned in IS41OPTS table to provide the RN digits if Service Portability is not turned on or the SPORTTYPE does not match the subscriber type.

Number Portability functions use the Network Entity Type (RN/SP) from the RTDB when formatting outgoing Called Party digits in the LOCREQ response message. The S-Port feature allows RTDB GRN Entity digits to be used for own-network GSM and IS41 subscribers in response digit formats. The GRN field in the RTDB is used to provision Service Portability prefixes on a per subscriber basis.

When Service Portability is applied, the LOCREQ response message is prefixed with the Generic Routing Number associated with the DN, instead of the Network Entity Type (RN/SP) that is used by number portability. The GRN digits can indicate the protocol (IS41 or GSM), calling area, and Operator network as defined by individual operators.

<span id="page-35-0"></span>*[Table 8: Service Portability vs Number Portability by Destination Subscriber Type](#page-35-0)* shows whether Service Portability or Number Portability is applied when Service Portability is turned on and RTDB lookup is successful based on the value of the IS41OPTS parameters SPORTTYPE and DFLTRN.

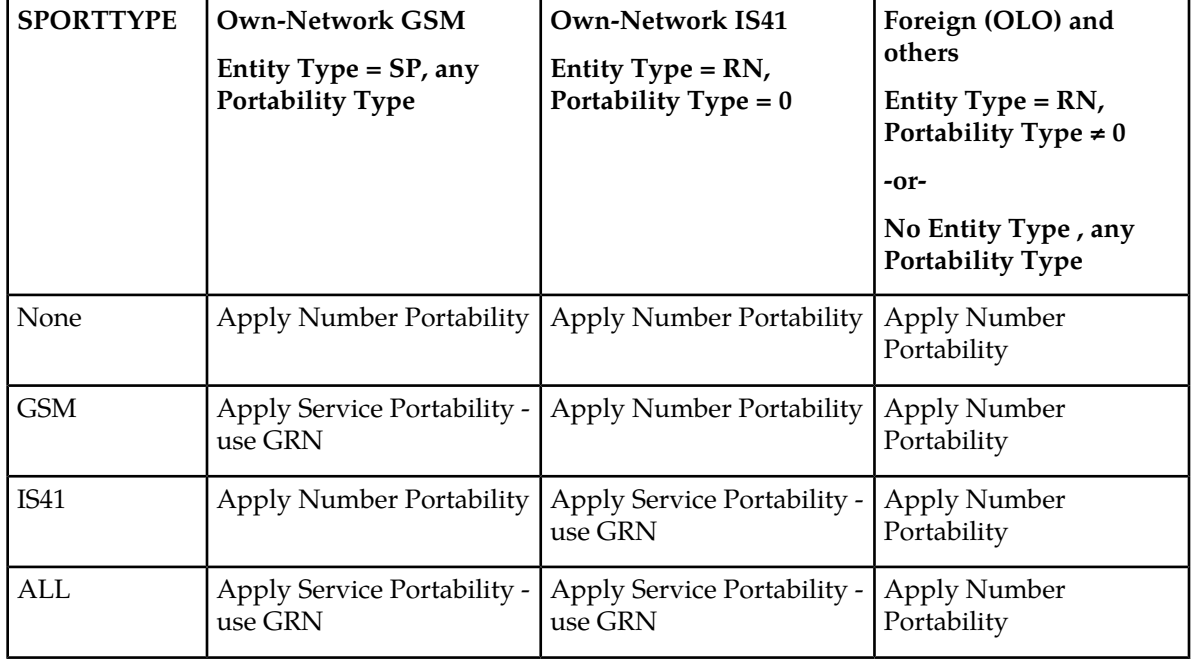

#### **Table 8: Service Portability vs Number Portability by Destination Subscriber Type**
#### **MTP Routed SCCP Traffic**

The MTP Msgs for SCCP Apps and MTP Routed GWS Stop Action features forward MTP routed SCCP messages to the Service Module cards. The SCCP messages forwarded by either feature are processed in the same way on the Service Module cards. The difference between the two features is that the MTP Routed GWS Stop Action feature filters messages based on provisioned Gateway Screening rules on a per linkset basis and forwards only UDT, UDTS, XUDT and XUDTS SCCP messages to Service Module cards, while the MTP Msgs for SCCP Apps feature forwards all MTP routed SCCP messages to the Service Module card without filtering. Because the MTP Routed GWS Stop Action feature selectively forwards the messages to the Service Module card, the feature has less impact on SCCP performance than the MTP Msgs for SCCP Apps feature. The features can coexist, which means that both features can be turned on in the same system.

#### **MTP Msgs for SCCP Apps**

MTP routed SCCP messages are supported with the MTP Msgs for SCCP Apps feature. LOCREQ and SMSREQ messages are supported. A Feature Access Key (FAK) for part number 893-0174-01 is required to enable the MTP Msgs for SCCP Apps feature. This feature can be turned on and off, but cannot be enabled with a temporary FAK. GTT must be on to enable the MTP Msgs for SCCP Apps feature.

After the MTP Msgs for SCCP Apps feature is turned on, all SCCP messages are routed to Service Module cards. The Service Module card then performs SCCP decode/verification. Use of the MTP Msgs for SCCP Apps feature adversely affects the SCCP capacity because all of these messages are counted under SCCP capacity.

If the MTP routed messages have CdPA RI=GT or SSN and GTI  $\neq$  0 (GTI = 2 or 4), then a service selection (SRVSEL) lookup is performed using the SCCP CdPA information. If the result of the lookup is MNP service, then the message is sent to MNP handling. If a service selector does not match or the service is OFFLINE, then MTP routing is performed on the messages. MNP SCCP Service re-route is not performed on MTP routed messages.

If the MTP routed messages have CdPA GTI=0, the TCAP portion of ANSI TCAP messages is decoded. SMSMR service is invoked for SMDPP messages; IAR Base feature is invoked for Analyzed messages. For all other messages, MNP service is invoked.

MNP handling checks whether the TCAP portion of the message is ITU or ANSI.

If the message has ANSI TCAP, then:

- General TCAP/MAP verification for A-Port is performed if the A-Port or IGM feature is turned on. Only LOCREQ and SMSREQ messages are handled by A-Port or IGM for MTP routed messages.
- When GTI ≠ 0, message relay is performed on non-LOCREQ and non-SMSREQ ANSI TCAP messages based on the SCCP CdPA portion of the message.
- When GTI = 0, MTP routing is performed on non-LOCREQ ANSI TCAP messages.

If the message has ITU TCAP, the IGM feature is on, and GTI  $\neq$  0, then:

- The message is considered for relaying based on the RTDB lookup results. General TCAP/MAP verification is not performed on the message.
- Message relay is performed based on the SCCP CdPA portion of the message with GTI = 2 or 4.

If the message has ITU TCAP, the IGM feature is on, and  $GTI = 0$ , then MTP routing of the message is performed.

ITUN-ANSI SMS Conversion is not affected by the MTP Msgs for SCCP Apps feature; ITUN-ANSI SMS Conversion handles only Registration Notification and SMS Notification messages.

#### **MTP Routed GWS Stop Action**

The MTP Routed GWS Stop Action feature provides a Gateway Screening (GWS) stop action: sccp. This stop action allows IS41-based features to process MTP routed traffic. GWS rules are used to filter MTP routed SCCP messages (UDT, UDTS, XUDT, and XUDTS) on a per linkset basis. The messages are then forwarded to Service Module cards for processing by features that support MTP routed messages based on Service Selection criteria. A Feature Access Key (FAK) for part number 893-0356-01 is required to enable the MTP Routed GWS Stop Action feature. This feature can be turned on and off, but cannot be enabled with a temporary FAK. GTT must be on to enable the MTP Routed GWS Stop Action feature. The MTP Routed GWS Stop Action feature must be enabled before the sccp stop action can be provisioned, and before message processing can occur. The sccp stop action must be the last stop action in the GWS action set.

If the MTP Msgs for SCCP Apps feature is turned on, all SCCP messages are forwarded to Service Module cards without the sccp GWS stop action being executed, regardless of whether the MTP Routed GWS Stop Action feature is turned on.

After provisioning, the sccp stop action can be used by these features:

- A-Port
- G-Flex
- Info Analyzed Relay ASD
- Info Analyzed Relay Base
- Info Analyzed Relay GRN
- Info Analyzed Relay NP
- IS41 GSM Migration (IGM)
- ITUN-ANSI SMS Conversion
- MNP Circular Route Prevention
- MO-Based IS41SMS NP
- MO SMS ASD
- MO SMS B-Party Routing
- MO SMS GRN
- MO SMS IS41 to GSM Migration
- MTP MAP Screening
- MT-Based IS41 SMS NP

Refer to *Database Administration Manual – Gateway Screening* for additional information and provisioning procedures for the MTP Routed GWS Stop Action feature.

#### **SMSREQ Handling for Migrated or Ported Subscribers**

The SMSREQ Handling for Migrated or Ported Subscribers enhancement allows MTP routed SMSREQ messages to be supported by A-Port, IGM, MNPCRP, and MT-Based IS41 SMS NP features. Service selection criteria for MTP routed SMSREQ messages is the same for MTP routed LOCREQ messages. The MNP service processing for MTP routed SMSREQ messages is the same for Global Title (GT) routed SMSREQ messages. However, MTP routing is performed on MTP routed messages when these messages fall through from the MNP service. Feature precedence is applied for SMSREQ messages as shown:

- **1.** MNPCRP If a circular route condition is detected, a UIM is generated and MTP routing is performed on the message.
- **2.** IGM If the DN is own-network GSM subscriber (Portability Type = 5) and SMSREQBYPASS = No, then send an SMSREQ Error Response (Return Result message) to the originator with SMS Access Denied Reason = 5.
- **3.** MT-Based IS41 SMS NP If the DN matches the MT-Based IS41 SMS NP feature criteria (IS41SMSOPTS:MTSMSTYPE), the SMSREQ response is generated.
- **4.** A-Port A-Port relays the message based on the RTDB lookup result. If relay information is not present in the RTDB data associated with the DN, then the message is MTP routed.
- **5.** If A-Port is not turned on, then IGM relays the SMSREQ message for only own-network subscribers if the SMSREQ response is not previously sent for subscribers not handled by IGM. If relay information is not present in the Network Entity Type (RN/SP) associated with the DN or if Network Entity Type indicates an Other Licensed Operator (OLO) subscriber, then the message is MTP routed.
- **6.** If none of the feature processing in the previous items is performed, then the message is MTP routed.

If a feature in the precedence list is off, processing by that feature is not performed.

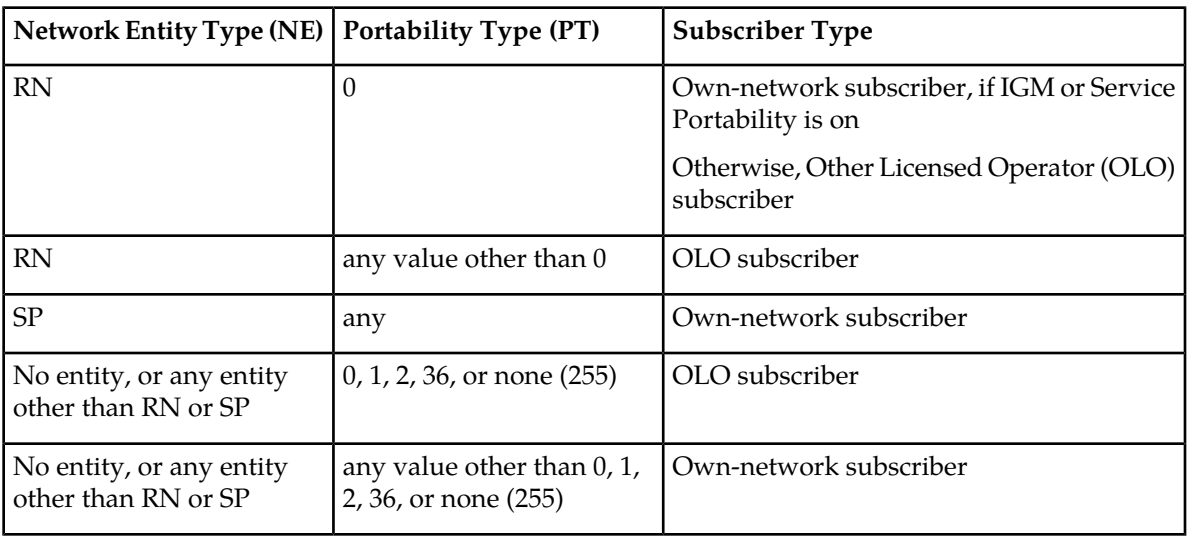

#### **Table 9: Subscriber Portability Type**

## **IGM SRI-SM Relay to Default IS41 SMSC**

The IGM SRI-SM Relay to Default IS41 SMSC enhancement supports relaying of SRI-SM messages to Default IS41 SMSC for Own Network subscribers (NE=RN, PT=0). The configurable option GSMSMSOPTS:IGMSMSRELAY specifies whether the IGM responds with a Return Error message to the originator (option value = NO) or relays the SRI-SM message to the Default IS41 SMSC Own Network IS41 subscribers (option value = YES). The SRI-SM message is relayed to the Default IS41 SMSC based on GTT translation in the GTTSET defined in the GSMSMSOPTS:IS41SMSCGTTSN option. The Default IS41 SMSC address is a 15-digit hexadecimal charater string specified in the GSMSMSOPTS:DEFIS41SMSC option.

Because the SRI-SM message is always GT-routed to the EAGLE 5 ISS, the MTP OPC of the message is always replaced by the True Point Code of the EAGLE 5 ISS.

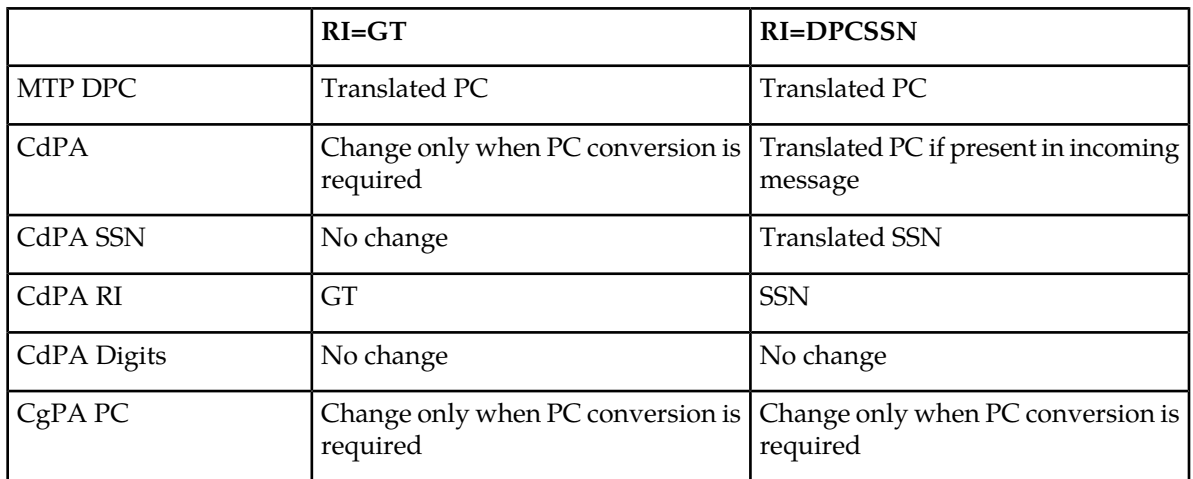

#### **Table 10: Changes in SRI-SM Relayed to Default IS41 SMSC**

## **General Numbering Requirements**

Incoming called party numbers, from the SCCP portion, destined for IGM processing are conditioned to fit the GDB requirements where possible. The following factors are used to condition the SCCP numbers.

- Based on provisioning: If the GTT selectors available in the incoming message match an entry in the IGM selector table, then the service numbering plan from the selector table entry uses that number's numbering plan. Further conditioning is applied based on this new numbering plan.
- Based on configurable options: If the GTT selectors available in the incoming message match an entry in the IGM selector table, then the service nature of address from the selector table entry uses that number's nature of address. Further conditioning is applied based on this new nature of address.
- If the nature of address is Subscriber, the default  $CC +$  default NC (network code for E.164) are prepended to the number. The default codes to be used by the EAGLE 5 ISS must be previously

provisioned by the EAGLE 5 ISS operator. If not, a UIM is issued, and the message falls through to GTT.

Numbers with fewer than five digits after the above conditioning are not used for IGM. In this case, a UIM is issued, and the message falls through to GTT.

Numbers with more than fifteen digits after the above conditioning are not used for IGM. In this case, a UIM is issued, and the message falls through to GTT.

## **Hardware Requirements**

EPAP-related features that perform an RTDB lookup require Service Module cards (DSM cards, E5-SM4G cards, or E5-SM8G-B cards) running the VSCCP application. The EAGLE 5 ISS can be equipped with up to 32 (31+1) Service Module cards.

Features that do not perform an RTDB lookup require Service Module cards only for GTT processing that might be performed for the feature. These features can coexist in systems with EPAP, but do not require an EPAP connection.

## **MPS/EPAP Platform**

Tekelec provides the Multi-Purpose Server (MPS) platform as a subsystem of the EAGLE 5. The MPS provides support for EPAP-related features that perform Real Time Database (RTDB) lookups.

The MPS is composed of hardware and software components that interact to create a secure and reliable platform. For details about the MPS hardware, refer to *Tekelec 1200 Platform Hardware Manual* and *E5-APP-B Hardware and Installation Manual*. The MPS provides the means of connecting the customer provisioning application with the EAGLE 5 and accepts the customer number portability data, while accommodating numbers of varying lengths.

The EAGLE Provisioning Application Processor (EPAP) is software that runs on the MPS hardware platform. EPAP collects and organizes customer provisioning data, and forwards the data to the EAGLE 5 Service Module cards. Refer to *EPAP Administration Manual* for detailed information about EPAP.

In this manual, Service Module card refers to a DSM card, an E5-SM4G card, or an E5-SM8G-B card unless a specific card is required. For more information about the supported cards, refer to *Hardware*. DSM cards are not supported with E5-APP-B based EPAP systems.

# **Chapter 3**

## **Commands**

#### **Topics:**

- 
- *[EAGLE 5 ISS GSM System Options](#page-42-1) [Commands.....43](#page-42-1)*
- *[EAGLE 5 ISS GSM SMS Options](#page-44-0) [Commands.....45](#page-44-0)*
- *[EAGLE 5 ISS IS41 Options Commands.....46](#page-45-0)*
- *[EAGLE 5 ISS Service Selector Commands.....49](#page-48-0)*
- *[EAGLE 5 ISS Feature Control Commands.....52](#page-51-0)*
- *[EAGLE 5 ISS SCCP Service Commands.....53](#page-52-0)*

This chapter provides brief descriptions of the EAGLE 5 ISS commands that are used for the • *[Introduction.....43](#page-42-0)* configuration, control, maintenance, and measurements of the IS41 GSM Migration (IGM) feature.

## <span id="page-42-0"></span>**Introduction**

This chapter describes the EAGLE 5 ISS commands used to administer the IGM feature. The command descriptions include parameters that are used with the IGM feature. Refer to *Commands Manual* for complete command descriptions including parameter names, valid parameter values, examples, and dependencies.

## <span id="page-42-1"></span>**EAGLE 5 ISS GSM System Options Commands**

The GSM system options (chg/rtrv-gsmopts) commands change and display GSM system options in the EAGLE 5 ISS database.

Refer to *Commands Manual* for complete descriptions of the commands, including parameters, valid parameter values, rules for using the commands, and output examples.

• **chg-gsmopts: Change GSM System Options Command** – The chg-gsmopts command changes GSM system options in the GSMOPTS table. The default or currently provisioned parameter value is overwritten when a parameter is specified.

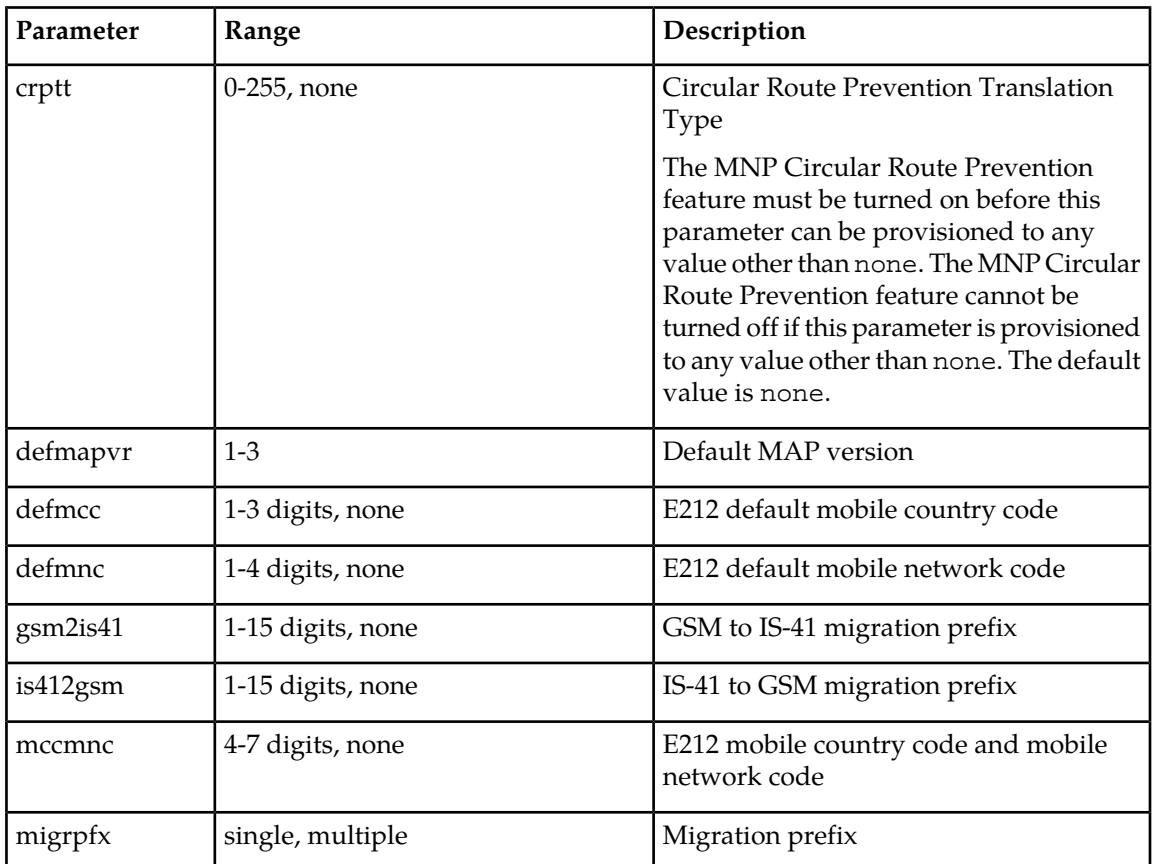

#### **Table 11: chg-gsmopts Parameters**

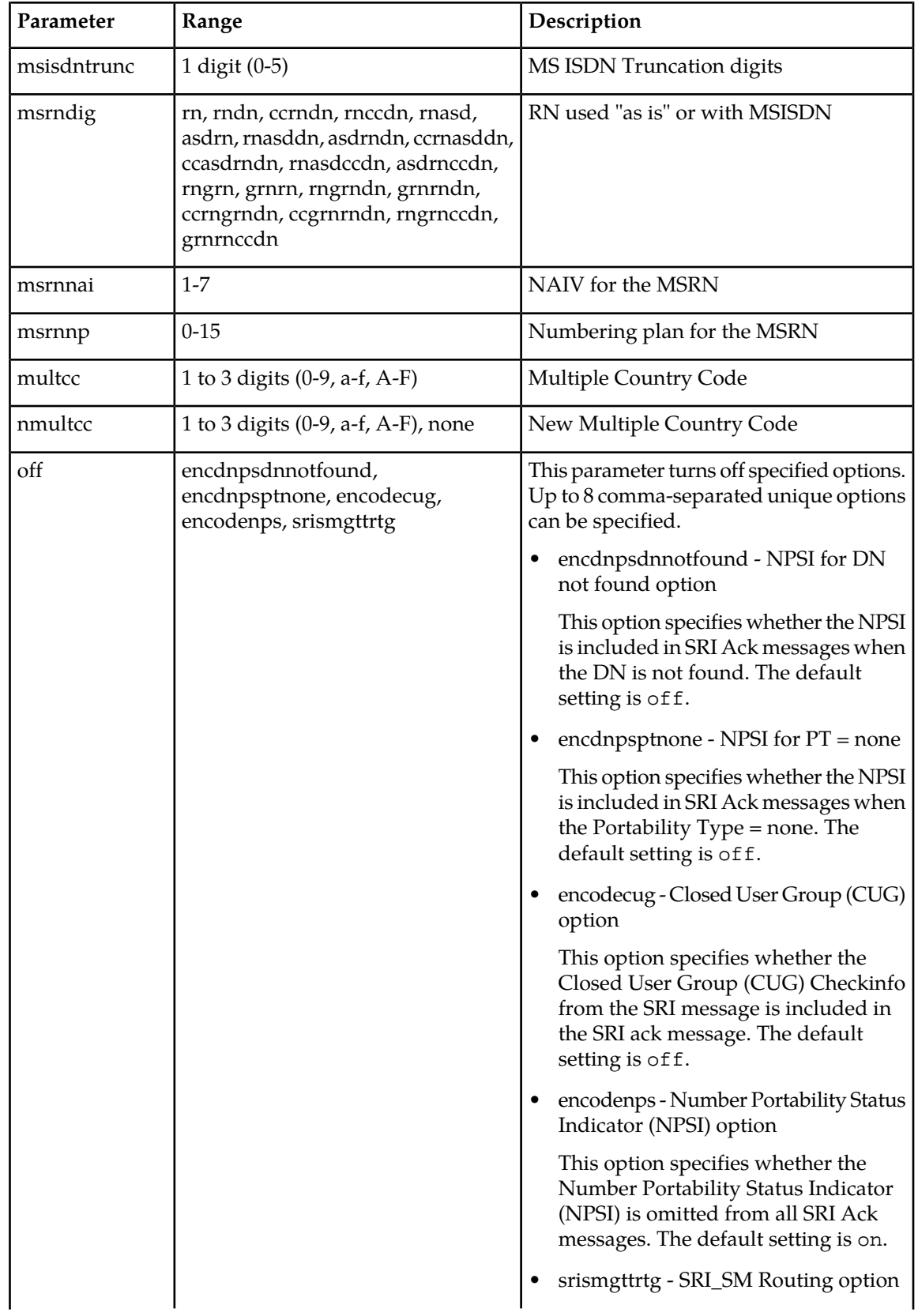

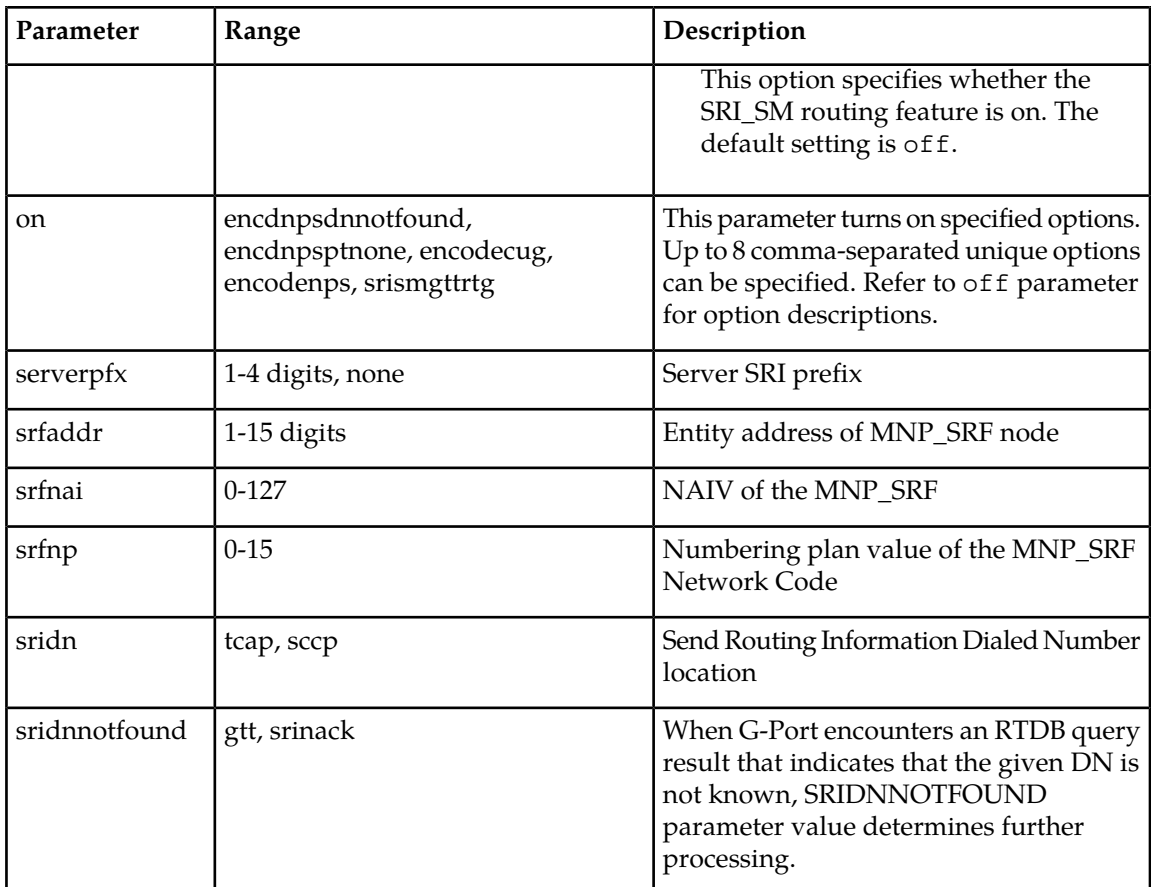

<span id="page-44-0"></span>• **rtrv-gsmopts: Retrieve GSM System Options Command** – The rtrv-gsmopts command displays the GSM option values that are provisioned in the GSMOPTS table.

## **EAGLE 5 ISS GSM SMS Options Commands**

The GSM SMS options (chg/rtrv-gsmsmsopts) commands change and display specific SMS and MMS options in the EAGLE 5 ISS database. The chg-gsmsmsopts command parameters associated with IS41 GSM Migration feature are shown in *[Table 12: chg-gsmsmsopts Parameters](#page-45-1)*.

Refer to the *Commands Manual* for complete descriptions of the commands, including parameters and valid values, rules for using the commands correctly, and output examples.

• **chg-gsmsmsopts: Change GSM SMS Options Command** – The chg-gsmsmsopts command changes GSM SMS and MMS system options in the database. This command updates the GSMSMSOPTS table. The default parameters are always overwritten when specified.

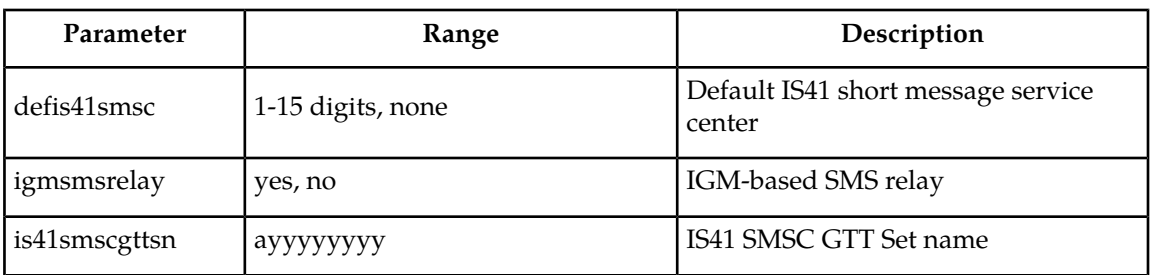

#### <span id="page-45-1"></span>**Table 12: chg-gsmsmsopts Parameters**

• **rtrv-gsmsmsopts: Retrieve GSM SMS Options Command** - The rtrv-gsmsmsopts command displays all GSM SMS and MMS options from the database.

## <span id="page-45-0"></span>**EAGLE 5 ISS IS41 Options Commands**

The IS41 options (chg/rtrv-is41opts) commands are used to change and display the values of one or more of the system-level processing option values maintained in the IS41OPTS table. All values are assigned initially to system defaults at STP installation. The values can be updated using the chg-is41opts command.

Refer to the *Commands Manual* for complete descriptions of the commands, including parameters and valid values, rules for using the commands correctly, and output examples.

• **chg-is41opts: Change IS41 Options** – The chg-is41opts command changes IS41-specific options in the database. This command updates the IS41OPTS table. The default or currently provisioned parameter values are overwritten when a parameter is specified.

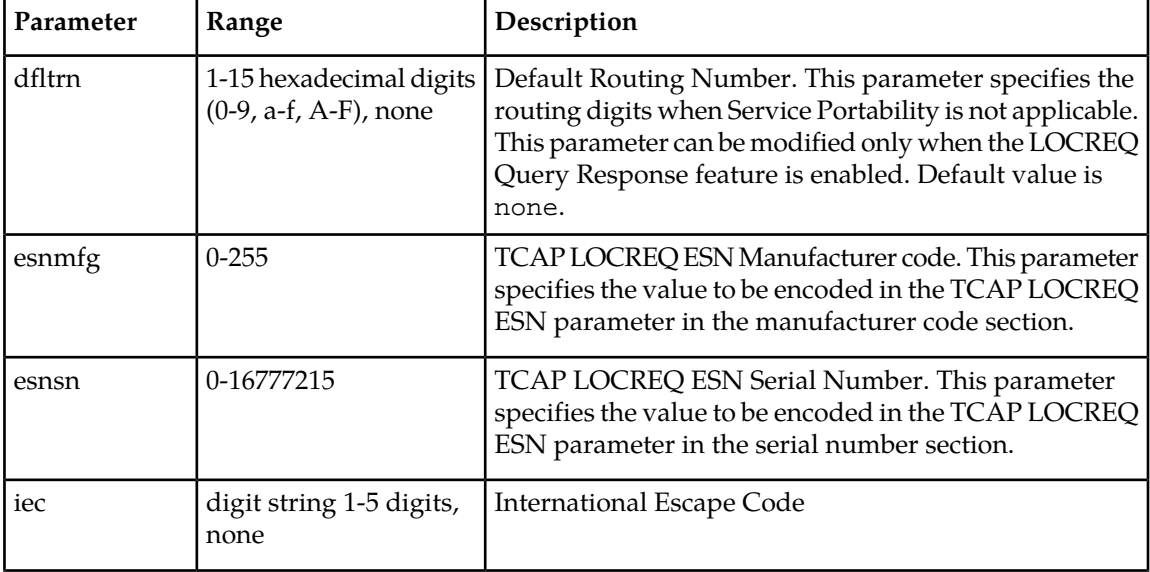

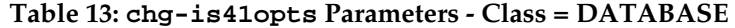

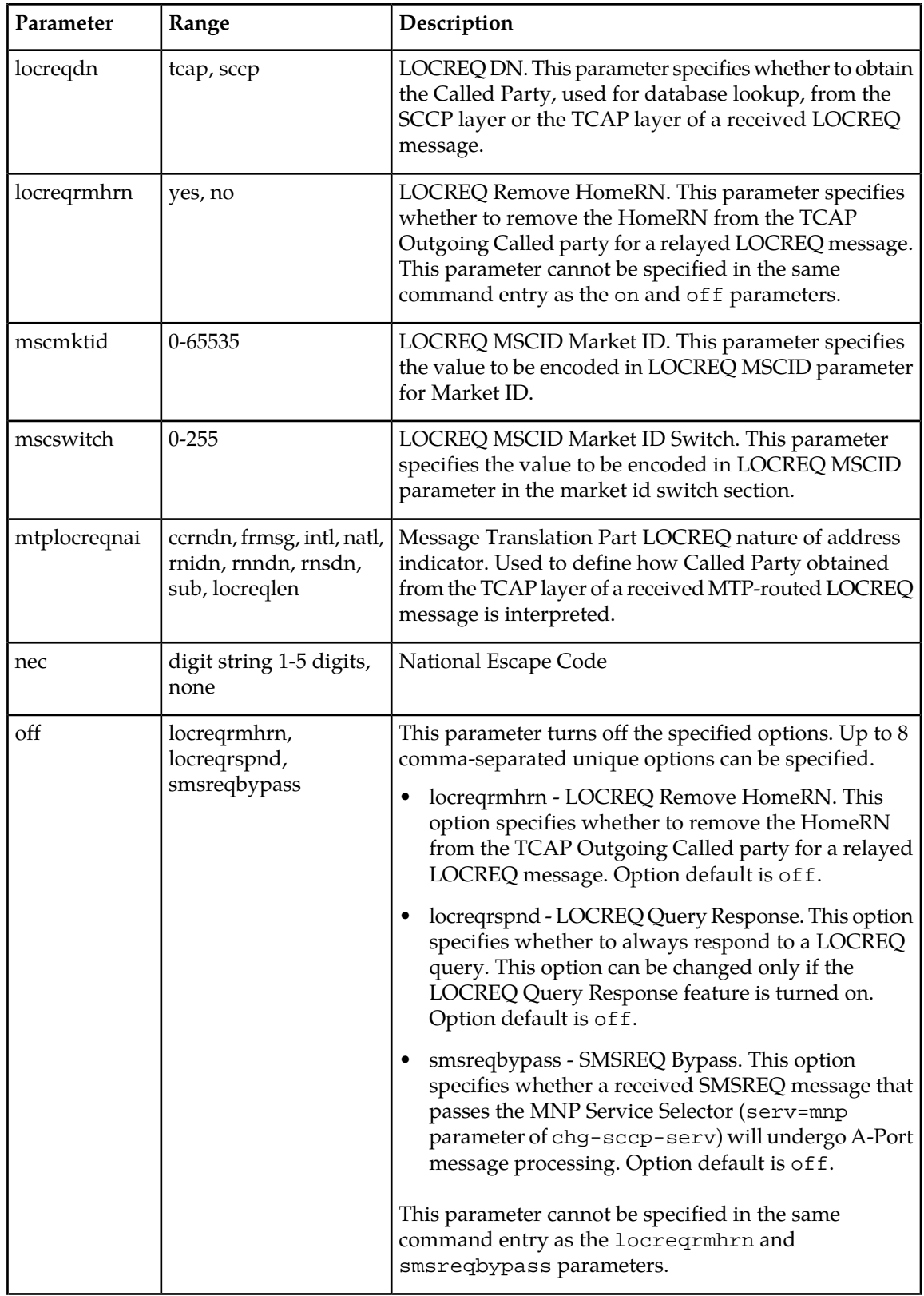

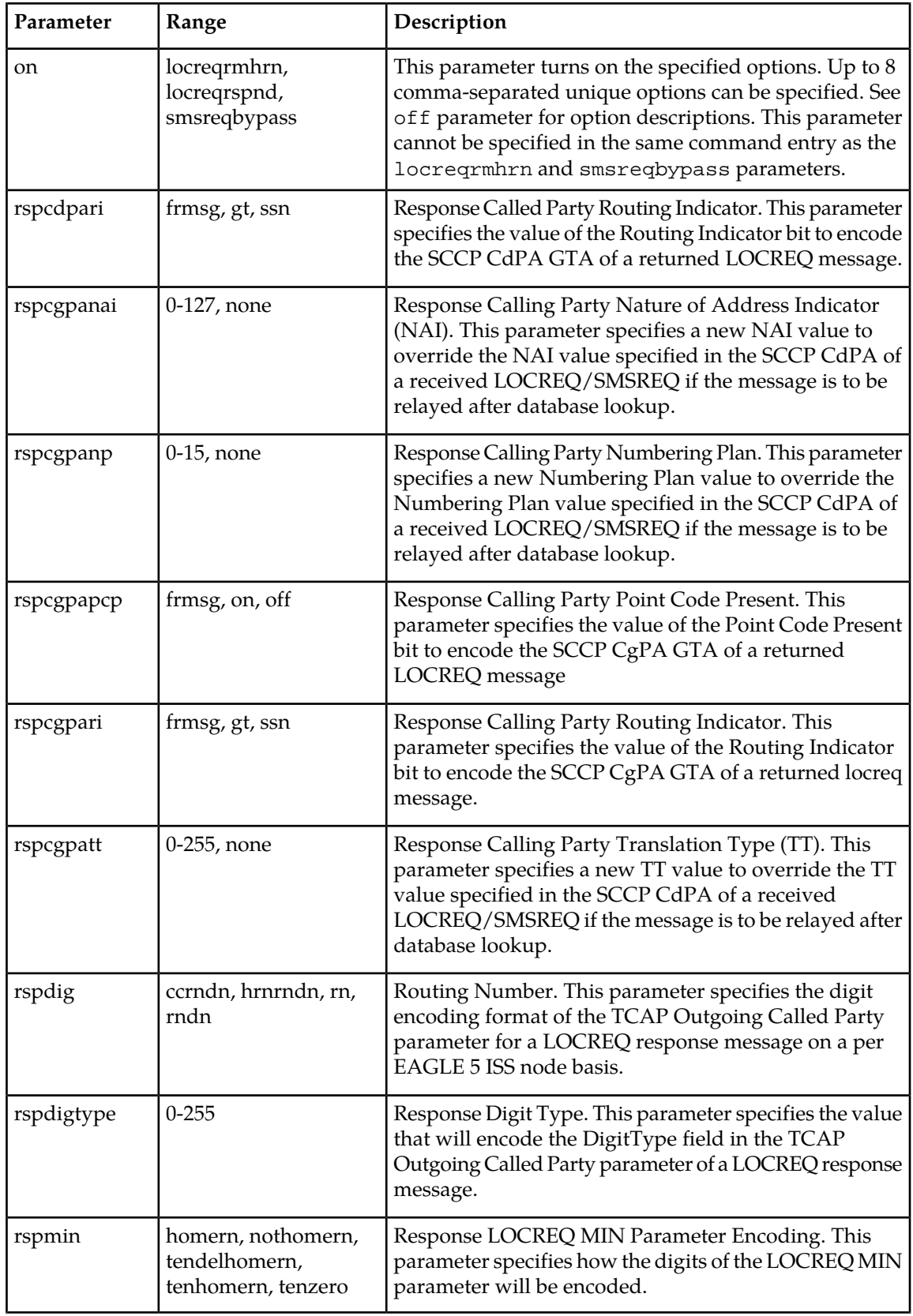

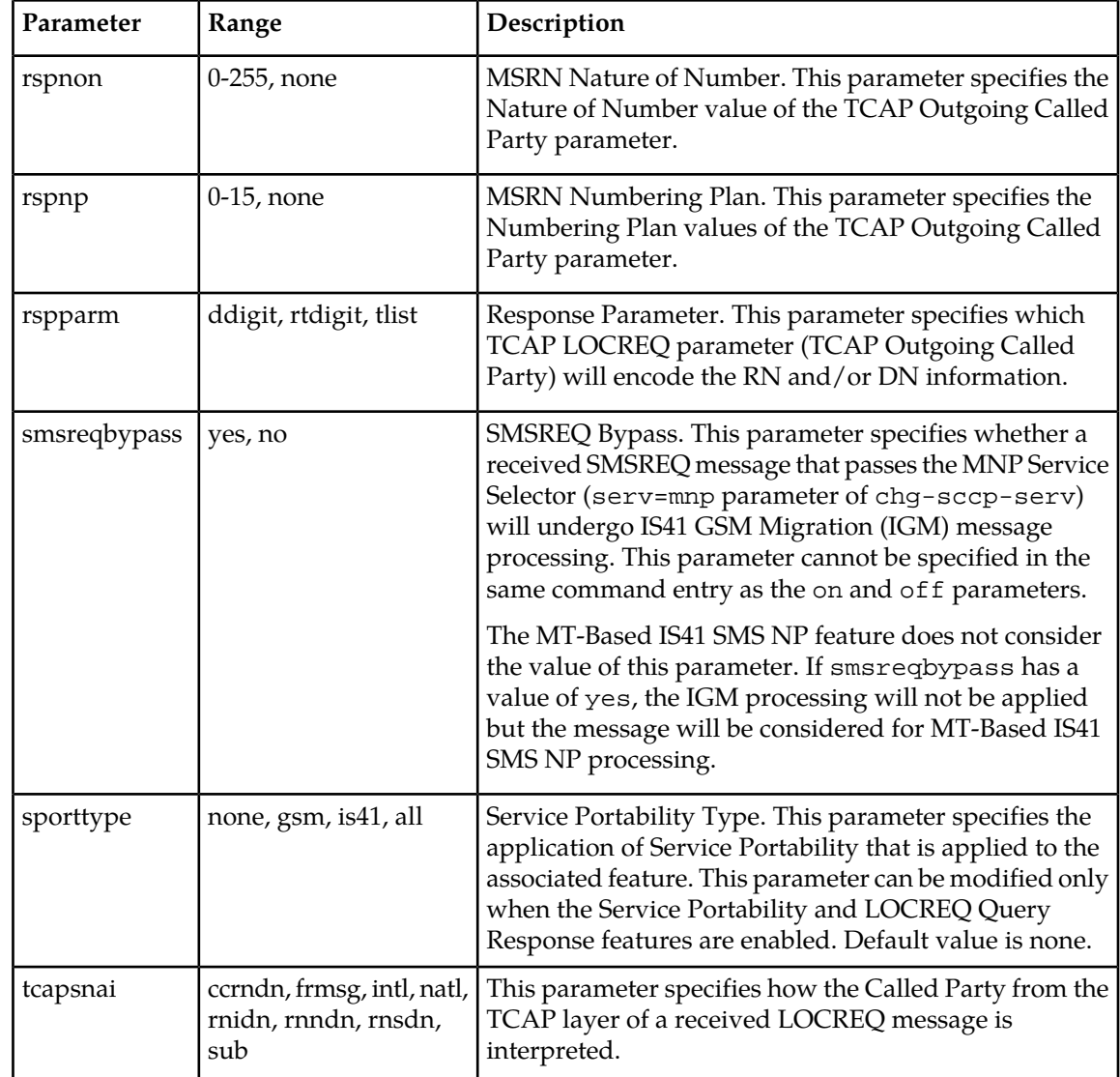

<span id="page-48-0"></span>• **rtrv-is41opts: Retrieve IS41 Options** – The rtrv-is41opts command displays the IS41 option values that are provisioned in the IS41OPTS table.

## **EAGLE 5 ISS Service Selector Commands**

The service selector (ent/chg/dlt/rtrv-srvsel) commands are used to provision, delete, change, and display the applicable service selectors required to change a service entry for SCCP services. .

Refer to the *Commands Manual* for complete descriptions of the ommands, inlcuding parameters and valid values, rules for using the commans correctly, and output examples.

• **ent-srvsel: Enter Service Selectors** – The parameters of the ent-srvsel command can be used to specify the applicable service selectors that indicate that IGM feature processing is required. The IGM feature must be enabled before entering this command.

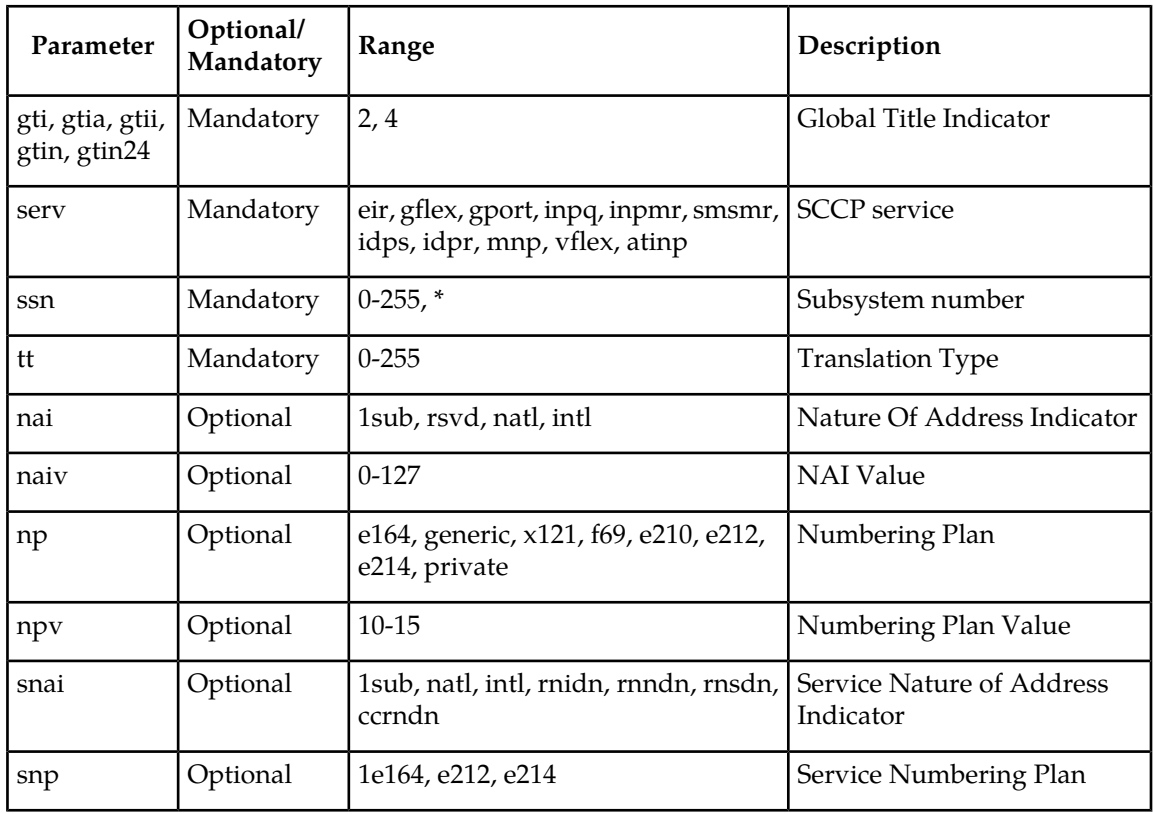

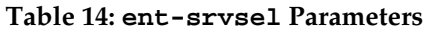

• **chg-srvsel: Change Service Selector** – The chg-srvsel command can be used to specify the applicable selectors required to change an existing IGM selector entry.

**Table 15: chg-srvsel Parameters**

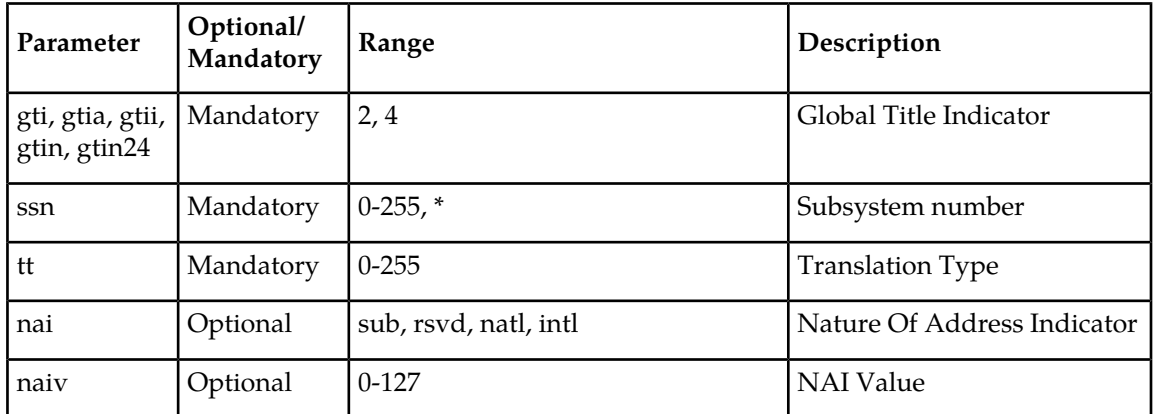

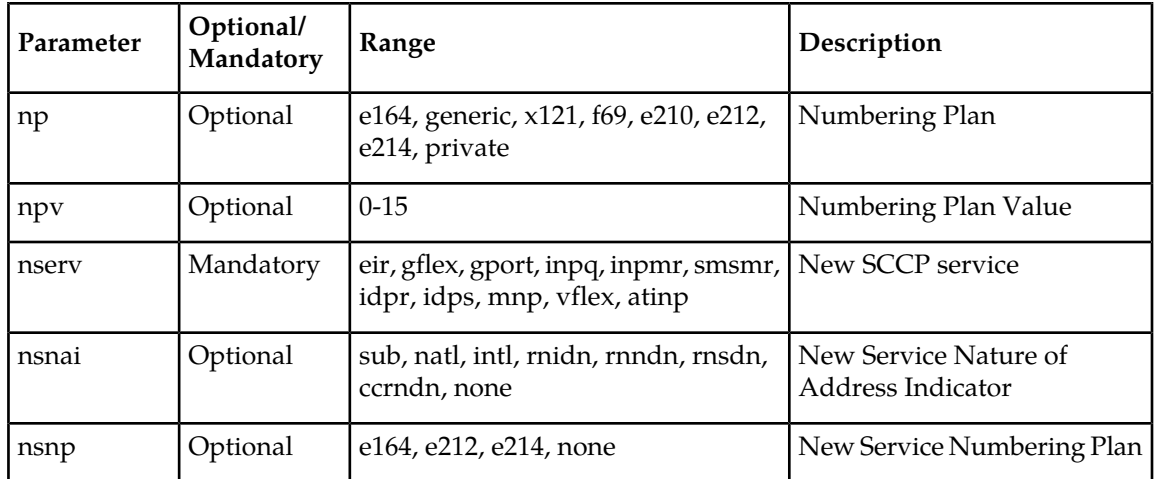

• **dlt-srvsel: Delete Service Selector** – The dlt-srvsel command deletes a service selector entry..

**Table 16: dlt-srvsel Parameters**

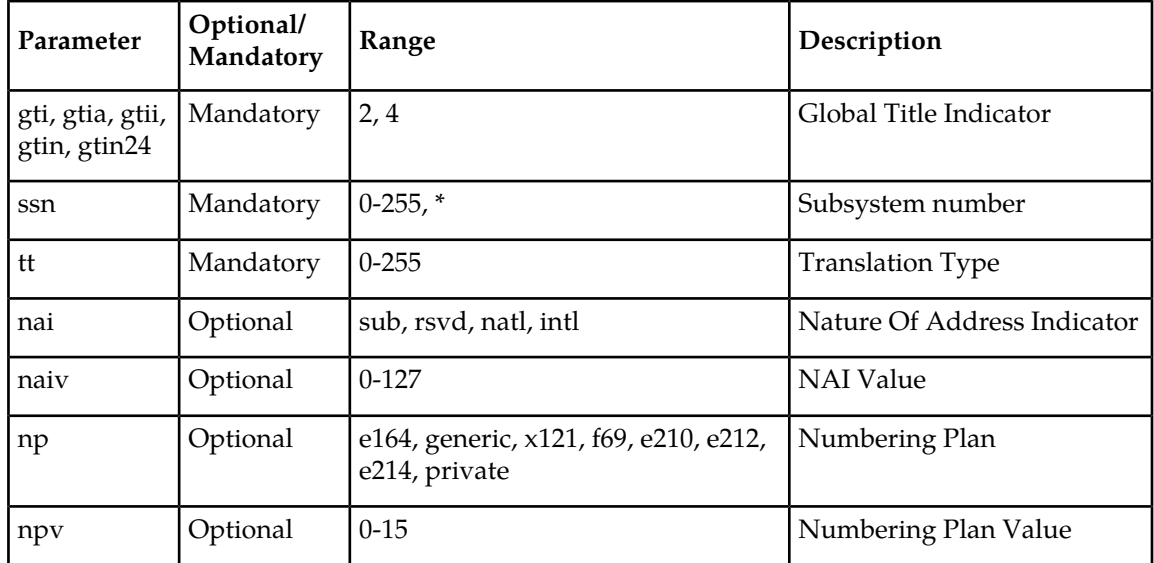

• **rtrv-srvsel: Retrieve Service Selector** – The rtrv-srvsel command displays a list of administered service selector combinations. Output is sorted first by service, then by global title domain (ANSI first, followed by ITU), GTI, translation type, numbering plan, and by the nature of address indicator. The output can be filtered by specifying any optional parameter.

#### **Table 17: rtrv-srvsel Parameters**

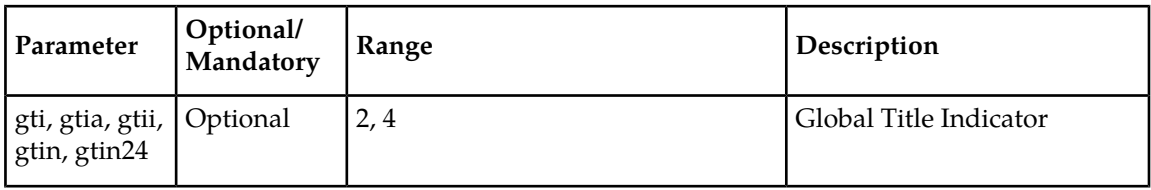

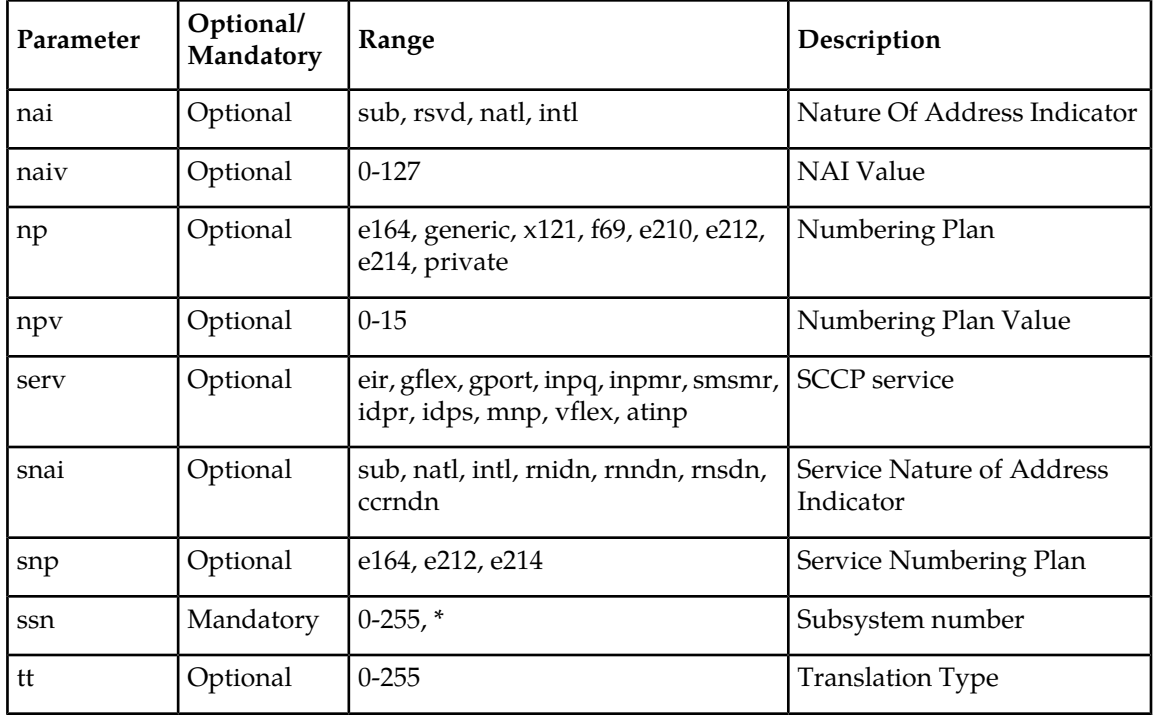

## <span id="page-51-0"></span>**EAGLE 5 ISS Feature Control Commands**

The ent/chg/rtrv-ctrl-feat commands are used to enable, turn on, and display the feature status of the IS41 GSM Migration (IGM) feature. A Feature Access Key is used to enable the IGM feature. The feature must be purchased to receive a Feature Access Key for the feature.T

No temporary key is associated with the IGM feature. After the feature is turned on, it cannot be turned off.

Additional verifications are performed to ensure the correct hardware is present in the system. T

The feature part number 893017301 is used to enable the IGM feature on the EAGLE 5 ISS.

Refer to the *Commands Manual* for a complete description of these commands.

#### • **enable-ctrl-feat: Enable Control Feature Command**

The enable-ctrl-feat command is used for the permanent enabling of the IGM feature.

enable-ctrl-feat:partnum=893017301:fak=<Feature Access Key>

#### • **chg-ctrl-feat: Change Control Feature Command**

The chg-ctrl-feat command is used to turn on the IGM feature. The IGM feature must be enabled before it can be turned on.

chg-ctrl-feat:partnum=893017301:status=on

• **rtrv-ctrl-feat: Retrieve Control Feature Command**

The rtrv-ctrl-feat command is used display the status of the feature.

## <span id="page-52-0"></span>**EAGLE 5 ISS SCCP Service Commands**

The chg/dlt/rtrv-sccp-serv commands allow for services to be taken online and offline, and for the service processing loads to be shifted to other designated nodes. These commands also support the assignment of PCs to PC groups used for MNP re-route assignment.

The chg-sccp-serv command is used to provision entries in the SCCP-SERV table. The provisioned entries are shown in the rtrv-sccp-serv command output. The maximum number of entries that the MRN table can contain is reduces by the number of entries shown in the rtrv-sccp-serv command output. For more information on provisioning MRN tables, refer to the *Database Administration Manual - Global Title Translations*.

Refer to the *Commands Manual* for complete descriptions of the commands, including parameters and valid values, rules for using the commands correctly, and output examples.

• **chg-sccp-serv: Change SCCP Service** – The chg-sccp-serv command is used to add point codes to an existing service group, or to change the Relative Cost (RC) of existing point codes in a group. SCCP Service groups are organized by service (G-Flex, G-Port, MNP) and point code network type (ANSI, ITU-I, ITU-I Spare, ITU-N, ITU-N Spare, or ITU-N24). Up to 7 PCs may be in a network type grouping for service re-route load sharing. This command allows for additions and modifications of up to 4 PCs at once. The point code parameters support the Spare Point Code subtype prefix *s-* for ITU-I and ITU-N point codes.

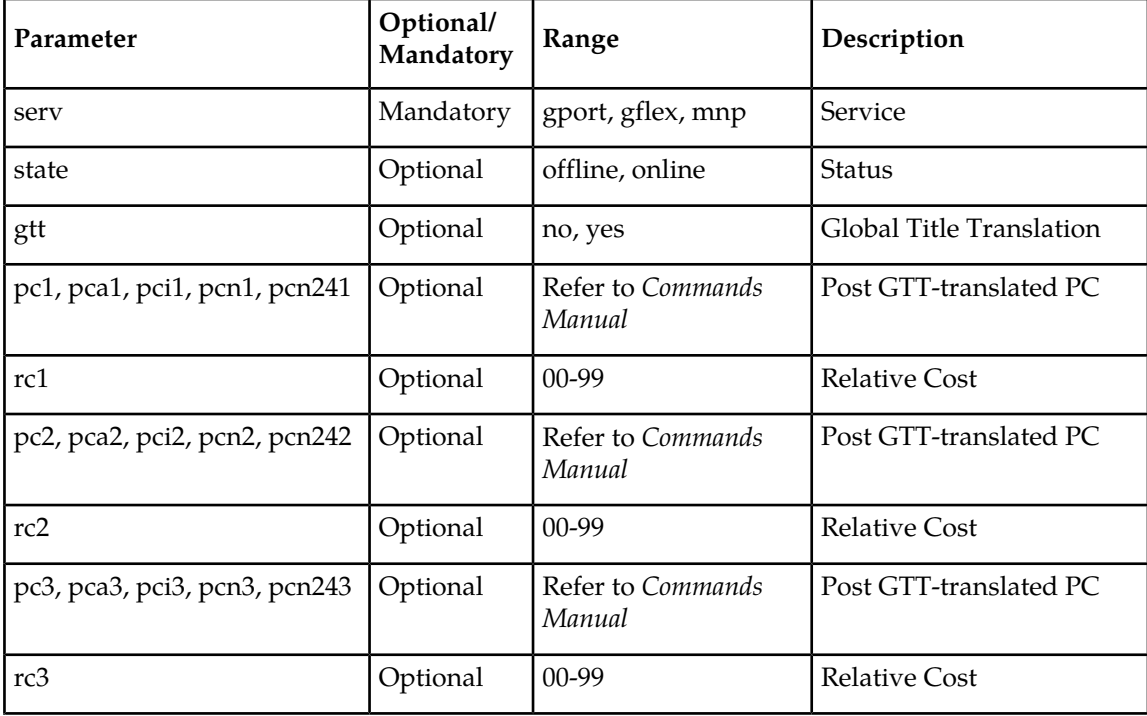

#### **Table 18: chg-sccp-serv Parameters**

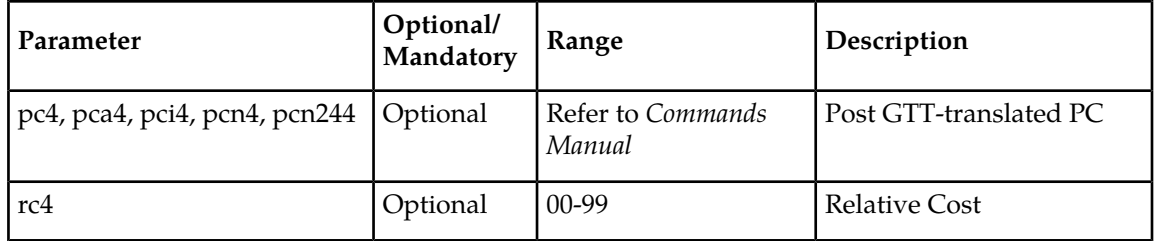

• **dlt-sccp-serv: Delete SCCP Service** – The dlt-sccp-serv command is used remove entries from the SCCP-SERV table. A single command may remove either a PC from a group, or remove the entire group.

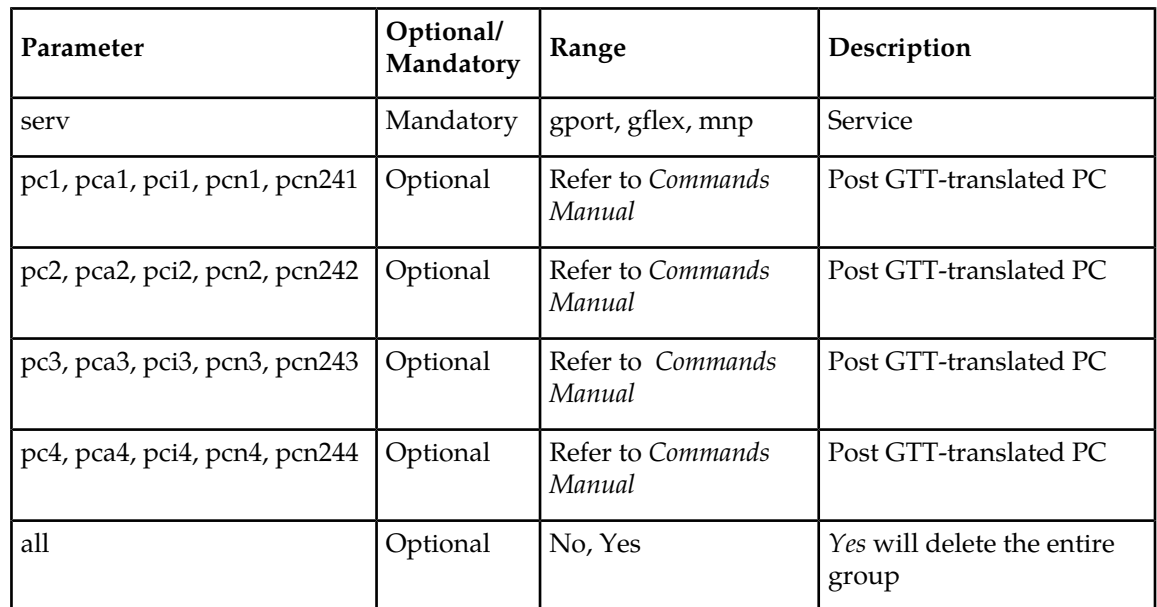

#### **Table 19: dlt-sccp-serv Parameters**

• **rtrv-sccp-serv: Retrieve SCCP Service** – The rtrv-sccp-serv command is used to display the SCCP Service application relationship information maintained by the EAGLE 5 ISS. Point codes are grouped by service.

## **Chapter**

## **Feature Configuration**

#### **Topics:**

- 
- 
- 
- *[EAGLE 5 ISS HLR Destinations](#page-57-0) [Configuration.....58](#page-57-0)* • E5-SM4G Throughput Capacity
- *[IGM Feature Activation Procedure.....64](#page-63-0)* MTP Msgs for SCCP Apps
- *[LOCREQ Query Response Activation](#page-67-0) [Procedure.....68](#page-67-0)*
- *[Service Portability Activation Procedure.....70](#page-69-0)*
- *[MTP Routed Messages for SCCP Applications](#page-71-0) [Activation Procedure.....72](#page-71-0)*

This chapter describes the prerequisites, considerations, and steps to activate the IS41 GSM • *[Introduction.....56](#page-55-0)* Migration (IGM) feature. This chapter also includes • *[EPAP Entity Provisioning.....57](#page-56-0)* feature activation procedures for these features:

- *[Prerequisites.....57](#page-56-1)* 1100 TPS/DSM for ITU NP
	-
	-

## <span id="page-55-0"></span>**Introduction**

This chapter identifies prerequisites for the IS41 GSM Migration (IGM) feature activation procedure and provides the feature activation procedures for these features:

- IS41 GSM Migration (IGM)
- 1100 TPS/DSM for ITU NP
- E5-SM4G Throughput Capacity
- Service Portability
- LOCREQ Query Response
- MTP Msgs for SCCP Apps

These feature activation procedures are performed at the EAGLE 5 ISS.

The IGM feature and other related features are optional and are purchased from Tekelec. Contact your Tekelec Sales or Account Representative to determine whether you have purchased a specific feature or for additional information. These features are related to the IGM feature:

- Global Title Translation (GTT)
- Enhanced Global Title Translation (EGTT)
- Variable-Length Global Title Translation (VGTT)
- Mobile Number Portability Circular Route Prevention (MNPCRP)

**Note:** After a permanently-on feature has been turned on with the enable-ctrl-feat command, the feature cannot be turned off. Because this feature may affect other features or system databases, confirm that a feature license and technical support from Tekelec are available before turning on this feature. Contact your Tekelec Sales or Account Representative to verify whether the feature has been purchased.

Refer to *Dimensioning Guide for EPAP Advanced DB Features Technical Reference* for important information about the dimensioning rules and the Service Module database capacity requirements.

#### **Summary of Feature Activation**

This table summarizes the feature activation attributes for the features in this chapter.

#### **Table 20: Feature Activation Summary**

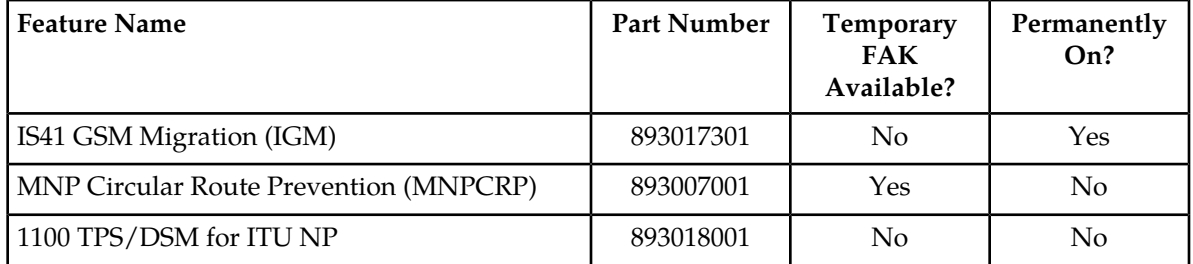

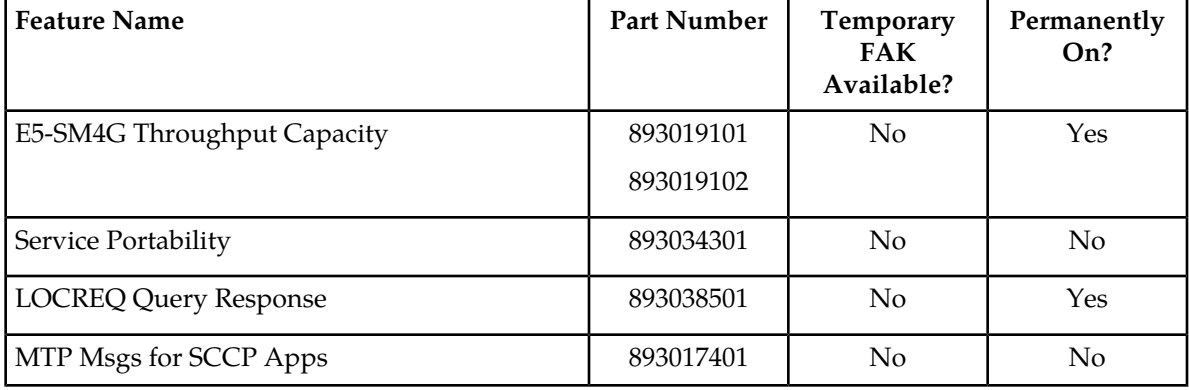

#### **Feature Activation Considerations**

- After a permanently-on feature has been enabled and turned on with the enable-ctrl-feat and chg-ctrl-feat commands, the feature cannot be turned off. Because this feature may affect other features or system databases, confirm that a feature license and technical support from Tekelec are available before turning on this feature. Contact your Tekelec Sales or Account Representative to verify whether the feature has been purchased.
- Refer to *Dimensioning Guide for EPAP Advanced DB Features Technical Reference* for important information about the dimensioning rules and the Service Module database capacity requirements.

## <span id="page-56-0"></span>**EPAP Entity Provisioning**

It is recommended that EPAP entity (SP or RN) administration not be done until after the point code and/or subsystem number has been entered into the EAGLE 5 ISS MAP table.

- EPAP-administered entity data can possibly become out-of-sync with the EAGLE 5 ISS MAP table when the creation of point codes and/or subsystem numbers in the MAP table is performed after EPAP database administration.
- <span id="page-56-1"></span>• If this mismatch is discovered in real-time operations, a UIM (such as SCCP did not route -DPC not in MAP tbl or SCCP did not route - SS not in MAP tbl) is sent to the EAGLE 5 ISS maintenance terminal.

## **Prerequisites**

The IGM feature activation assumes that Global Title Translation (GTT), Enhanced Global Title Translation (EGTT), or Variable-Length Global Title Translation (VGTT) is already provisioned. Refer to *Database Administration Manual - Global Title Translation* for provisioning procedures.

The IGM feature activation assumes that the EPAP software is already configured; refer to EPAP Software Configuration in *EPAP Administration Manual*.

The NT serial number (ent-serial-num) must be entered and locked before IGM can be enabled and turned on.

The IGM feature requires a Service Module card running the VSCCP application prior to turning on the IGMfeature. The IGM feature cannot be turned on if any of the Service Module cards have less than 4 GB of memory installed.

The IGM feature activation assumes that the Service Module cards to be installed are identified.

- Note installed Service Module card locations, if any.
- Note available odd-even card slots for Service Module card installation.
- Determine Service Module card IP addresses and have them available during the activation procedure.

For in-service systems, schedule Service Module card replacement in maintenance window that allows the reboot of Service Module cards (init-card:loc=<Service Module card location>) one at a time.

For in-service systems that already have another EPAP-related feature enabled, perform only *[IGM](#page-63-0) [Feature Activation Procedure](#page-63-0)* to turn on the IGM feature. With another EPAP-related feature enabled, the Service Module cards already contain the Real Time Database ( RTDB).

For new systems, Service Module cards may be rebooted all at one time using the init-card: appl=vsccp command. For new systems, GTT, EGTT, or VGTT features must be turned on prior to the reboot of all Service Module cards.

## <span id="page-57-0"></span>**EAGLE 5 ISS HLR Destinations Configuration**

This procedure configures tche EAGLE 5 ISS system for Home Location Register (HLR) destinations before activating the EPAP-related feature. This procedure assumes that the EAGLE 5 ISS is an existing system in which an EPAP-related feature is being activated. The route to the HLR database may already be configured. Perform this procedure to verify that all HLR destinations for the feature are provisioned and to configure changes, as needed.

Refer to *Commands Manual* for detailed descriptions of the commands used in this procedure.

#### **Procedure Overview**

- Display current PCs, CPCs, DPCs, routes, and linksets using *[Step 1](#page-58-0)* through *[Step 6](#page-58-1)*.
- Change current PCs, CPCs, DPCs, routes, linksets, and LIM cards using *[Step 7](#page-58-2)* through *[Step 25](#page-63-1)*.

For detailed information about specific configuration activities in this procedure, refer to these topics in *Database Administration Manual - SS7*:

- Point Code Formats
- Adding a Point Code to the Self-Identification of the EAGLE 5 ISS
- Changing the Self-Identification of the EAGLE 5 ISS
- Adding a Destination Point Code
- Adding an SS7 Linkset
- Adding an SS7 Signaling Link
- Adding a Route Containing an SS7 DPC

<span id="page-58-0"></span>**1.** Display the current self-identification characteristics (PC and CPC) of the system using the rtrv-sid command.

The self-identification characteristics of the system displayed by the rtrv-sid command include the point code (PC) assigned to the system, the CLLI code of the system, the capability point code of the STP (CPC), and the type of point codes supported by the system.

If the ITUDUPPC (ITU national duplicate point code) feature is on, the ITU national point code also contains a group code. The group code is a two-character field from *aa* to *zz* that is entered as the last subfield of an ITU national point code, *nnnnn-gc* (for example, 2112-aa).

- <span id="page-58-4"></span><span id="page-58-3"></span>**2.** Display the current destination point codes (DPC) in the Destination point code table using the rtrv-dstn command.
- **3.** Display the current route and linkset configuration using the rtrv-rte command.
- <span id="page-58-5"></span>**4.** If the system point code (pci/pcn) or capability point code to be configured in this procedure is shown in *[Step 1](#page-58-0)*, *[Step 2](#page-58-3)*, or *[Step 3](#page-58-4)*, choose another point code to configure with this procedure. If configuring an ITU-N network, continue to *[Step 5](#page-58-5)*. If configuring a mated application but not configuring an ITU-N network, proceed to *[Step 6](#page-58-1)*. Otherwise, proceed to *[Step 7](#page-58-2)*.
- **5.** Use the rtrv-stpopts command to display the PC or CPC format when configuring the system point code or capability point code of an ITU-N network.

The ITU-N point code format option npcfmti determines the format of the ITU-N point code in the database and how it is displayed in all system outputs. The defined value is shown in the NPCFMTI field displayed in the output of the rtrv-stpopts command.

<span id="page-58-1"></span>To change the format of the ITU-N point code, refer to "Point Code Formats" in *EAGLE 5 ISS Database Administration Manual - SS7*.

Continue to *[Step 6](#page-58-1)*to display mated applications in the database. Otherwise, proceed to *[Step 7](#page-58-2)*.

- <span id="page-58-2"></span>**6.** Display the mated applications in the database using the rtrv-map command.
	- a) If the point code of the system is displayed in the rtrv-map command output , remove the system point code from the mated application table. Refer to procedure "Removing a Mated Application" in *EAGLE 5 ISS Database Administration Manual - Features*.
	- b) If the point code of the system or capability point code is a destination point code of a route, select a point code that is not in the destination point code table (refer to output in *[Step 2](#page-58-3)*) and not the destination point code of a route (refer to output in *[Step 3](#page-58-4)*).
- <span id="page-58-6"></span>**7.** Change the point code of the system and capability point code by network type using procedures "Adding a Point Code to the Self-Identification of the EAGLE 5 ISS" and "Changing the Self-Identification of the EAGLE 5 ISS" in *Database Administration Manual - SS7*.
- **8.** Enter a destination point code for the HLR location in the Destination table by network type using the ent-dstn command.

Command examples:

```
ent-dstn:dpci=2-100-2
```

```
ent-dstn:dpcn=21112
```
where:

#### **:dpc/dpca/dpci/dpcn**

Destination point code to add to the database

**9.** Verify the changes using the rtrv-dstn command and specifying the DPC entered in *[Step 8](#page-58-6)*.

```
Command examples:
 rtrv-dstn:dpci=2-100-2
 rtrv-dstn:dpcn=21112
 Example of possible output for the DPCI command example:
tekelecstp51 09-08-24 21:16:37 GMT EAGLE 41.0.0
```
DPCI CLLI BEI ELEI ALIASA ALIASN/N24 DMN 2-100-2 -------- no --- -------- ---------- SS7

Example of possible output for the **DPCN** command example:

tekelecstp51 09-08-24 21:16:37 GMT EAGLE 41.0.0 DPCN CLLI BEI ELEI ALIASA ALIASI DMN 21112 -------- no --- -------- ------ SS7

**10.** Enter a linkset with the ent-ls command and assign the linkset to the destination point code by network type.

Command examples:

```
ent-ls:apci=2-200-2:lsn=ls400001:lst=a
```

```
ent-ls:apcn=21122:lsn=ls500001:lst=a
```
where:

#### **:apc/apca/apci/apcn**

Adjacent point code - the DPC of the adjacent signaling node at the far end of the linkset

**:lsn**

Linkset name

**:lst**

Linkset type

**11.** Verify the changes using the rtrv-ls command and specifying the linkset name.

Command example:

rtrv-ls:lsn=ls400001

rtrv-ls:lsn=ls500001

Example of possible output for **lsn400001** command example:

tekelecstp51 09-08-24 21:16:37 GMT EAGLE 41.0.0

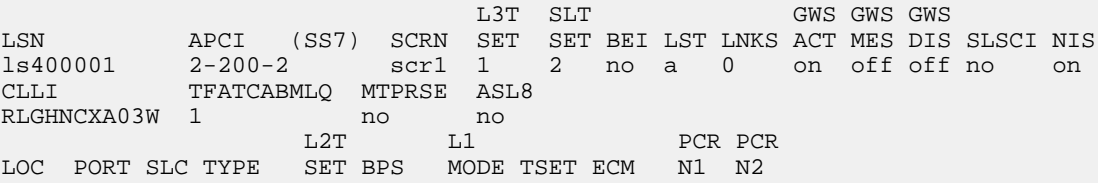

Example of possible output for **lsn500001** command example:

tekelecstp51 09-08-24 21:16:37 GMT EAGLE 41.0.0 L3T SLT GWS GWS GWS LSN APCN (SS7) SCRN SET SET BEI LST LNKS ACT MES DIS SLSCI NIS<br>1s500001 21122 scr3 1 2 no a 0 on off off no on scr3 1 2 no a 0 on off off no on CLLI TFATCABMLQ MTPRSE ASL8 RLGHNCXA03W 1  $\begin{array}{ccc} \text{N} & \text{N} \\ \text{L2T} & \text{L1} \end{array}$  L2T L1 PCR PCR LOC PORT SLC TYPE SET BPS MODE TSET ECM N1 N2

<span id="page-60-0"></span>**12.** Add the LIM cards to the database using the ent-card command.

Command examples:

ent-card:appl=ccs7itu:loc=1105:type=lime1

```
ent-card:appl=ccs7itu:loc=1106:type=lime1
```
where:

**:appl**

Specifies that the application is CCS7ITU.

**:loc**

Specifies the slot number for the card.

**:type**

Specifies that the card is a LIME1 card.

**13.** Enter the E1 interface using the ent-e1 command.

Command examples:

ent-t1:loc=1105:e1port=1

ent-t1:loc=1106:e1port=1

where:

**:loc**

Card location or slot as stenciled on the shelf

#### **:e1port**

E1 card port number

**14.** Verify the changes using the rtrv-card command with the card location specified.

Command examples:

rtrv-card:loc=1105

rtrv-card:loc=1106

Example of possible output for command example:

tekelecstp51 09-08-24 21:16:37 GMT EAGLE 41.0.0 CARD TYPE APPL LSET NAME LINK SLC LSET NAME LINK SLC

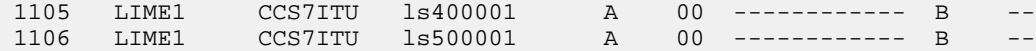

<span id="page-61-0"></span>**15.** Assign signaling links to the LIM cards using the ent-slk command.

Command example:

```
ent-slk:l2tset=1:link=a:loc=1105:lsn=ls400001:slc=0:e1port=1:ts=1
ent-slk:l2tset=1:link=a:loc=1106:lsn=ls500001:slc=0:e1port=1:ts=1
where:
```
**:l2tset**

Level 2 timer set. A signaling link can be assigned to any of the thirty timer sets.

#### **:link**

Signaling link assigned on the card specified in the loc parameter

#### **:loc**

Card location to which the signaling link is assigned

#### **:lsn**

Unique linkset name

#### **:slc**

Signaling link code. The  $slc$  must be unique within the linkset, and must be the same at both the system location and the distant node.

#### **e1port**

Port for E1 interface on the E1 card to which the signaling link and timeslot are being assigned

#### **ts**

E1 timeslot for the assigned signaling link

Signaling links are the only elements in the database supported directly by a hardware device. When a link is added to a linkset, the link remains in Out-of-Service-Maintenance-Disabled (OOS-MT-DSBLD) state until it is activated; see *[Step 23](#page-63-2)*.

**16.** Verify the changes using the rtrv-slk command, specifying the card location and ID of the signaling link entered in *[Step 15](#page-61-0)*.

Command examples:

rtrv-slk:loc=1105:link=a

rtrv-slk:loc=1106:link=a

**17.** Add a route for the new DPC by network type using the ent-rte command.

Command examples:

```
ent-rte:dpci=2-100-2:lsn=ls400001:rc=10
```

```
ent-rte:dpcn=21112:lsn=ls500001:rc=10
```
where:

#### **:dpc/dpca/dpci/dpcn**

Destination point code of the node to which the traffic is bound

**:lsn**

Linkset name associated with this route

**:rc**

Relative cost or priority of this route

- **18.** Verify the changes using the rtrv-rte command and specifying the destination point code of the route.
- **19.** Add a mated application by network type to the database using the ent-map command.

Command examples:

```
ent-map:grp=grp03:materc=99:mpci=3-200-1:mssn=50:pci=2-100-1:ssn=12:rc=20
```

```
ent-map:grp=grp07:materc=99:mpcn=11114:mssn=250:pcn=11112:ssn=12:rc=10
```
where:

#### **:grp**

Concerned point code broadcast list (CSPC) group name. This parameter specifies the name of a group of point codes that should be notified of the subsystem status. A different CSPC group can be assigned to each mated PC/SSN.

#### **:materc**

Mate relative cost

#### **:mpc/mpca/mpci/mpcn**

Mate remote point code.

#### **:mssn**

Mate subsystem number – the subsystem address of the backup point code that is to receive the message

#### **:pci/pcn**

ITU international/national point code

#### **:rc**

Relative cost

#### **:ssn**

Subsystem number – the subsystem address of the primary point code that is to receive the message

- **20.** Verify the changes using the rtrv-map command.
- **21.** Allow the LIM cards that were entered in *[Step 12](#page-60-0)* using the alw-card command.

Command examples:

alw-card:loc=1105

alw-card:loc=1106

This message appears:

```
tekelecstp51 09-08-24 21:16:37 GMT EAGLE 41.0.0
Card has been allowed.
```
<span id="page-63-2"></span>**22.** Verify In-Service-Normal (IS-NR) state of the cards using the rept-stat-card command.

**23.** Activate the signaling links entered in *[Step 15](#page-61-0)* using the act-slk command.

Command examples:

act-slk:loc=1105:link=a

act-slk:loc=1106:link=a

The link changes state from Out-of-Service-Maintenance-Disabled (OOS-MT-DSBLD) to In-Service-Normal (IS-NR). The output confirms the activation.

```
tekelecstp51 09-08-24 21:16:37 GMT EAGLE 41.0.0
Activate Link message sent to card
```
**24.** Verify In-Service-Normal (IS-NR) state of the signaling link using the rept-stat-slk command.

Command examples:

```
rept-stat-slk:loc=1105
```
rept-stat-slk:loc=1106

**25.** Display the new LIM cards in the database using the rtrv-card command.

Example of a possible output:

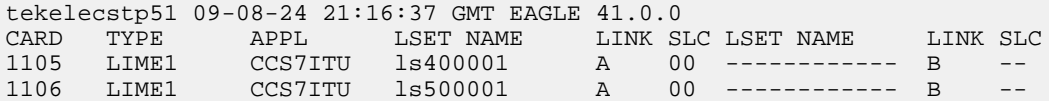

**26.** Back up the database changes using the chg-db:action=backup:dest=fixed command.

The following messages appear, the active Maintenance and Administration Subsystem Processor (MASP) appears first.

BACKUP (FIXED): MASP A - Backup starts on active MASP. BACKUP (FIXED): MASP A - Backup on active MASP to fixed disk complete. BACKUP (FIXED): MASP A - Backup starts on standby MASP. BACKUP (FIXED): MASP A - Backup on standby MASP to fixed disk complete.

<span id="page-63-0"></span>The HLR destinations are now configured and ready for activation of the EPAP-related feature.

## **IGM Feature Activation Procedure**

Use this procedure to enable, turn on, and configure the IS41 GSM Migration (IGM) feature.

Refer to the *Commands Manual* for complete descriptions of the commands that are used in this procedure, including parameters and valid values, rules for using the commands correctly, and output examples.

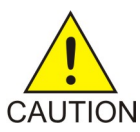

**Caution:** Before starting this procedure, contact the *[Customer Care Center](#page-9-0)* for assistance in performing the feature activation procedure. Do not proceed without consulting with Technical Services.

- **1.** Enter the enable-ctrl-feat command to enable the IGM feature: enable-ctrl-feat:partnum=893017301:fak=<Feature Access Key>
- **2.** Enter the chg-ctrl-feat command to turn on the IGM feature: chg-ctrl-feat:partnum=893017301:status=on
- **3.** Enter the default country code and default network destination code to convert the nature of address indicator (NAI) of MSISDNs to the international format (nai=intl), by entering the chg-stpopts command.

For example:

```
chg-stpopts:defcc=1:defndc=38:dsmaud=on:npcfmti=2-9-2-1
```
where:

**:defcc**

Default country code

#### **:defndc**

Default network destination code

#### **:dsmaud**

Service Module card checksum audit running state (*on* or *off*)

#### **:npcfmti**

ITU National Point Code Format Identifier, which identifies how the ITU national point code is entered into the database and how it is displayed in all EAGLE 5 ISS outputs. The ITU national point code is a 14-bit integer.

- **4.** Verify the new country code and network destination code, using the rtrv-stpopts command.
- **5.** Change the GSM system options in the database, using the chg-gsmopts command.

#### For example:

chg-gsmopts:defmapvr=2:is412gsm=34:msrsndig=ccrndn:srfaddr=23448:srfnai=7:srfnp=15

where:

#### **:defmapvr**

Default MAP version

#### **is412gsm**

IS41 to GSM migration prefix

#### **:msrndig**

Routing Number to be used as is or to be concatenated with the MSISDN

#### **:srfaddr**

Entity address of the MNP\_SRF node

**:srfnai**

Nature of Address Indicator value of the MNP\_SRF

**:srfnp**

Numbering Plan value of the MNP\_SRF

- **6.** Verify the changes, using the rtrv-gsmopts command to display all GSM system option values from the database.
- **7.** Change the IS41 system options in the database, using the chg-is41opts command.
- **8.** Verify the changes using the rtrv-is41opts command to display all IS41 system option values from the database.
- **9.** Add Routing Number prefixes for the operating network, using the ent-homern command. Add Home RNs that are prefixed to DNs for incoming INPMR messages. Up to 100 Routing Number prefixes for the operating network can be added to the HOMERN table.

For example:

ent-homern:rn=34

where:

**:rn**

Home routing number prefix. Parameter value is 1 to 15 hex digits (0-F).

- **10.** Verify the changes using the rtrv-homern command to retrieve a list of Routing Number prefixes that belong to the operating network.
- **11.** Display the list of administered service selector combinations, using the rtrv-srvsel command. Avoid lengthy output by using various parameter combinations to filter the list . The Service Selector table can have over 1,000 entries.
- **12.** Enter the IGM service selectors by network type, if necessary, using the ent-srvsel command. This command assigns applicable service selectors required to specify the service entry for Service Module card services.

For example:

```
ent-srvsel:gtii=4:nai=intl:np=e164:serv=mnp:snai=intl:snp=e164:ssn=9:tt=1
```
where:

**:gtii**

Global title indicator, ITU international

**:nai**

Nature of address indicator

**:np**

Numbering plan

**:serv**

Service feature

**:snai**

International Service Nature of Address Indicator

**:snp**

Service numbering plan

**:ssn**

Subsystem number

**:tt**

Translation type

**13.** Verify the changes, using the rtrv-srvsel command to retrieve the list of administered service selector combinations.

Avoid lengthy output by using various parameter combinations to filter the list . The Service Selector table can have over 1,000 entries.

For example:

rtrv-srvsel:gtii=2

rtrv-srvsel:gtii=4

where:

**gtii**

Global title indicator, ITU international

<span id="page-66-0"></span>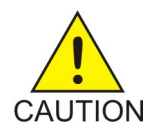

**Caution:** GTT, EGTT, and VGTT traffic is routed based on the global titles in the OAM database while G-Flex, G-Port, A-Port, and INP traffic is routed based on the global title in the RTDB. Rebooting a Service Module card running the VSCCP application causes both the OAM databases and the RTDB on the Service Module card to reload.

**14.** Verify that the Service Module card returns to In-Service-Normal (IS-NR) state, using the rept-stat-card command.

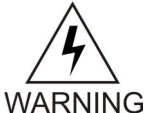

**Warning:** Do not proceed until In-Service-Normal (IS-NR) state of the Service Module card is restored.

**15.** After In-Service-Normal (IS-NR) state of the Service Module card is restored and verified using the rept-stat-card command, repeat *[Step 14](#page-66-0)* for each Service Module card in the system.

**16.** Set the IGM service state online using chg-sccp-serv:serv=mnp:state=online.

**17.** Confirm that the activation steps were successful by performing the following verifications:

- Verify that all Service Module cards are loaded and are in In-Service-Normal (IS-NR) state, using the rept-stat-sccp command.
- Verify that all Service Module cards and the EPAP are connected and operational, using the rept-stat-mps command.
- Verify that database levels are identical for the EPAP PDB and RTDB. Display the RTDBs on the Service Module cards, using rept-stat-db:display=all .

#### **Feature Manual - IS41 GSM Migration Feature Configuration Feature Configuration**

**18.** Back up the database changes using the chg-db:action=backup:dest=fixed command.

The following messages appear, the active Maintenance and Administration Subsystem Processor (MASP) appears first.

BACKUP (FIXED): MASP A - Backup starts on active MASP. BACKUP (FIXED): MASP A - Backup on active MASP to fixed disk complete. BACKUP (FIXED): MASP A - Backup starts on standby MASP. BACKUP (FIXED): MASP A - Backup on standby MASP to fixed disk complete.

The IS41 GSM Migration (IGM) feature is now enabled, turned on, and operating in the system.

### <span id="page-67-0"></span>**LOCREQ Query Response Activation Procedure**

This procedure is used to enable and turn on the LOCREQ Query Response feature in the EAGLE 5 ISS.

#### **Prerequisites**

- A-Port or IS41 GSM Migration (IGM) must be enabled and turn on before the LOCREQ Query Response feature can be enabled.
- The LOCREQ Query Response feature is optional and must be purchased from Tekelec. The feature must be purchased to receive the Feature Access Key (FAK) that is required to enable the feature. Contact your Tekelec Sales Representative or Account Representative to determine whether the LOCREQ Query Response feature has been purchased and for additional information.

The LOCREQ Query Response feature is enabled using part number 893038501 and the Feature Access Key (FAK). The LOCREQ Query Response feature cannot be disabled after it is enabled and cannot be enabled with a temporary FAK. After the LOCREQ Query Response feature is enabled and turned on, the LOCREQ Query Response feature cannot be turned off.

Some parameters and options used with the LOCREQ Query Response feature can be provisioned after the LOCREQ Query Response feature is enabled, but before the LOCREQ Query Response feature is turned on. The locreqrspnd option of the chg-is41opts command can be modified only if the LOCREQ Query Response feature is enabled and turned on. The dfltrn parameter of the chg-is41opts command can be modified only if the LOCREQ Query Response feature is enabled. The sporttype parameter of the chg-is41opts command can be modified only if both the Service Portabilty feature and the LOCREQ Query Response feature are enabled.

LOCREQ Query Response processing cannot occur until:

- The LOCREQ Query Response feature is enabled and turned on.
- The locreqrspnd option of the chg-is41opts command is set to on.

For details about the commands used in this procedure, see *Commands Manual*.

**1.** Display the status of features controlled by Feature Access Keys (FAKs). The resulting output displays the features that are enabled in the system and the on/off status for each feature.

Command example:

rtrv-ctrl-feat

Output example:

;

```
 rlghncxa03w 10-06-29 16:40:40 EST EAGLE5 42.0.0
   The following features have been permanently enabled:
Feature Name Partnum Status Quantity
HC-MIM SLK Capacity 893012707 on 64
APORT 893016601 on ----
 Service Portability 893034301 on ----
```
The output shows the enabled features and the on/off status for each enabled feature in the EAGLE 5 ISS.

- If the LOCREQ Query Response entry appears in the rtrv-ctrl-feat output with status = on, this procedure does not need to be performed.
- If an entry for either APORT or IGM with a status of on does not appear in the rtrv-ctrl-feat output, then this procedure cannot be performed until either the A-Port or IS41 GSM Migration (IGM) feature is enabled and turned on.
- If the LOCREQ Query Response entry appears in the rtrv-ctrl-feat output with status = off, go to *[Step 4](#page-68-0)* to turn on the LOCREQ Query Response feature.
- <span id="page-68-1"></span>• To enable and turn on the LOCREQ Query Response feature, continue to *[Step 2](#page-68-1)*.
- **2.** Enable the LOCREQ Query Response feature.

Command example:

enable-ctrl-feat:partnum=893038501:fak=<Feature Access Key>

**3.** Verify that the LOCREQ Query Response feature is enabled.

Command example:

rtrv-ctrl-feat

;

```
 rlghncxa03w 09-06-29 16:40:40 EST EAGLE5 41.1.0
   The following features have been permanently enabled:
  Feature Name Partnum Status Quantity
 HC-MIM SLK Capacity 893012707 on 64
APORT 893016601 on ----
 Service Portability 893034301 on ----
 LOCREQ Query Response 893038501 off ----
```
<span id="page-68-0"></span>Some parameters and options can be provisioned after the feature is enabled but is turned off. LOCREQ Query Response processing cannot occur until the feature is enabled and turned on and thelocreqrspnd option of the chg-is41opts command is set to on.

**4.** Turn on the LOCREQ Query Response feature.

Command example:

chg-ctrl-feat:partnum=893038501:status=on

**5.** Verify that the LOCREQ Query Response is enabled and turned on.

Command example:

rtrv-ctrl-feat

```
 rlghncxa03w 09-06-29 16:40:40 EST EAGLE5 41.1.0
 The following features have been permanently enabled:
```
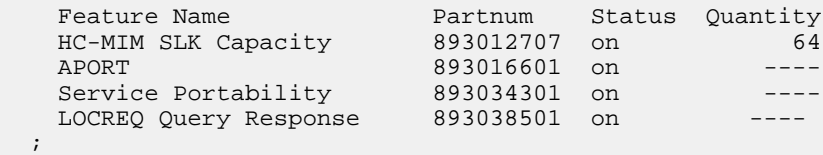

LOCREQ Query Response processing cannot occur until the locreqrspnd option of the chg-is41opts command is set to on.

6. Specify the parameters dfltrn and sporttype used with LOCREQ Query Response and .Service Portability features

Command example:

chg-is41opts:dfltrn=48607:sporttype=is41

**7.** Set the locreqrspnd option of the chg-is41opts command to on.

Command example:

chg-is41opts:on=locreqrspnd

**8.** Verify that the IS41OPTS parameter setting are correct.

Command example:

rtrv-is41opts

The LOCREQ Query Response feature is now enabled, turned on, and operating in the system. The feature cannot be disabled and cannot be turned off. LOCREQ Query Response processing can be halted by setting the locreqrspnd option of the chg-is41opts command to off.

**9.** Back up the database changes using the chg-db:action=backup:dest=fixed command.

The following messages appear, the active Maintenance and Administration Subsystem Processor (MASP) appears first.

<span id="page-69-0"></span>BACKUP (FIXED): MASP A - Backup starts on active MASP. BACKUP (FIXED): MASP A - Backup on active MASP to fixed disk complete. BACKUP (FIXED): MASP A - Backup starts on standby MASP. BACKUP (FIXED): MASP A - Backup on standby MASP to fixed disk complete.

### **Service Portability Activation Procedure**

This procedure is used to enable and turn on the Service Portability (S-Port) feature in the EAGLE 5 ISS.

The Service Portability feature is optional and must be purchased from Tekelec. The feature must be purchased to receive the Feature Access Key (FAK) that is required to enable the feature. Contact your Tekelec Sales Representative or Account Representative to determine whether the Service Portability feature has been purchased and for additional information.

The Service Portability (S-Port) feature is enabled using part number 893034301 and the Feature Access Key (FAK). The S-Port feature cannot be disabled after it is enabled and cannot be enabled with a temporary FAK. After the S-Port feature is enabled and turned on, the S-Port feature can be turned off.

S-Port options can be provisioned after the S-Port feature is enabled and before the S-Port feature is turned on. After the S-Port feature is enabled and provisioning is complete, the S-Port feature must be turned on (status set to *on*), before S-Port processing will occur.

For details about the commands used in this procedure, refer to *Commands Manual*.

**1.** Display the status of the features that are controlled with Feature Access Keys (FAKs).

Command example:

rtrv-ctrl-feat

The output shows the enabled features and the on/off status for each enabled feature in the EAGLE 5 ISS. If the rtrv-ctrl-feat output shows an LNP ported TNs quantity entry, this procedure cannot be performed. If the Service Portability entry appears in the rtrv-ctrl-feat output with status = on, this procedure does not need to be performed. If the Service Portability entry appears in the rtrv-ctrl-feat output with status = off, go to *[Step 4](#page-70-0)* to turn on the S-Port feature. To enable and turn on the S-Port feature, continue to *[Step 2](#page-70-1)*.

<span id="page-70-1"></span>**2.** Enable the S-Port feature.

Command example:

enable-ctrl-feat:partnum=893034301:fak=<Feature Access Key>

**3.** Verify that the S-Port feature is enabled.

Command example:

rtrv-ctrl-feat

<span id="page-70-0"></span>;

```
 rlghncxa03w 09-06-29 16:40:40 EST EAGLE5 41.1.0
   The following features have been permanently enabled:
Feature Name Partnum Status Quantity
 HC-MIM SLK Capacity 893012707 on 64
 Service Portability 893034301 off ----
```
S-Port options can be provisioned after the feature is enabled. S-Port processing will not occur until the feature is enabled and turned on.

**4.** Turn on the S-Port feature.

Command example:

chg-ctrl-feat:partnum=893034301:status=on

**5.** Verify that the S-Port feature is enabled and turned on.

Command example:

```
rtrv-ctrl-feat
```

```
 rlghncxa03w 09-06-29 16:43:40 EST EAGLE5 41.1.0
   The following features have been permanently enabled:
Feature Name Partnum Status Quantity
 HC-MIM SLK Capacity 893012707 on 64
 Service Portability 893034301 on ----
 ;
```
S-Port processing can occur after the feature is enabled and turned on.

**6.** Back up the database changes using the chg-db:action=backup:dest=fixed command.

The following messages appear, the active Maintenance and Administration Subsystem Processor (MASP) appears first.

BACKUP (FIXED): MASP A - Backup starts on active MASP. BACKUP (FIXED): MASP A - Backup on active MASP to fixed disk complete. BACKUP (FIXED): MASP A - Backup starts on standby MASP. BACKUP (FIXED): MASP A - Backup on standby MASP to fixed disk complete.

The Service Portability (S-Port) feature is now enabled, turned on, and operating in the system. The feature can be turned off using the chg-ctrl-feat command, but cannot be disabled.

## <span id="page-71-0"></span>**MTP Routed Messages for SCCP Applications Activation Procedure**

This procedure is used to enable and turn on the MTP Routed Messages for SCCP Applications (MTP Msgs for SCCP Apps) feature in the EAGLE 5 ISS.

- Before the MTP Msgs for SCCP Apps feature can be enabled, GTT must be on.
- The MTP Msgs for SCCP Apps feature is optional and must be purchased from Tekelec. The feature must be purchased to receive the Feature Access Key (FAK) that is required to enable the feature. Contact your Tekelec Sales Representative or Account Representative to determine whether the MTP Msgs for SCCP Apps feature has been purchased and for additional information.

The MTP Msgs for SCCP Apps feature is enabled using part number 893017401 and the Feature Access Key (FAK). The MTP Msgs for SCCP Apps feature cannot be disabled after it is enabled and cannot be enabled with a temporary FAK. After the MTP Msgs for SCCP Apps feature is enabled and turned on, the feature can be turned off.

The MTP Msgs for SCCP Apps feature must be enabled and turned on (status set to *on*) before MTP Msgs for SCCP Apps processing will occur.

For details about the commands used in this procedure, see *Commands Manual*.

**1.** Display the status of the features that are controlled with Feature Access Keys (FAKs).

Command example:

rtrv-ctrl-feat

The output shows the enabled features and the on/off status for each enabled feature in the EAGLE 5 ISS.

- If the MTP Msgs for SCCP Apps entry appears in the rtrv-ctrl-feat output with status = on, this procedure does not need to be performed.
- <span id="page-71-1"></span>• If the MTP Msgs for SCCP Apps entry appears in the rtrv-ctrl-feat output with status = off, go to *[Step 4](#page-72-0)* to turn on the MTP Msgs for SCCP Apps feature.
- If the MTP Msgs for SCCP Apps entry does not appear in the rtrv-ctrl-feat output, continue with *[Step 2](#page-71-1)*.
- **2.** Enable the MTP Msgs for SCCP Apps feature.

Command example:

```
enable-ctrl-feat:partnum=893017401:fak=<Feature Access Key>
```
**3.** Verify that the MTP Msgs for SCCP Apps feature is enabled.

Command example:

rtrv-ctrl-feat

```
 rlghncxa03w 09-06-29 16:40:40 EST EAGLE5 41.1.0
   The following features have been permanently enabled:
Feature Name Partnum Status Quantity
 HC-MIM SLK Capacity 893012707 on 64
 MO-based IS41 SMS NP 893019501 on ----
 MTP Msgs for SCCP Apps 893017401 off ----
 ;
```
MTP Msgs for SCCP Apps processing will not occur until the feature is enabled and turned on.

**4.** Turn on the MTP Msgs for SCCP Apps feature.

Command example:

chg-ctrl-feat:partnum=893017401:status=on

**5.** Verify that the MTP Msgs for SCCP Apps feature is enabled and turned on.

Command example:

rtrv-ctrl-feat

```
 rlghncxa03w 09-06-29 16:43:40 EST EAGLE5 41.1.0
   The following features have been permanently enabled:
Feature Name Partnum Status Quantity
 HC-MIM SLK Capacity 893012707 on 64
 MO-based IS41 SMS NP 893019501 on ----
 MTP Msgs for SCCP Apps 893017401 on ----
 ;
```
MTP Msgs for SCCP Apps processing can occur after the feature is enabled and turned on.

**6.** Back up the database changes using the chg-db:action=backup:dest=fixed command.

The following messages appear, the active Maintenance and Administration Subsystem Processor (MASP) appears first.

BACKUP (FIXED): MASP A - Backup starts on active MASP. BACKUP (FIXED): MASP A - Backup on active MASP to fixed disk complete. BACKUP (FIXED): MASP A - Backup starts on standby MASP. BACKUP (FIXED): MASP A - Backup on standby MASP to fixed disk complete.

The MTP Msgs for SCCP feature is now enabled, turned on, and operating in the system. The feature can be turned off using the chg-ctrl-feat command, but cannot be disabled.

# **Chapter 5**

## **Measurements**

## **Topics:**

• *[IGM Measurements.....75](#page-74-0)*

This chapter describes the measurements information available from the EAGLE 5 ISS for the IS41 GSM Migration (IGM) feature.

## <span id="page-74-0"></span>**IGM Measurements**

Refer to *EAGLE 5 ISS Measurements* for information about measurement systems and reporting.

Refer to *EAGLE 5 ISS Commands Manual* for descriptions of commands used to generate, schedule, and transfer measurements reports.

Refer to *Database Administration Manual - System Management* for provisioning information and procedures for these measurement systems:

- OAM-based Measurements IGM measurements are available using the File Transfer Area (FTA) feature and not directly by EAGLE 5 ISS terminals.
- Measurements Platform
- E5-OAM Integrated Measurements

<span id="page-74-1"></span>*[Table 21: Pegs for Per System IGM Measurements](#page-74-1)* describes the peg counts of Message Signalling Units (MSUs) supported per-system for the A-Port featureIGM feature.

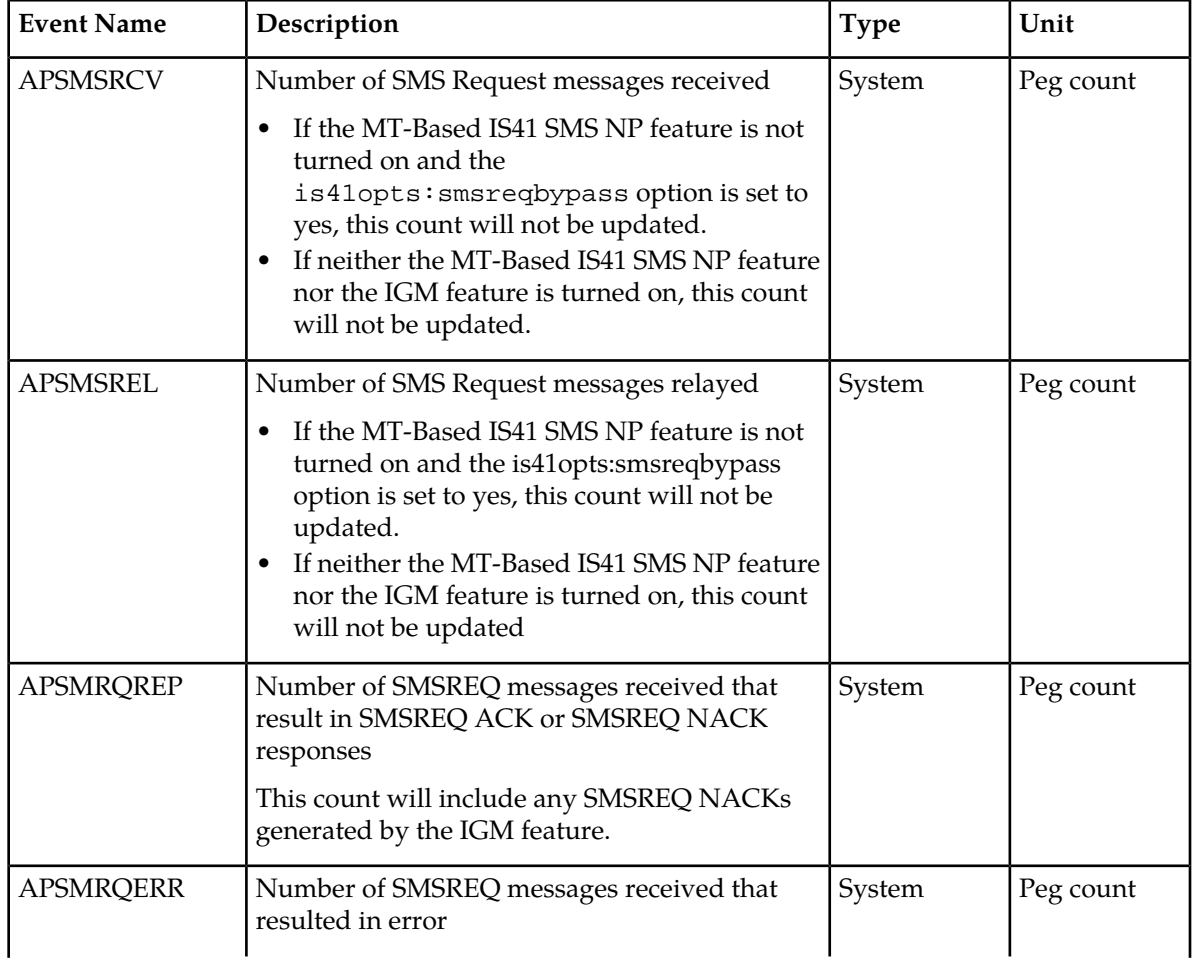

#### **Table 21: Pegs for Per System IGM Measurements**

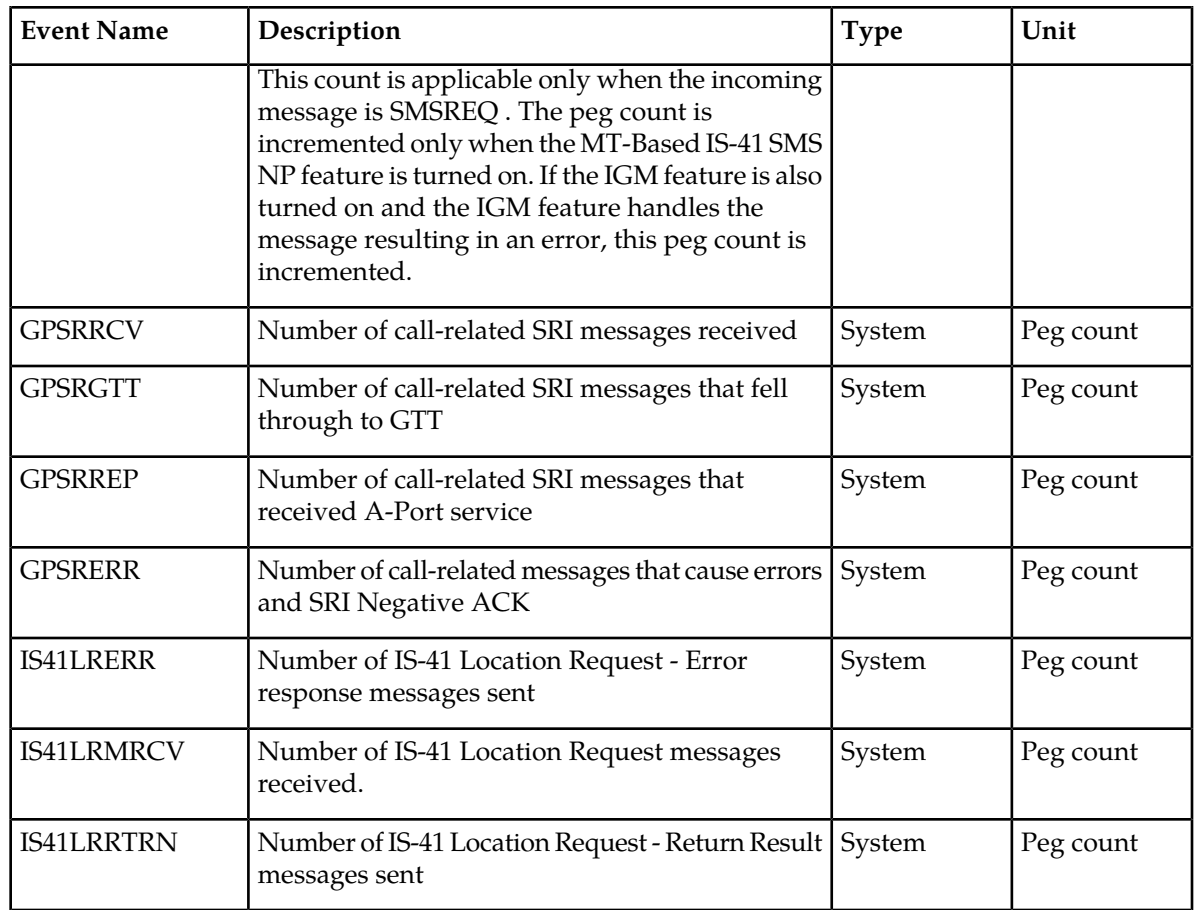

<span id="page-75-0"></span>*[Table 22: Pegs for Per SSP IGM Measurements](#page-75-0)* describes the peg counts of Message Signalling Units (MSUs) supported per-SSP for the IGM feature.

## **Table 22: Pegs for Per SSP IGM Measurements**

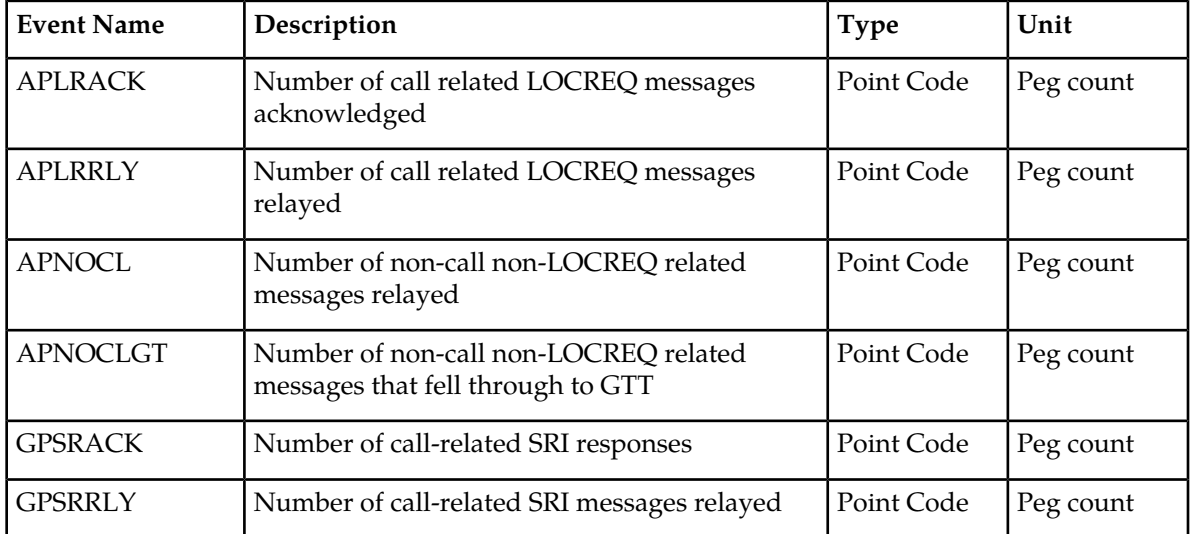

*[Table 23: Pegs for Per System and Per SSP IGM Measurements](#page-76-0)* describes the peg counts of Message Signalling Units (MSUs) supported both per-system and per-SSP for the IGM feature.

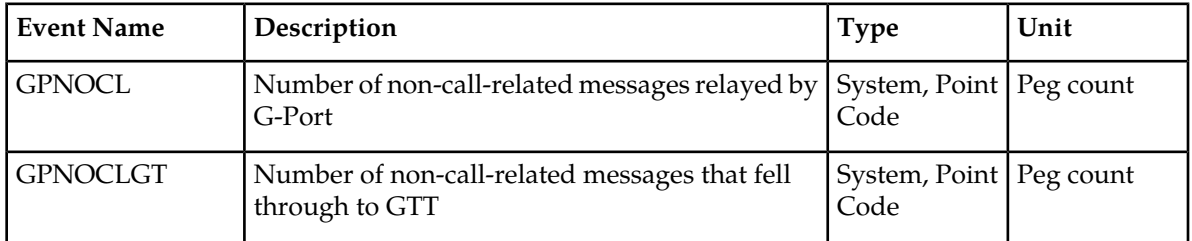

## <span id="page-76-0"></span>**Table 23: Pegs for Per System and Per SSP IGM Measurements**

# **Chapter 6**

## **Maintenance**

## **Topics:**

- 
- 
- *[Maintenance Commands](#page-82-0).....83* [ *(UIMs).*
- *[EAGLE 5 ISS Debug Commands.....84](#page-83-0)*
- *[EPAP Status and Alarm Reporting.....84](#page-83-1)*
- *[IGM System Status Reports.....87](#page-86-0)*

This chapter describes the maintenance information available from the EAGLE 5 ISS for the IS41 GSM • *[IGM Related Alarms.....79](#page-78-0)* Migration (IGM) feature. The information includes • *[IGM UIMs.....80](#page-79-0)* status, alarms (UAMs), and information messages<br>• *Maintenance Commands* 83 (UIMs).

## <span id="page-78-0"></span>**IGM Related Alarms**

All IGM related UAMs are output to the Maintenance Output Group. *Unsolicited Alarm and Information Messages* contains a complete description of all UAMs. *[Table 24: IGM Related UAMs](#page-78-1)* contains a listing of UAMs used to support the IGM feature.

<span id="page-78-1"></span>Refer to *Unsolicited Alarm and Information Messages* for more information and corrective procedures for the EAGLE 5 ISS related alarms. Refer to *MPS Platform Software and Maintenance Manual* for information and corrective procedures for the MPS related alarms.

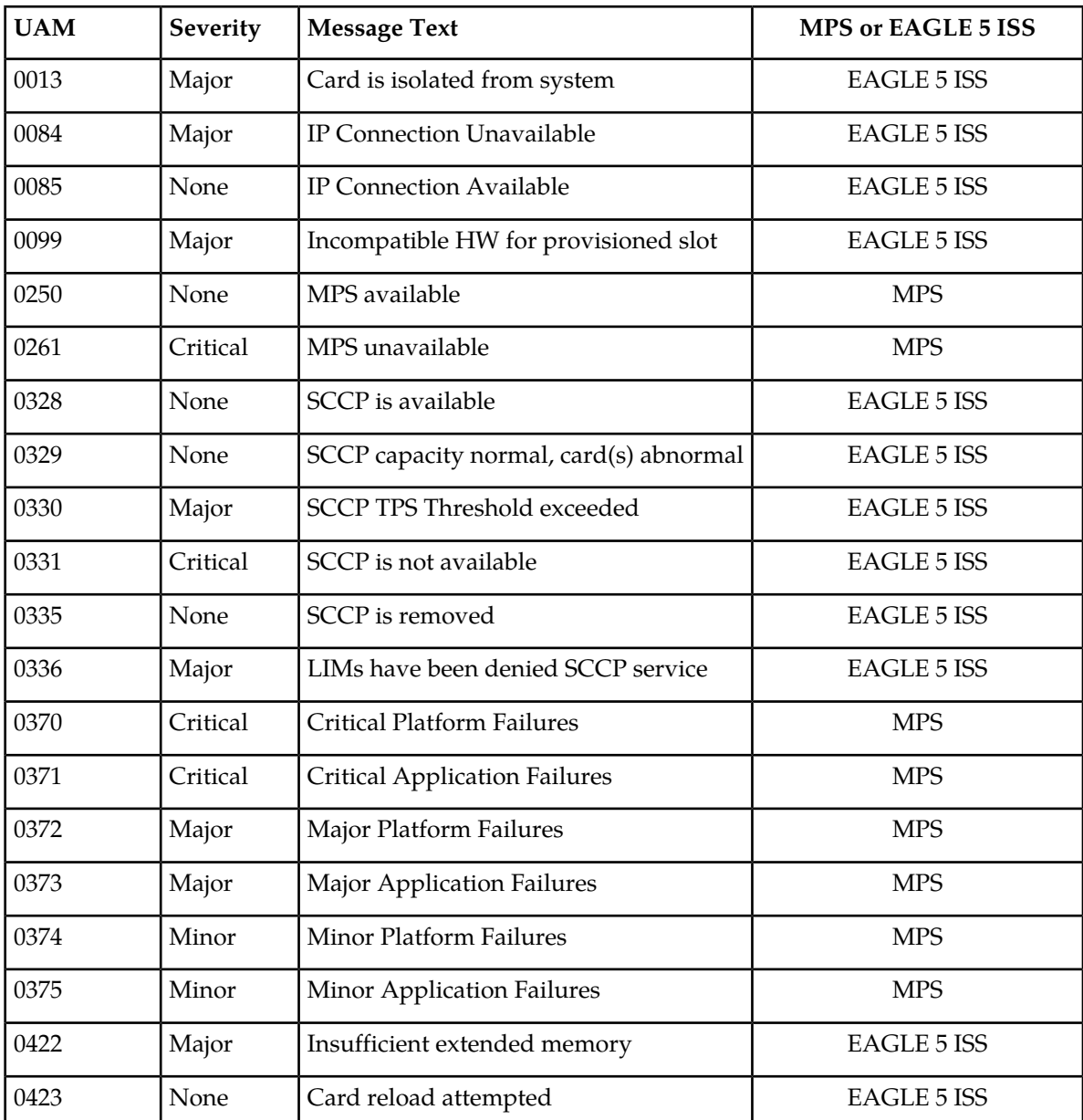

#### **Table 24: IGM Related UAMs**

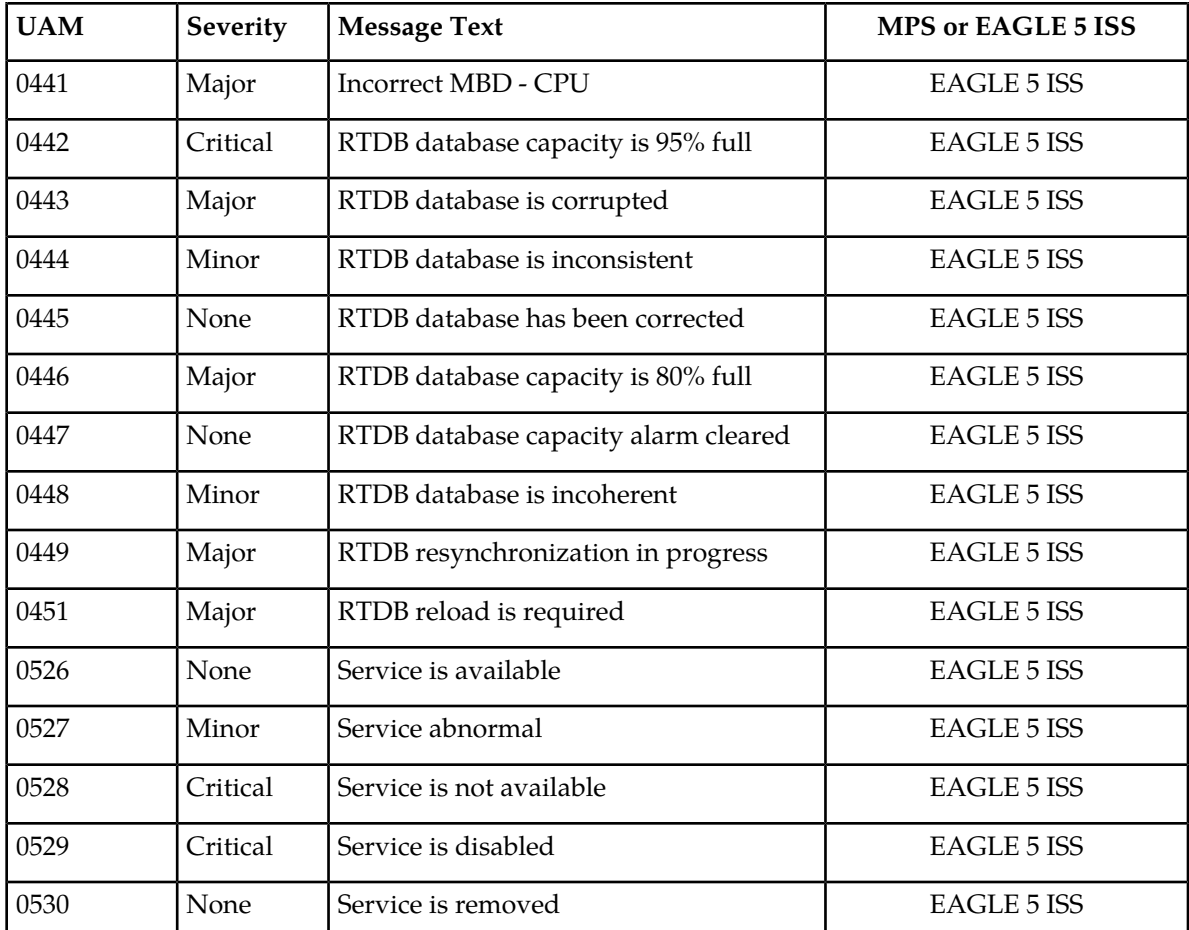

## <span id="page-79-1"></span><span id="page-79-0"></span>**IGM UIMs**

*Unsolicited Alarm and Information Messages* contains a complete description of all UIM text and formats. *[Table 25: IGM Related UIMs](#page-79-1)* lists UIMs used to support the IGM feature.

## **Table 25: IGM Related UIMs**

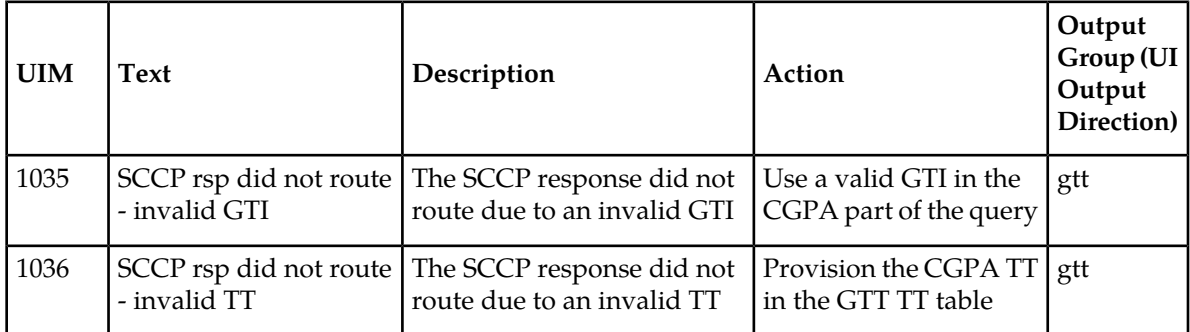

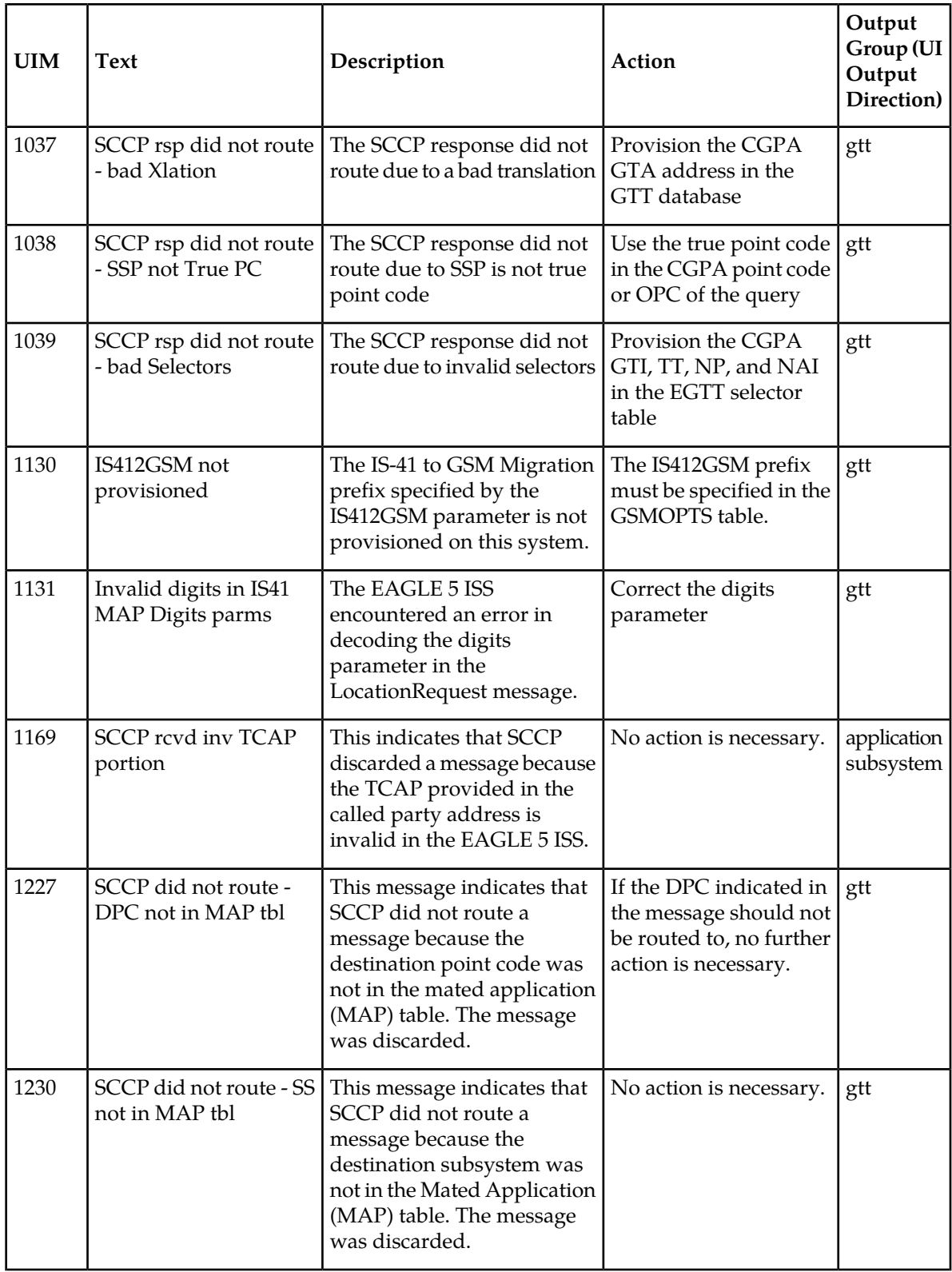

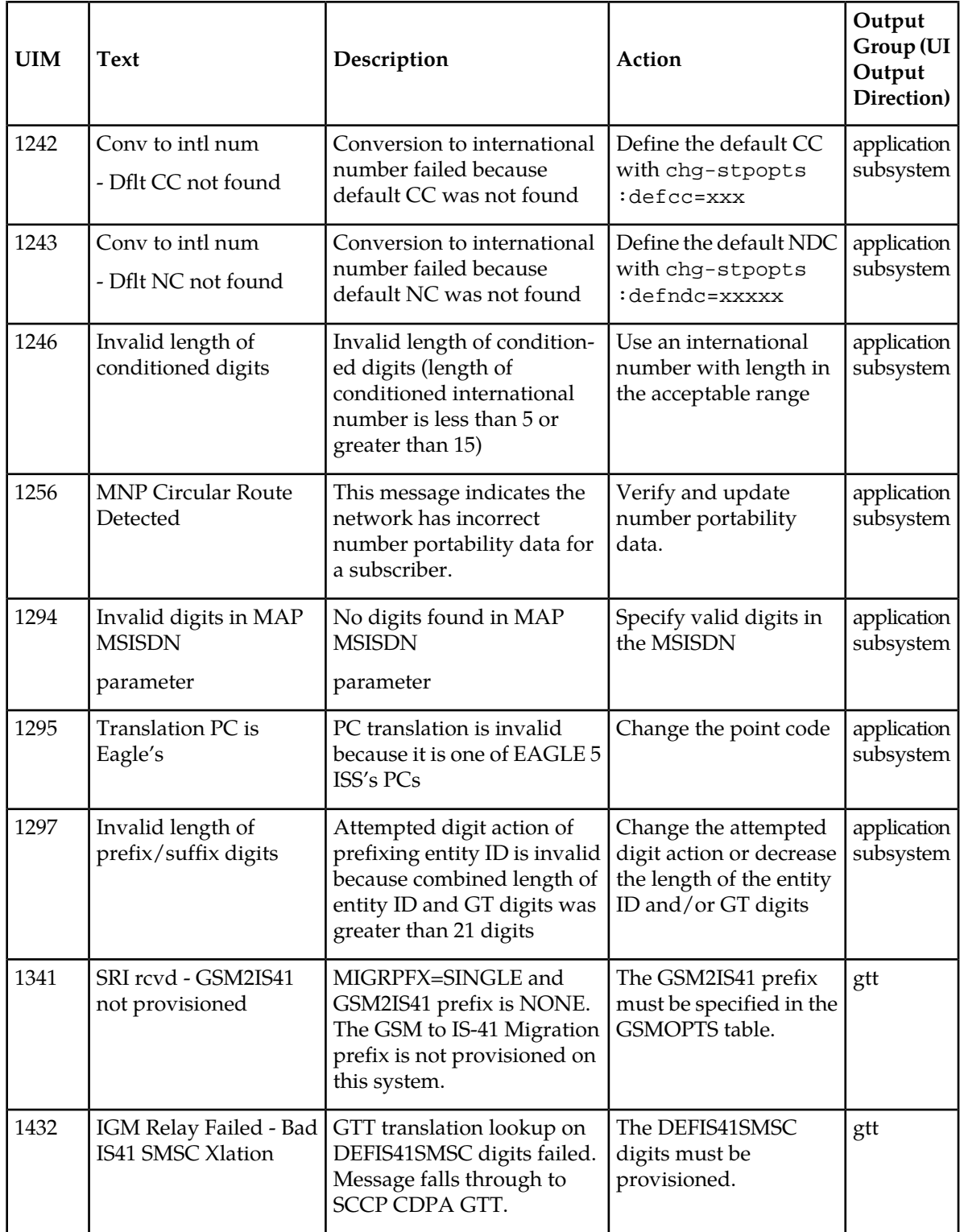

## <span id="page-82-0"></span>**Maintenance Commands**

The following commands can be used for maintenance when an EPAP-related feature is on.

Refer to *Commands Manual* for complete descriptions of the commands, including parameters, valid parameter values, rules for using the commands, and output examples.

| Command           | Description                                                                                                    |
|-------------------|----------------------------------------------------------------------------------------------------|
| rept-stat-sys     | Reports the status of system entities, including cards. The output includes the<br>number of Service Module cards that are in service (IS-NR) and how many<br>are in another state (IS-ANR, OOS-MT, OOS-MT-DSBLD).                                                                                                    |
| rept-stat-sccp    | Reports operating status of services and subsystems, CPU usage, and Service<br>Module card status. When the loc parameter is specified, the command displays<br>detailed card traffic statistics, including cards that are denied SCCP service.<br>See the section in this manual that describes the use of the rept-stat-sccp<br>command.                                                                                 |
| rept-stat-mps     | Displays the overall status of the EPAP application running on the MPS<br>(multi-purpose server). Command output for the various reports of this<br>command include overall MPS alarm status and card status, and status for a<br>specific Service Module card when a feature is on.                                                                                                    |
| rept-stat-trbl    | Includes a summary of any trouble notifications (UAMs) for local subsystems,<br>cards, and linksets. The severity of each alarm is indicated in the output report.                                                                                                    |
| rept-stat-alm     | Displays the alarm counts and totals for local subsystems and Service Mocule<br>card/EPAP IP links.                                                                                                    |
| rept-stat-db      | Displays the status information for the EAGLE 5 ISS databases. This includes<br>the level information for each Service Module card, and for the active and<br>standby EPAP RTDB. The command reports database exception status such<br>as corrupted, incoherent, or inconsistent, as well as providing the birth dates<br>and levels. It shows the status of each PDB and RTDB when an EPAP-related<br>feature is enabled. |
| rtrv-tbl capacity | Retrieves table use capacity summary information. For each table listed, the<br>number of table entry elements in use and the total allowed number of table<br>elements is presented, along with a percent (%) full value. Information is<br>shown for some tables only if the feature that uses the table is enabled.                                                                                                    |
| inh-card/alw-card | The inh-card command is used to change the operating state of the card<br>from In-Service Normal (IS-NR) to Out-of-Service Maintenance-Disabled<br>(OOS-MT-DSBLD). A craftsperson then can test the card or physically remove<br>it from the shelf.                                                                                                    |
|                   | The alw-card command is used to change the card from OOS-MT-DSBLD<br>(Out-of-Service Maintenance-Disabled) to IS-NR (In-Service Normal) if card<br>loading is successful.                                                                                                    |

**Table 26: Maintenance Commands**

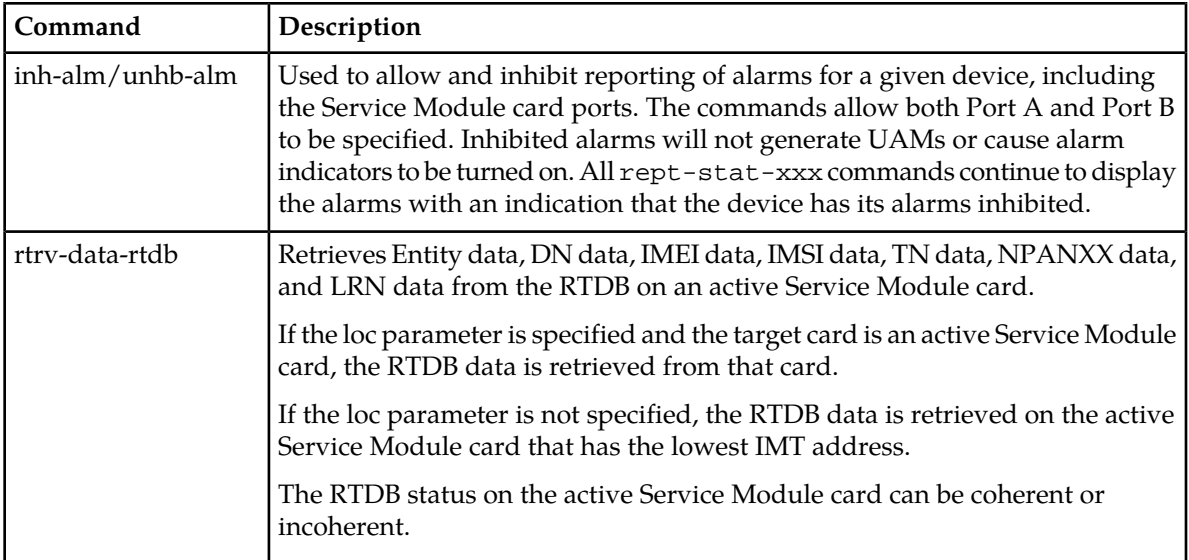

## **rept-stat-sccp**

The rept-stat-sccp command displays the status of the Service Module cards and the statistics of the services running on the Service Module cards. The command also displays any cards that are denied SCCP service. An MSU is considered to be an A-Port MSU after service selection. Statistics are displayed under MNP Service Statistics for A-Port, G-Port, and IGM features.

## <span id="page-83-0"></span>**EAGLE 5 ISS Debug Commands**

Chapter 6 of the *Commands Manual* contains descriptions of commands that can be used in assessing and modifying system status and operation. The debug commands are used only under the direction of Tekelec support personnel.

<span id="page-83-1"></span>The ent-trace command traps A-Port MSUs (Message Signaling Units) based on the point code of the switch that generated the MSU (SSP), a particular DN and entity ID. For MDN and entity ID, the comparison is based on the search key built from the CdPA GTAI (Global Title Address Information) after any conditioning. The existing GT SCCP trigger also applies to A-Port messages.

## **EPAP Status and Alarm Reporting**

Because EPAP has no direct means of accepting user input or displaying output messages on EAGLE 5 ISS terminals, EPAP maintenance, measurements, and status information are routed through a Service Module card. EPAP sends two types of messages to the Service Module card: *[EPAP Maintenance](#page-84-0) [Blocks](#page-84-0)* and *[DSM Status Requests and DSM Status Messages](#page-84-1)*. Each message type is discussed in the following sections.

#### <span id="page-84-0"></span>**EPAP Maintenance Blocks**

The EPAP forwards all status and error messages to the Service Module cards in maintenance blocks. Maintenance blocks are asynchronously sent whenever the EPAP has something to report. The status information that is displayed when a rept-stat-mps command is issued includes information that came from the maintenance blocks.

The active EPAP generates and sends maintenance blocks to the primary Service Module card. One maintenance block is sent as soon as the IP link is established between the active EPAP and the primary Service Module card. Additional maintenance blocks are sent whenever the EPAP needs to report any change in status or error conditions. The information returned in maintenance blocks is included in the output of the rept-stat-mps and rept-stat-sccp commands.

The EPAP sends maintenance blocks that contain at least the following information:

- Status of EPAP 'A' actual states are active, standby, and down (inoperative). Maintenance blocks include a field for this information so that it can be available for the output of the rept-stat-mps command.
- Status of EPAP 'B' actual states are active, standby, and down (inoperative). Maintenance blocks include a field for this information so that it can be available for the output of the rept-stat-mps command.
- Identification of Active EPAP a field to identify the active EPAP.
- Congestion Indicator an indicator showing provisioning link congestion. The link between the EPAPs and the external source of provisioning data can become congested in high-provisioning traffic situations. When this occurs and subsequently as the congestion clears, the EPAP sends maintenance blocks to the Service Module card.
- Alarm Conditions an error code field. If the EPAP needs to report an alarm condition, it puts an appropriate UAM identifier in this field.
- <span id="page-84-1"></span>• Current MPS Database Size - a field indicating the current RTDB size. The Service Module card uses this information to calculate the percentage of memory used by the RTDB.

#### **DSM Status Requests and DSM Status Messages**

When the EPAP needs to know the status of a Service Module card, it sends a DSM Status Request to all Service Module cards, and each Service Module card returns its status to the EPAP.

Service Module cards send a DSM Status Message to the EPAP when any the following events occur in the Service Module card:

- The Service Module card is booted.
- The Service Module card receives a DSM Status Request message from the EPAP
- The Service Module card determines that it needs to download the entire RTDB; for example, the Service Module card determines that the RTDB needs to be downloaded because it is totally corrupted, or a craftsperson requests that the RTDB be reloaded. The Service Module card sends a Full Download Request message to the EPAP
- The Service Module card starts receiving RTDB downloads or updates. When a Service Module card starts downloading the RTDB or accepting updates, it sends a DSM Status Message informing the EPAP of the first record received. This helps the EPAP keep track of downloads in progress.

The DSM Status Message provides the following information to the EPAP:

• **DSM Memory Size**. When the Service Module card is initialized, it determines the amount of memory present. The EPAP uses the value to determine if the Service Module card has enough memory to hold the RTDB.

Refer to the *Dimensioning Guide for EPAP Advanced DB Features* for important information on the dimensioning rules and the Service Module card database capacity requirements.

• **Load Mode Status**. This indicator indicates whether or not a sufficient number of the IS-NR (In-Service Normal) LIMs have access to SCCP services.

## **DSM Status Requests**

When the EPAP needs to know the status of a Service Module card, it sends a DSM status request to that Service Module card. Because status messages are sent over UDP, the EPAP broadcasts the DSM status request (to all Service Module cards) and each Service Module card returns its status to the EPAP.

#### **DSM Status Reporting to the EPAP**

The sections that follow describe the DSM status reporting for the EPAP.

#### **DSM Status Messages – When Sent**

Service Module cards send a DSM status message to the EPAP when any the following events occur in the Service Module card:

- The Service Module card is booted.
- The Service Module card receives a DSM Status Request message from the EPAP
- The Service Module card determines that it needs to download the entire database, for example, if the Service Module card determines that the RTDB needs to be downloaded (for instance, if the database is totally corrupted), or if a craftsperson requests that the database be reloaded.
- <span id="page-85-0"></span>• The Service Module card starts receiving database downloads or database updates. When a Service Module card starts downloading the RTDB or accepting database updates, it sends a DSM Status Message informing the EPAP of the first record received. This helps the EPAP keep track of downloads in progress.

#### **DSM Status Messages Fields**

The DSM Status Message provides the following information to the EPAP:

• **DSM Memory Size**. When the Service Module card is initialized, it determines the amount of memory present. The EPAP uses the value to determine if the Service Module card has enough memory to hold the RTDB.

Refer to the *Dimensioning Guide for EPAP Advanced DB Features* for important information on the dimensioning rules and the Service Module card database capacity requirements.

• **Load Mode Status**. This indicator indicates whether or not 80% of the IS-NR (In-Service Normal) LIMs have access to SCCP services.

## <span id="page-86-0"></span>**IGM System Status Reports**

Status reporting described here includes the following:

- System status
- IGM status
- Service Module card memory capacity status
- Loading mode support status

## **System Status Reporting**

The rept-stat-sys command supports the Service Module cards running the VSCCP application.

The rept-stat-sccp command supports the Service Module cards running the VSCCP application and reports IGM statistics.

## **IGM Status Reporting**

The rept-stat-mps command supports IGM system reporting. rept-stat-mps concentrates on reporting the status of the provisioning system. See "Maintenance and Measurements User Interface Commands", for more details. IGM statistics are placed in the rept-stat-sccp command.

## **Service Module card Memory Capacity Status Reporting**

As described in the *[DSM Status Messages Fields](#page-85-0)*, the Service Module card sends a message to the EPAP containing the amount of memory on the Service Module card. The EPAP determines whether the Service Module card has enough memory to store the RTDB and sends an ack or nak back to the Service Module card indicating whether or not the Service Module card has an adequate amount of memory. Refer to the *Dimensioning Guide for* EPAP *Advanced* DB *Features Technical Reference* for important information on the dimensioning rules and the Service Module card database capacity requirements**.**

When the EPAP sends database updates to the Service Module cards, the update messages include a field that contains the new database memory requirements. Each Service Module card monitors the DB size requirements, and issues a minor alarm if the size of the DB exceeds 80% of its memory. If a database increases to the point that there is insufficient Service Module card memory, a major alarm is issued.

The rept-stat-mps:loc=xxxx command shows the amount of memory used by the RTDB as a percent of available Service Module card memory.

## **Loading Mode Support Status Reporting**

The OAM application determines whether or not the system is in an unstable loading mode since it knows the state of all LIM and Service Module cards in the system. When the loading mode is unstable, the rept-stat-sys command reports the existence of the unstable loading mode and the specific conditions that caused it.

# **Glossary**

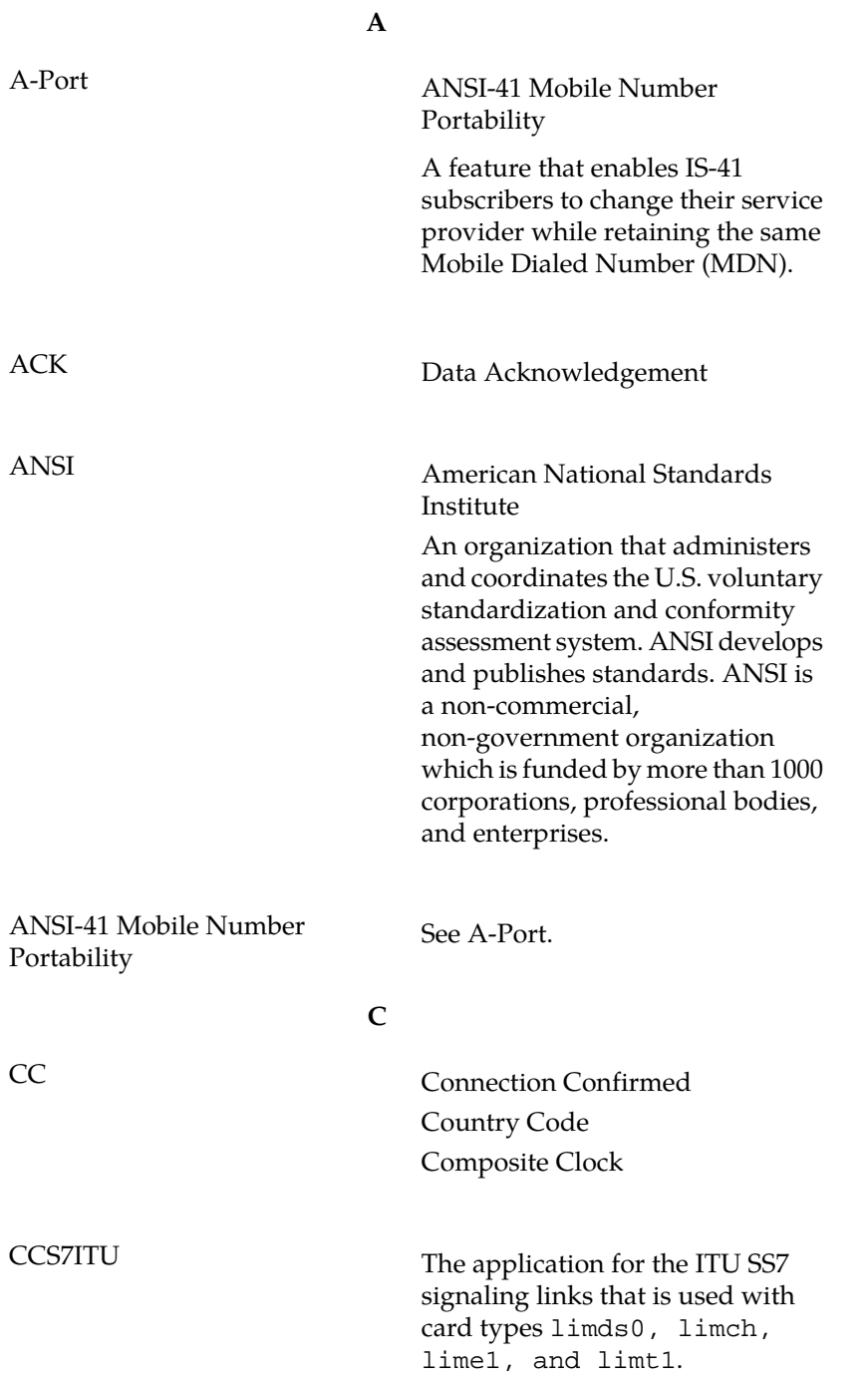

**C**

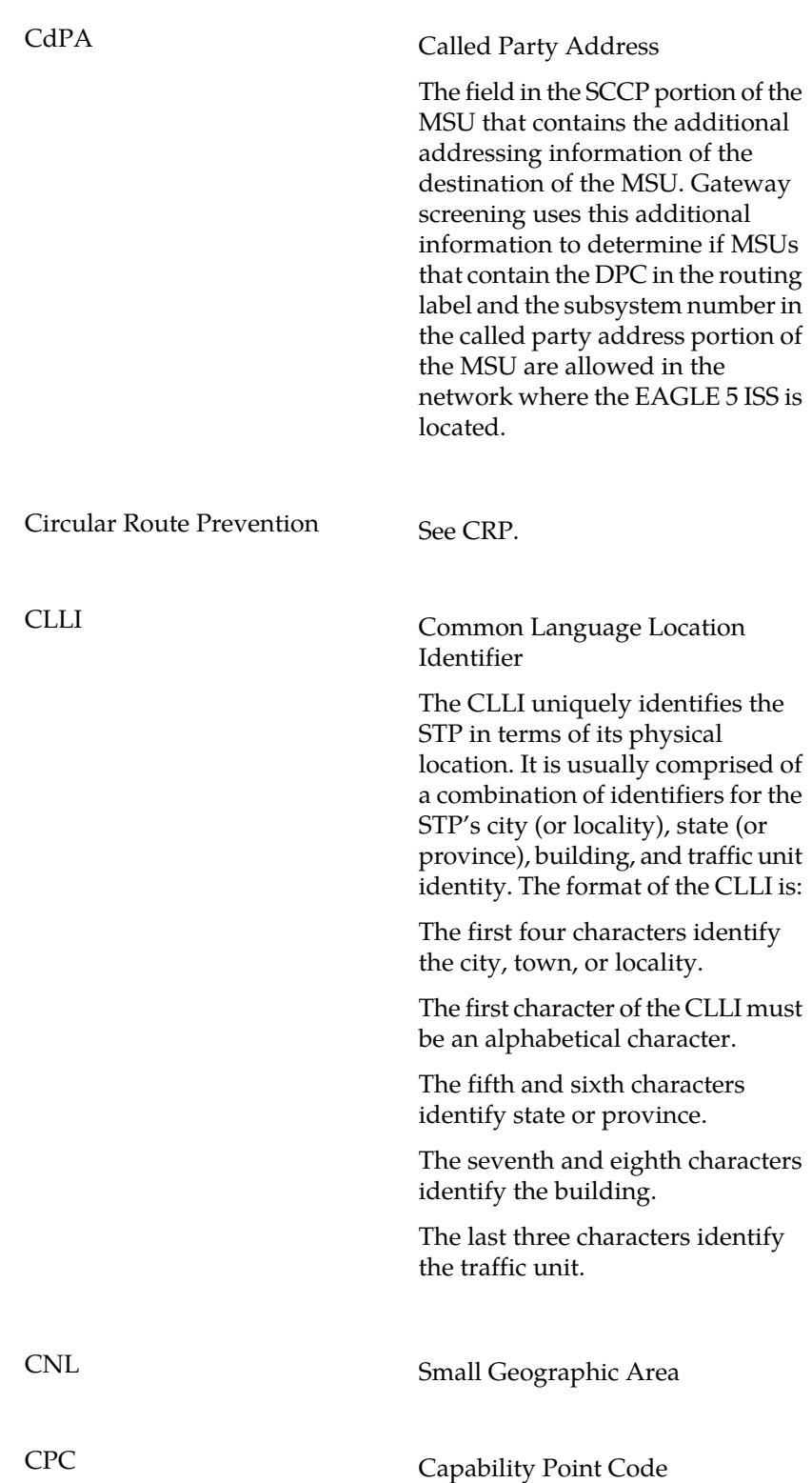

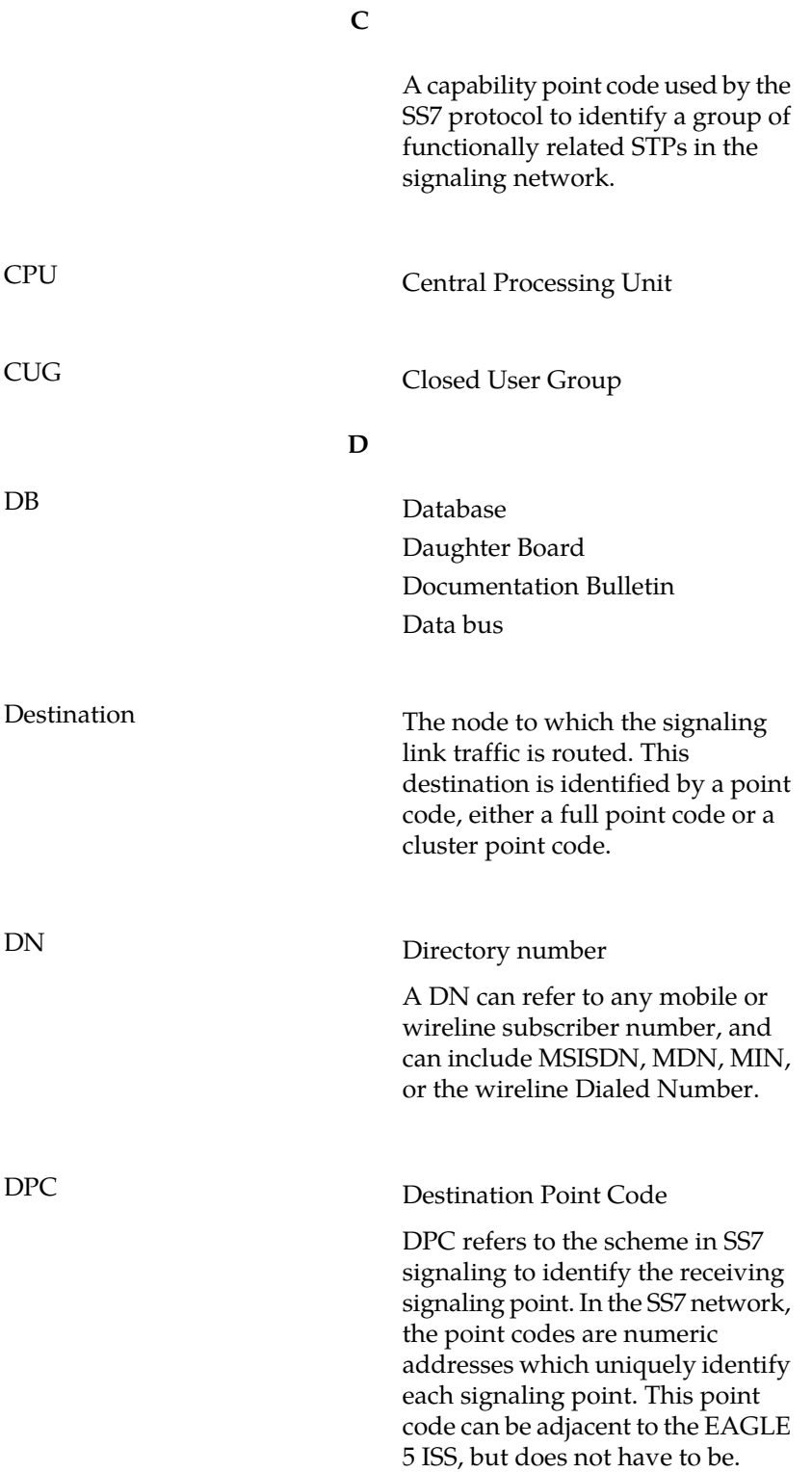

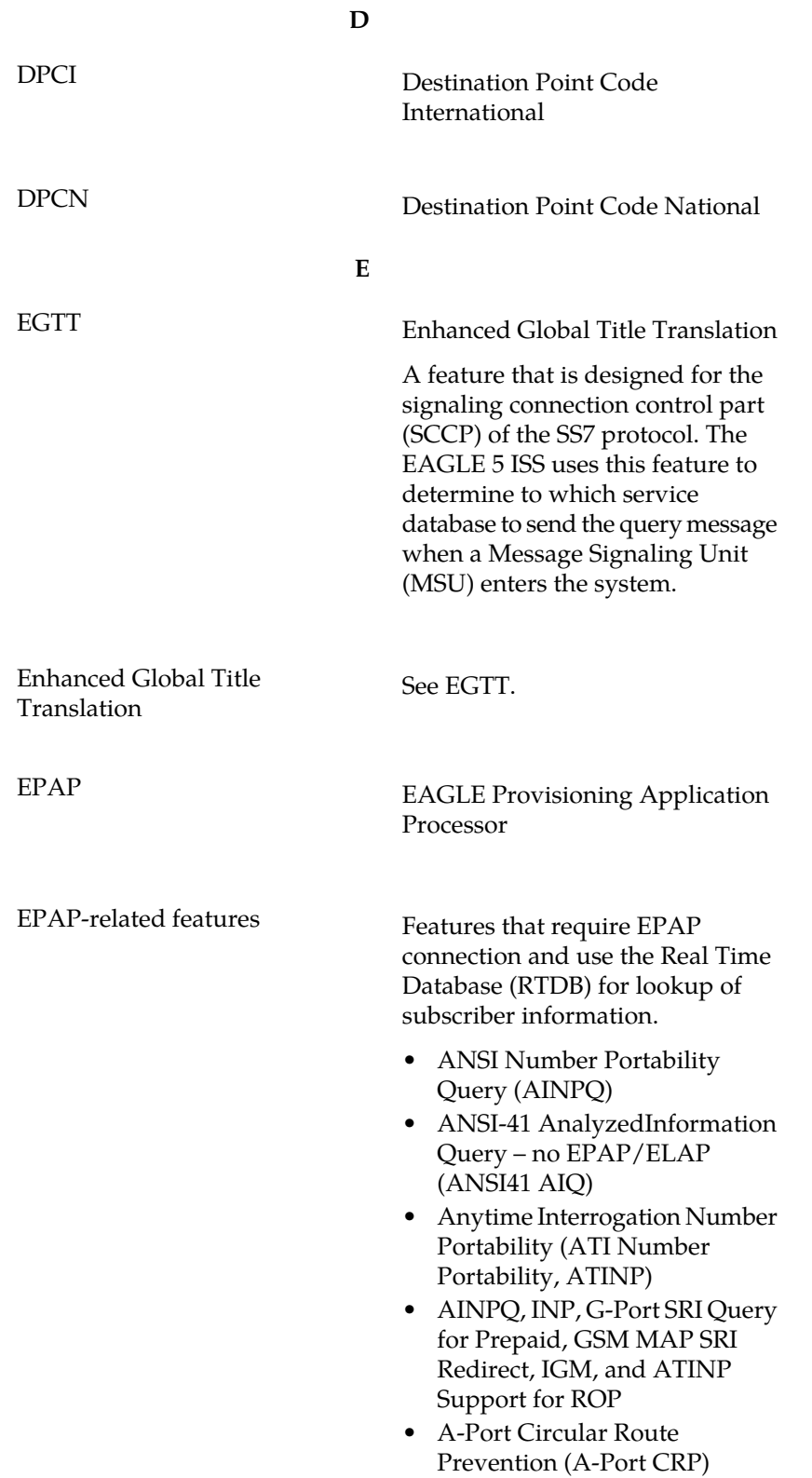

**E**

- Equipment Identity Register (EIR)
- G-Flex C7 Relay (G-Flex)
- G-Flex MAP Layer Routing (G-Flex MLR)
- G-Port SRI Query for Prepaid
- GSM MAP SRI Redirect to Serving HLR (GSM MAP SRI Redirect)
- GSM Number Portability (G-Port)
- IDP A-Party Blacklist
- IDP A-Party Routing
- IDP Relay Additional Subscriber Data (IDPR ASD)
- IDP Relay Generic Routing Number (IDPR GRN)
- IDP Service Key Routing (IDP SK Routing)
- IDP Screening for Prepaid
- INAP-based Number Portability (INP)
- Info Analyzed Relay Additional Subscriber Data (IAR ASD)
- Info Analyzed Relay Base (IAR Base)
- Info Analyzed Relay Generic Routing Number (IAR GRN)
- Info Analyzed Relay Number Portability (IAR NP)
- INP Circular Route Prevention (INP CRP)
- IS41 Mobile Number Portability (A-Port)
- IS41 GSM Migration (IGM)
- MNP Circular Route Prevention (MNPCRP)
- MO-based GSM SMS NP
- MO-based IS41 SMS NP
- MO SMS Generic Routing Number (MO SMS GRN)
- MO-SMS B-Party Routing
- MO SMS IS41-to-GSM Migration
- MT-based GSM SMS NP

**E**

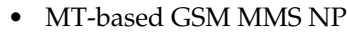

- MT-based IS41 SMS NP
- MTP Routed Messages for SCCP Applications (MTP Msgs for SCCP Apps)
- MTP Routed Gateway Screening Stop Action (MTPRTD GWS Stop Action)
- Portability Check for MO SMS
- Prepaid IDP Query Relay (IDP Relay, IDPR)
- Prepaid SMS Intercept Phase 1 (PPSMS)
- Service Portability (S-Port)
- S-Port Subscriber Differentiation
- Triggerless ISUP Framework Additional Subscriber Data (TIF ASD)
- Triggerless ISUP Framework Generic Routing Number (TIF GRN)
- Triggerless ISUP Number Portability (TIF NP)
- Triggerless ISUP Framework Number Substitution (TIF NS)
- Triggerless ISUP Framework SCS Forwarding (TIF SCS Forwarding)
- Triggerless ISUP Framework Simple Number Substitution (TIF SNS)
- Voice Mail Router (V-Flex)

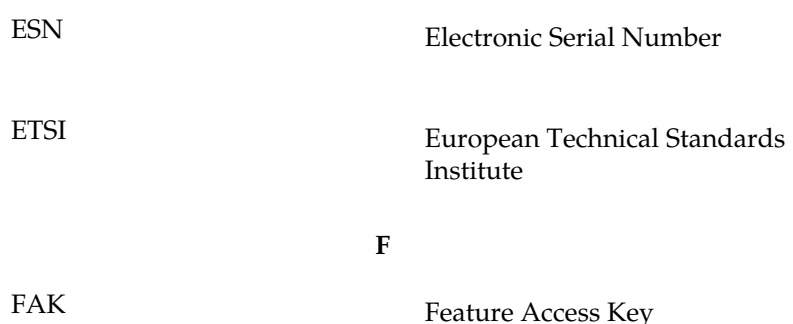

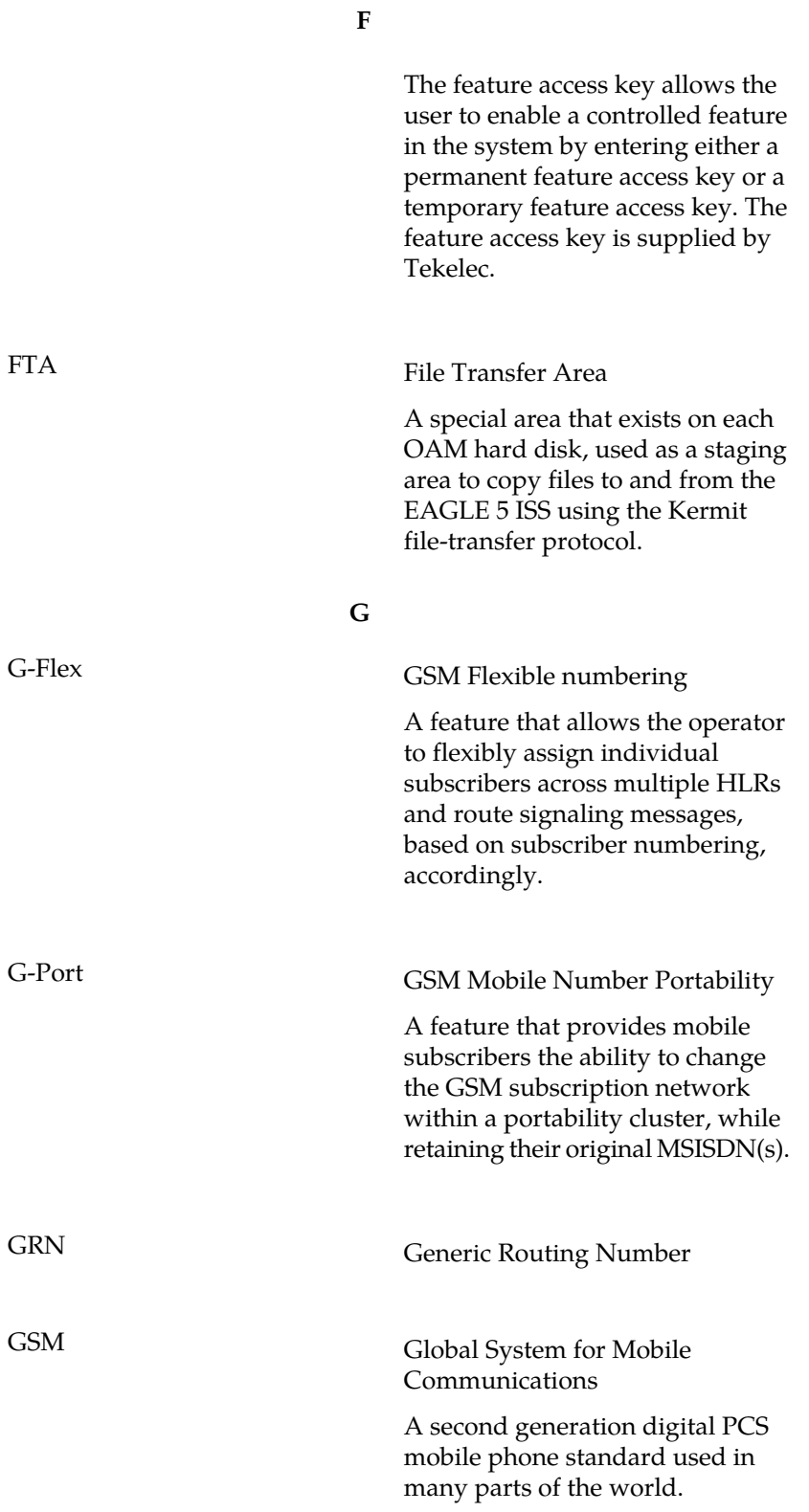

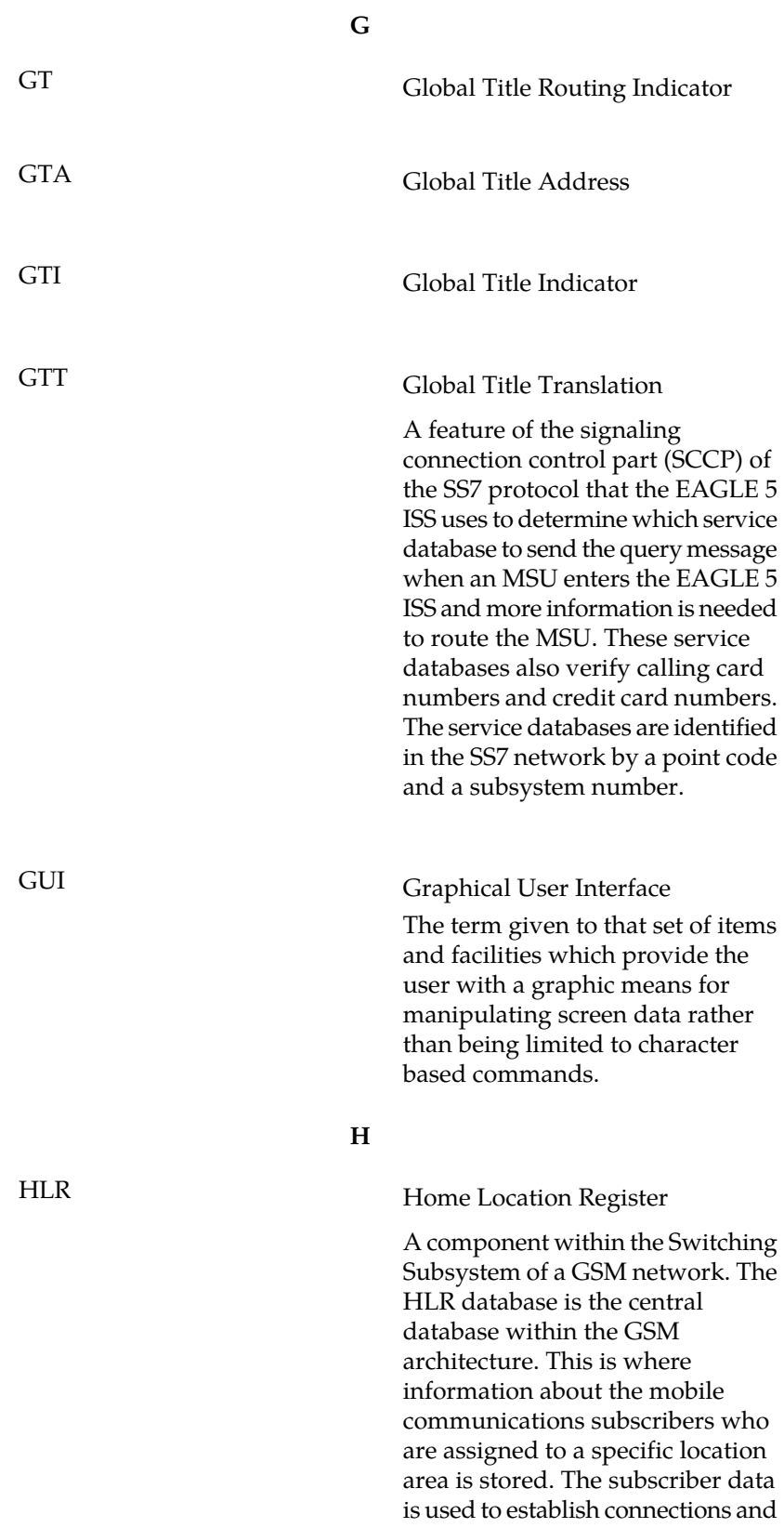

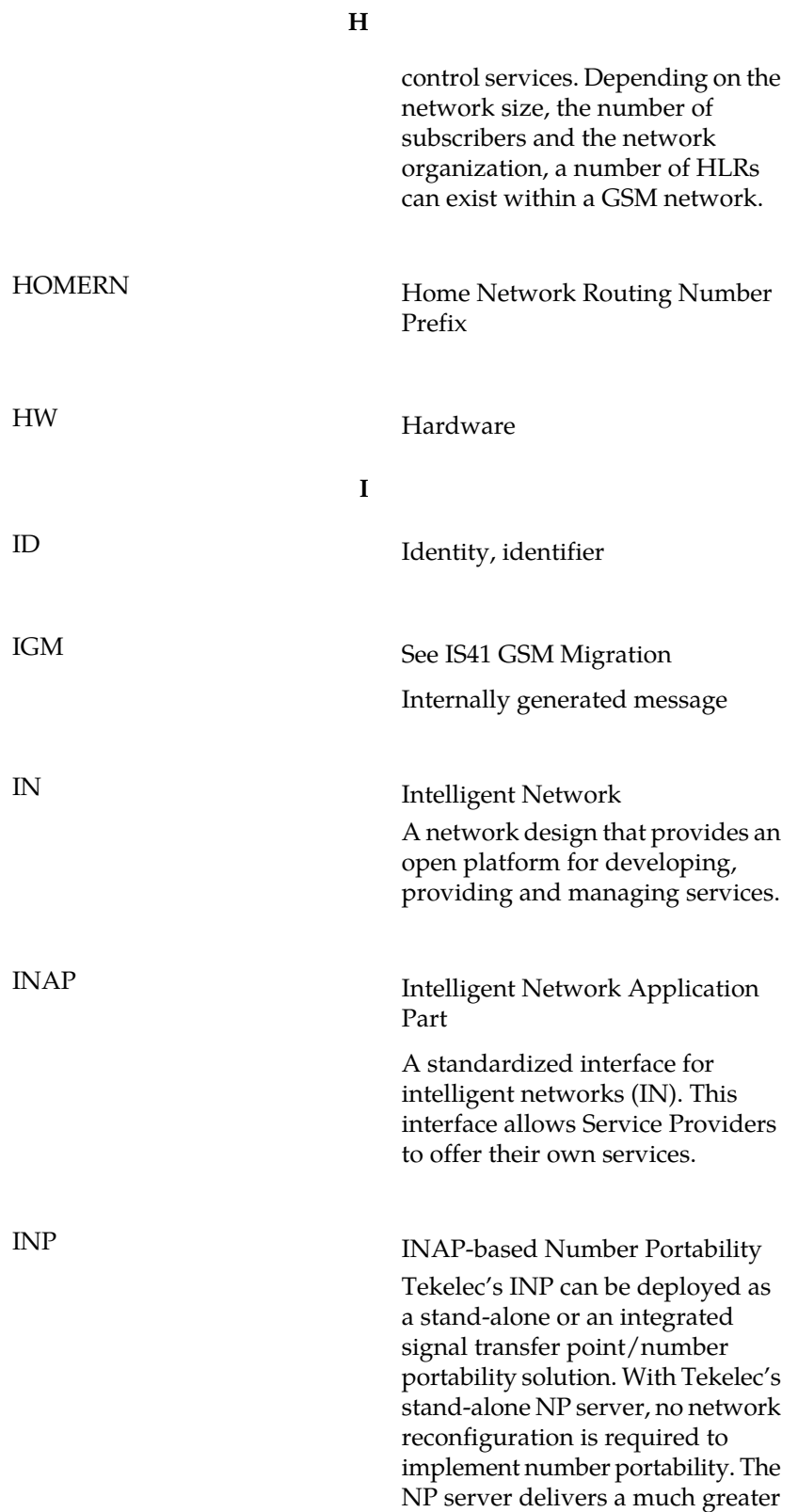

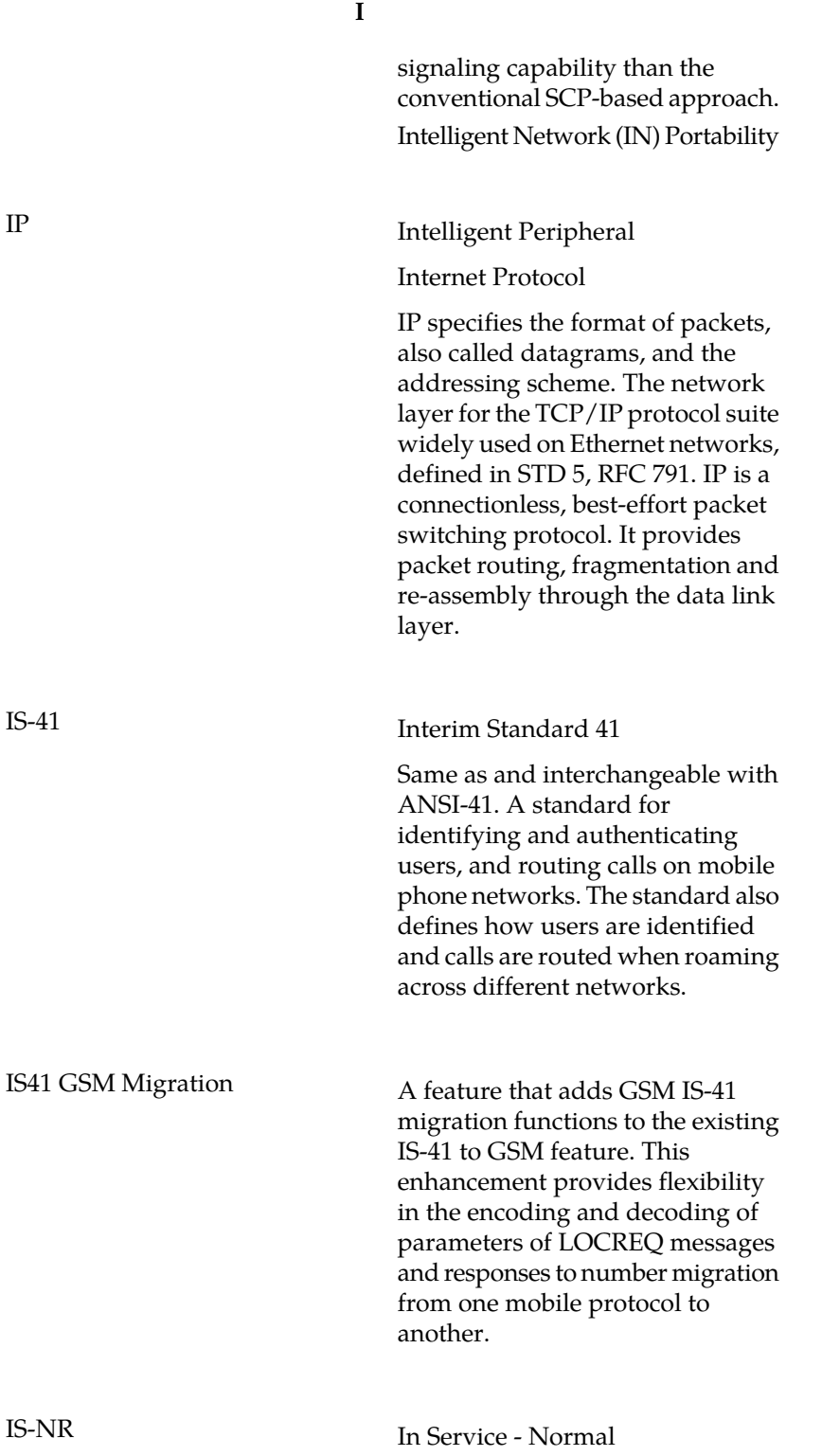

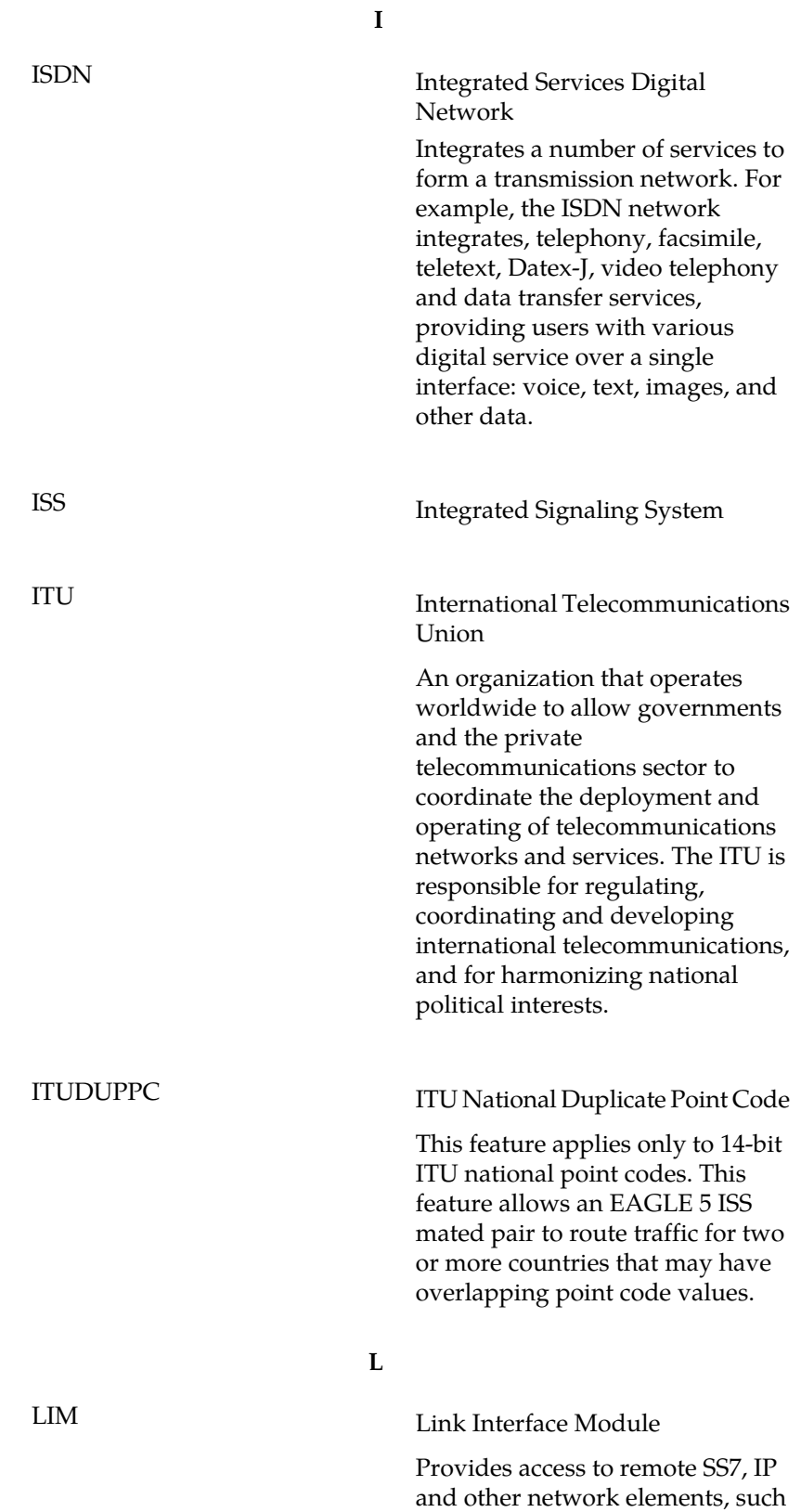

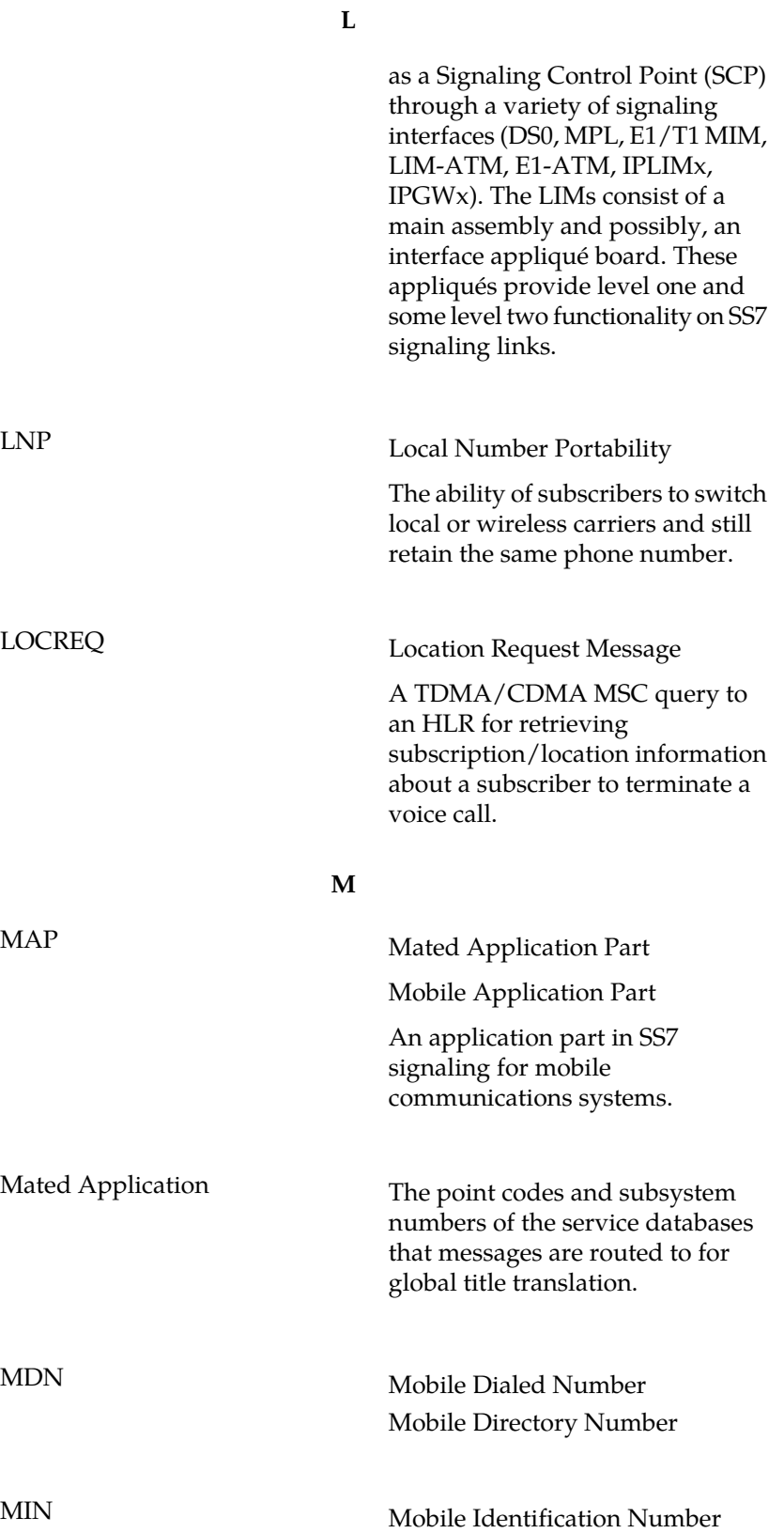

**M**

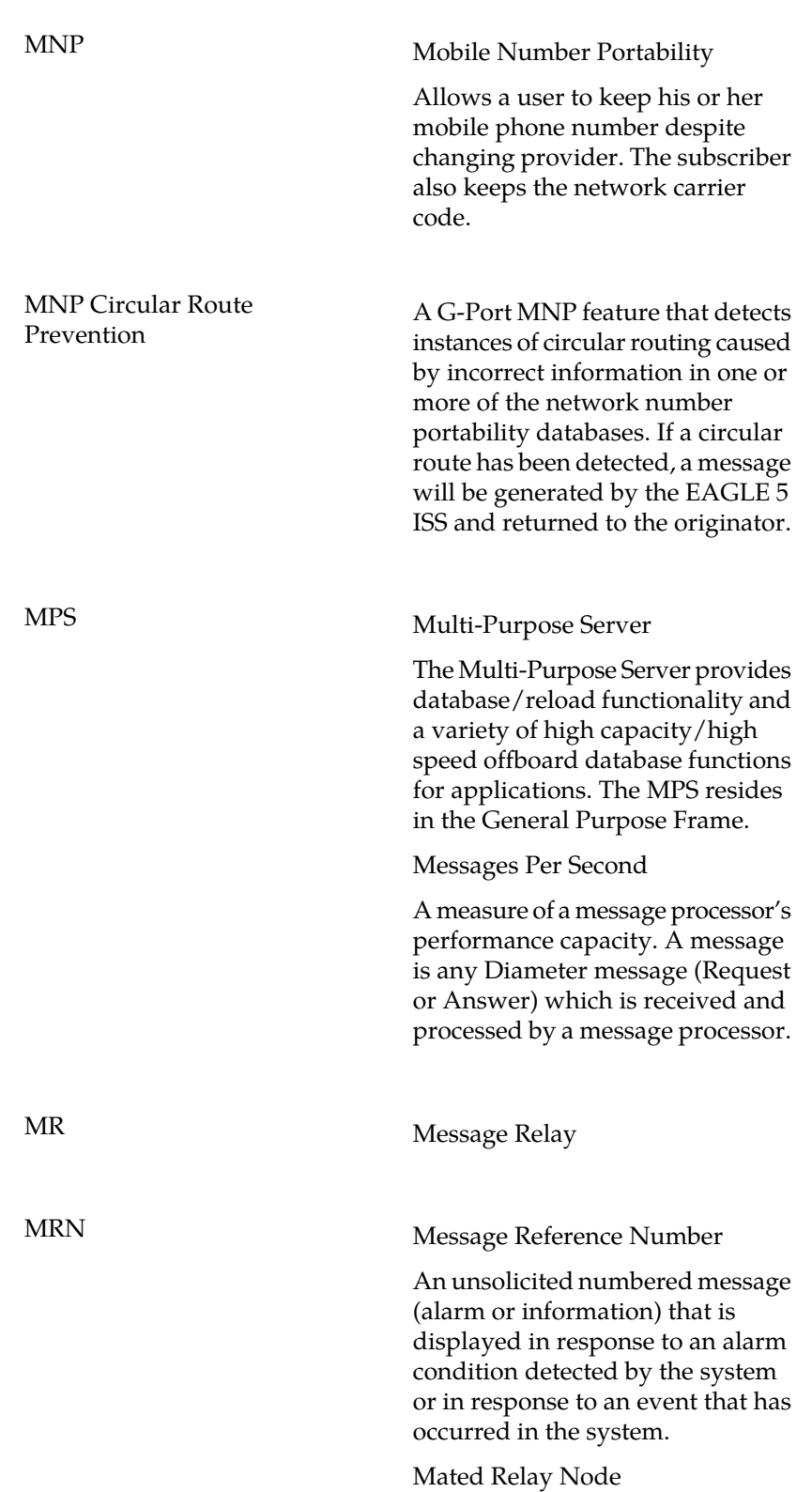

**M**

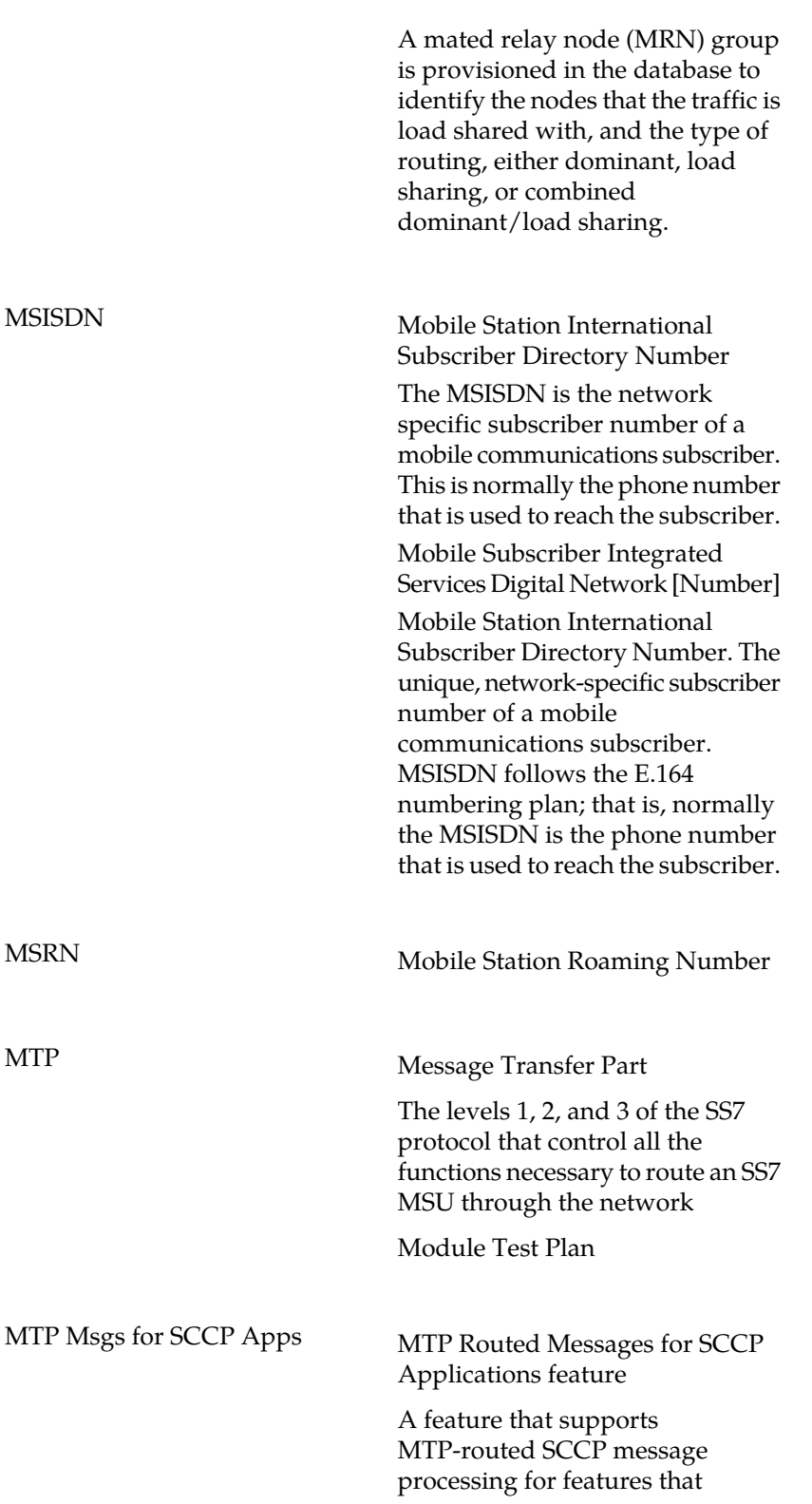

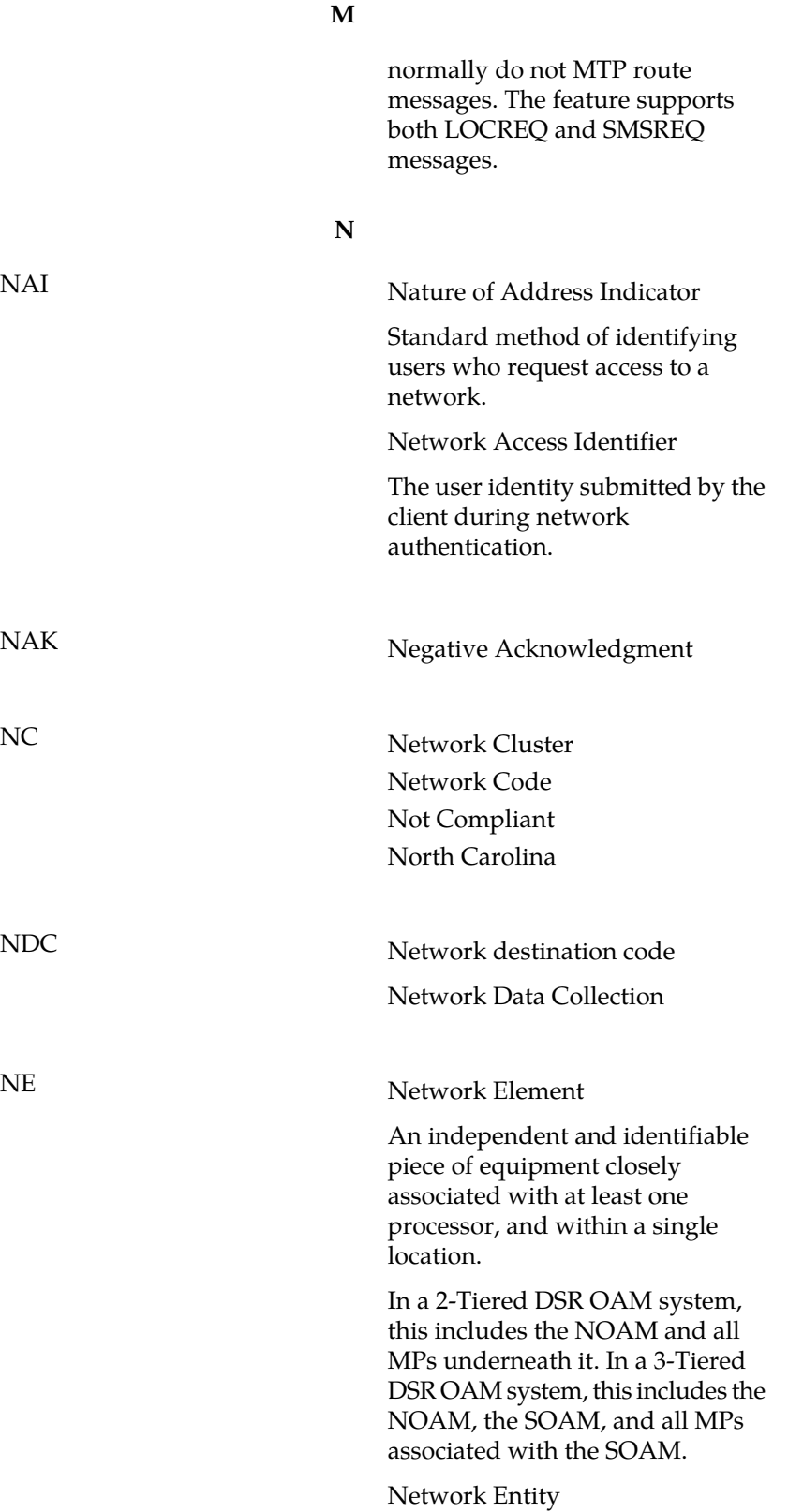

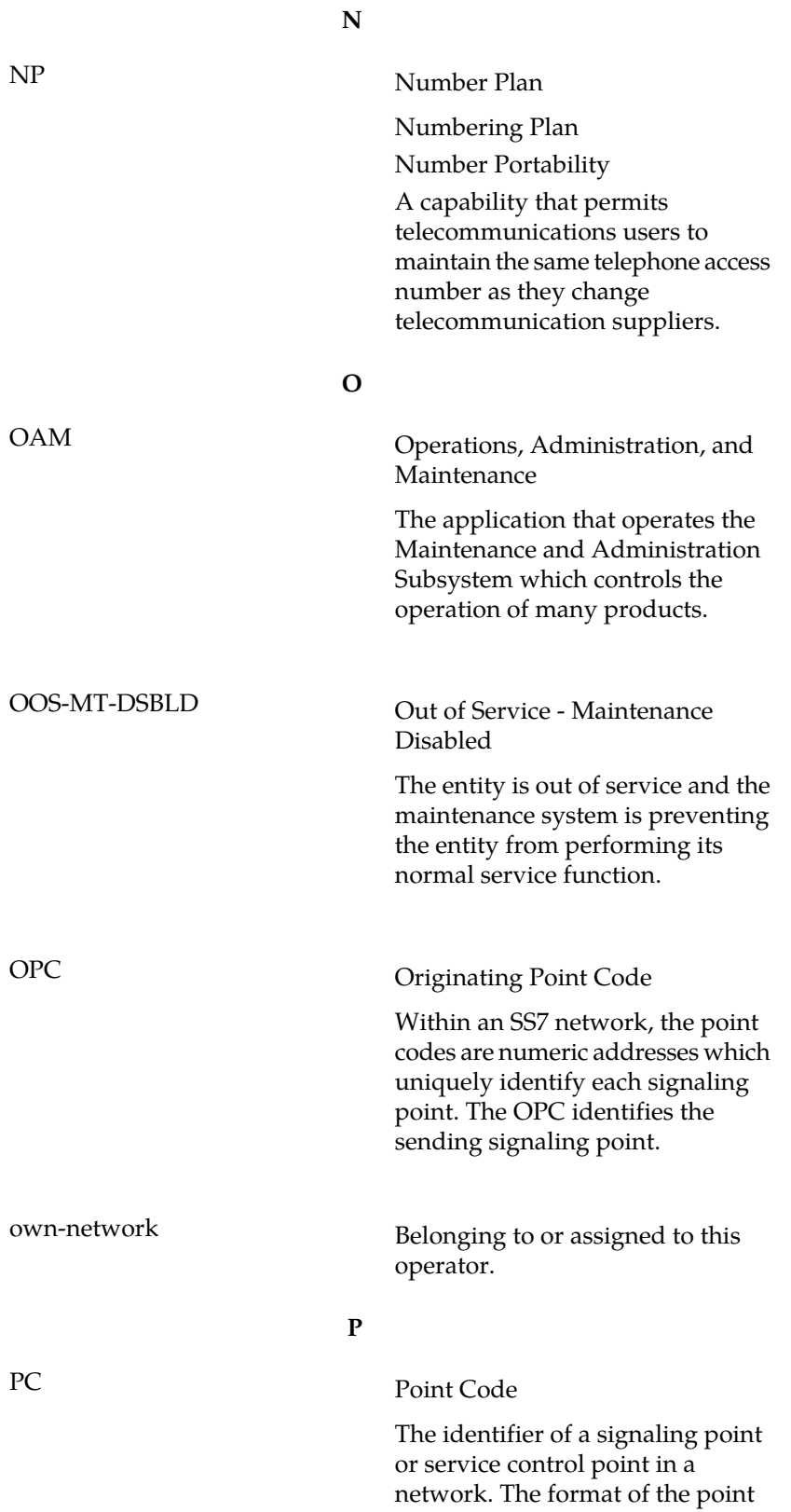

**P**

code can be one of the following types:

- ANSI point codes in the format network indicator-network cluster-network cluster member (**ni-nc-ncm**).
- Non-ANSI domestic point codes in the format network indicator-network cluster-network cluster member (**ni-nc-ncm**).
- Cluster point codes in the format network indicator-network cluster-\* or network indicator-\*-\*.
- ITU international point codes in the format **zone-area-id**.
- ITU national point codes in the format of a 5-digit number (**nnnnn**), or 2, 3, or 4 numbers (members) separated by dashes (**m1-m2-m3-m4**) as defined by the Flexible Point Code system option. A group code is required (**m1-m2-m3-m4-gc**) when the ITUDUPPC feature is turned on.
- 24-bit ITU national point codes in the format main signaling area-subsignaling area-service point (**msa-ssa-sp**).

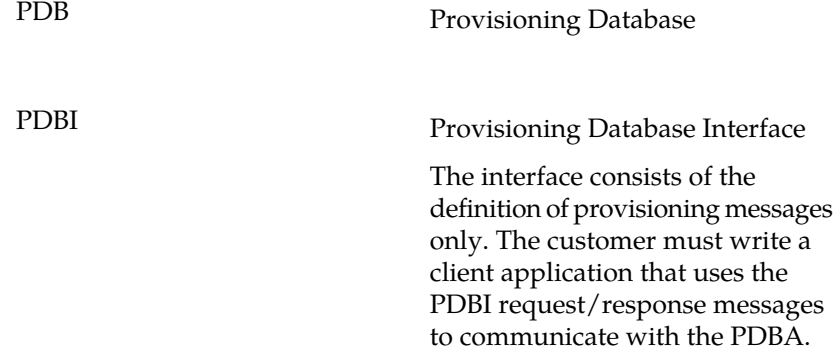

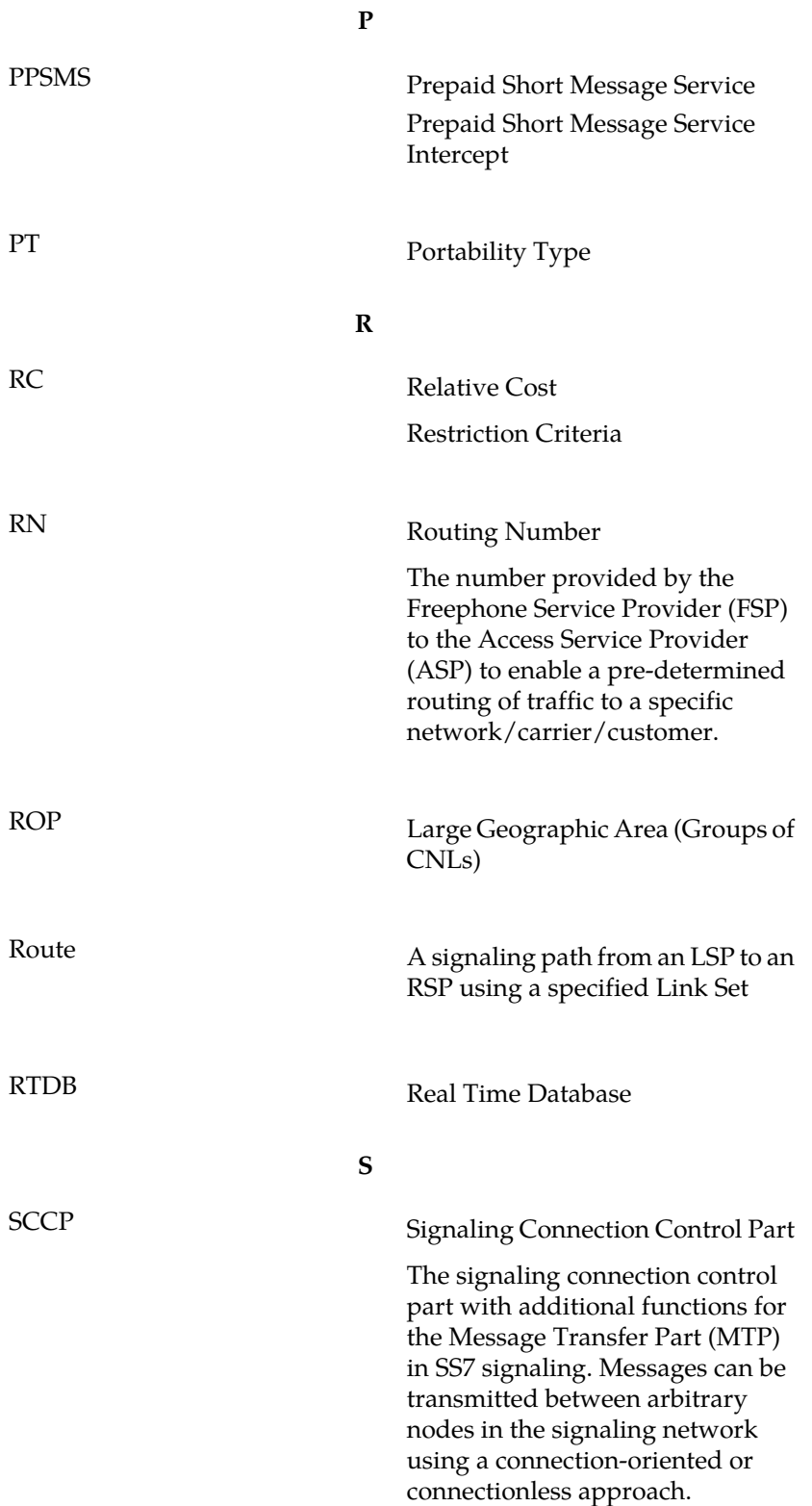

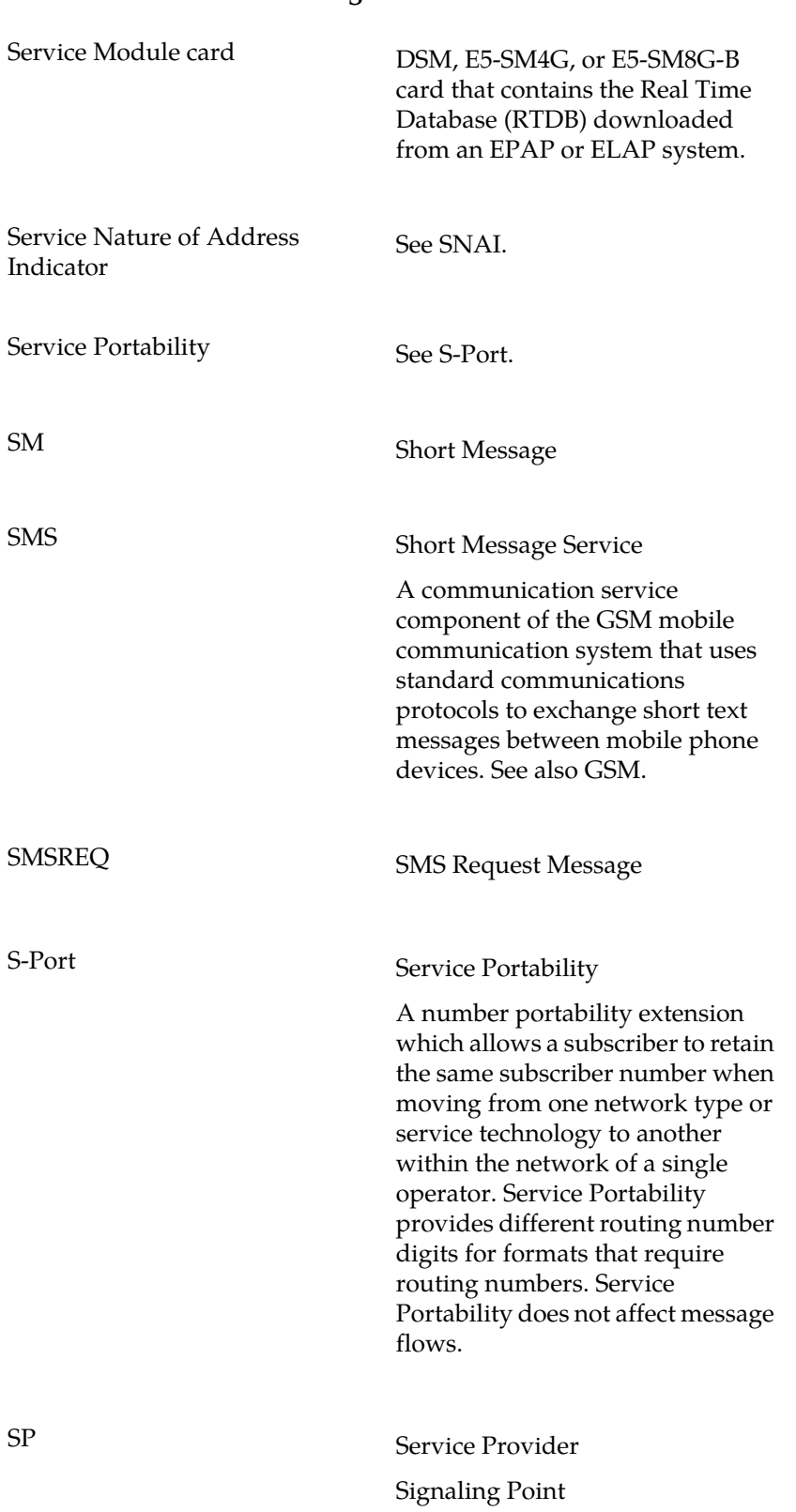

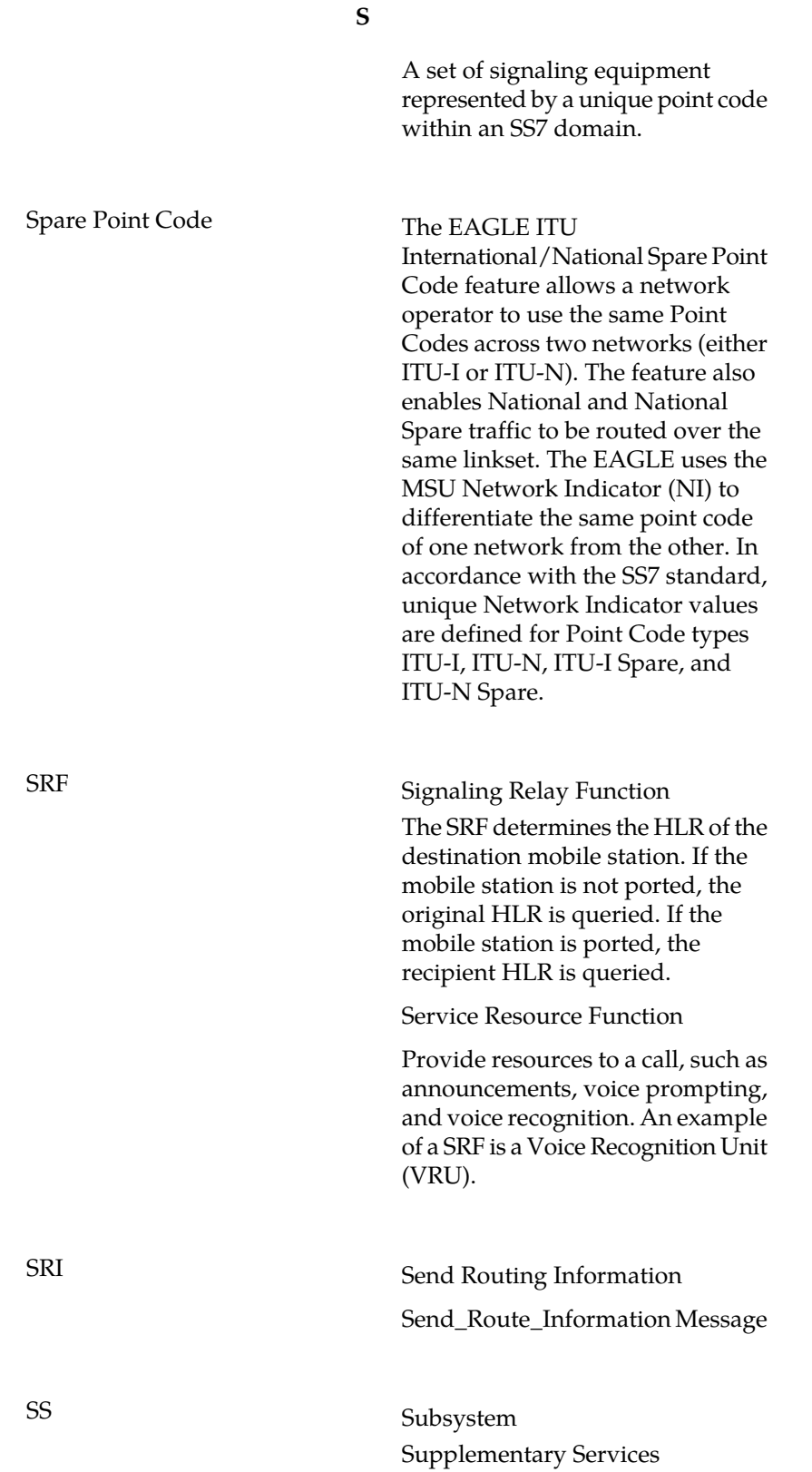

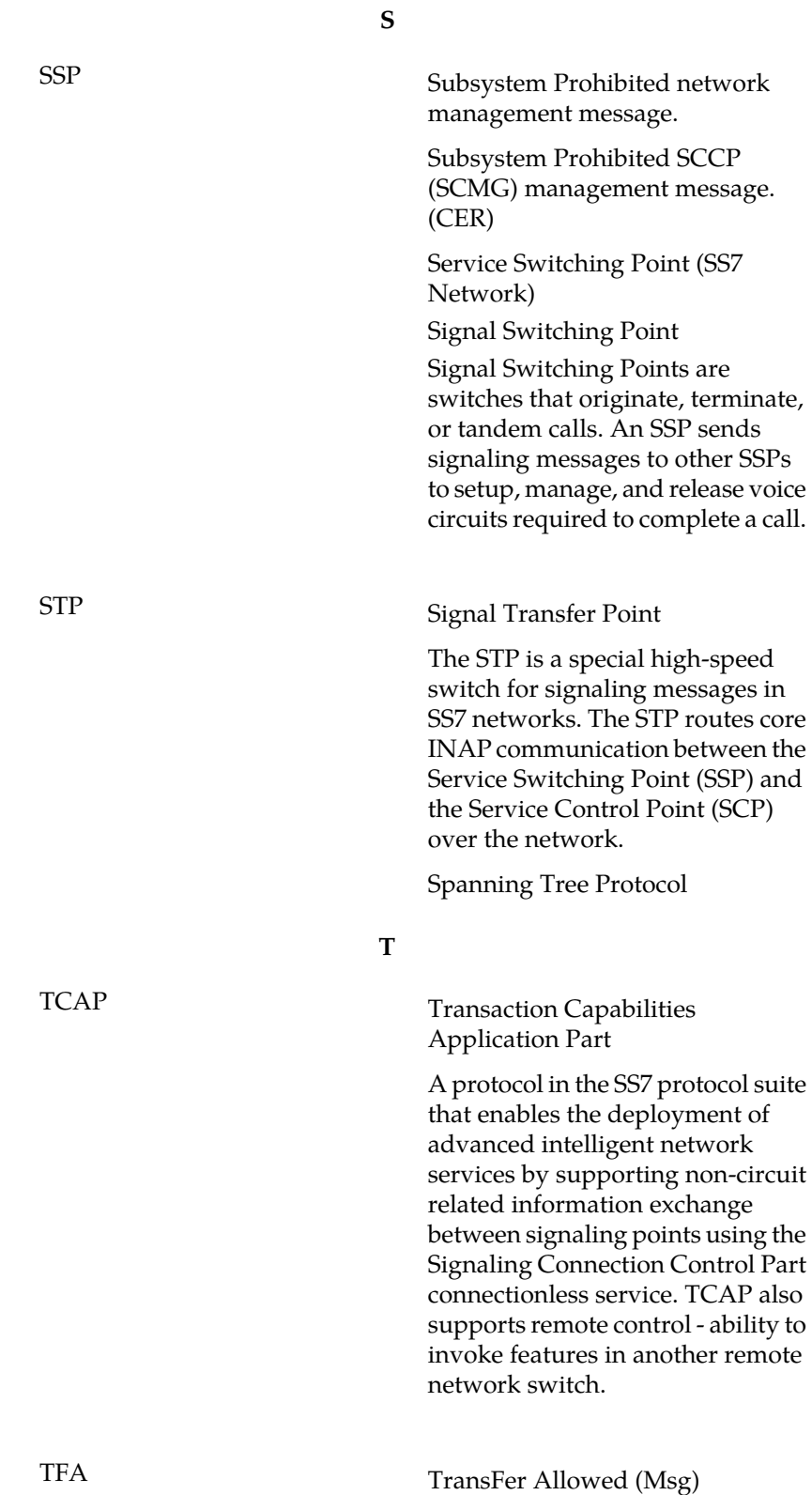
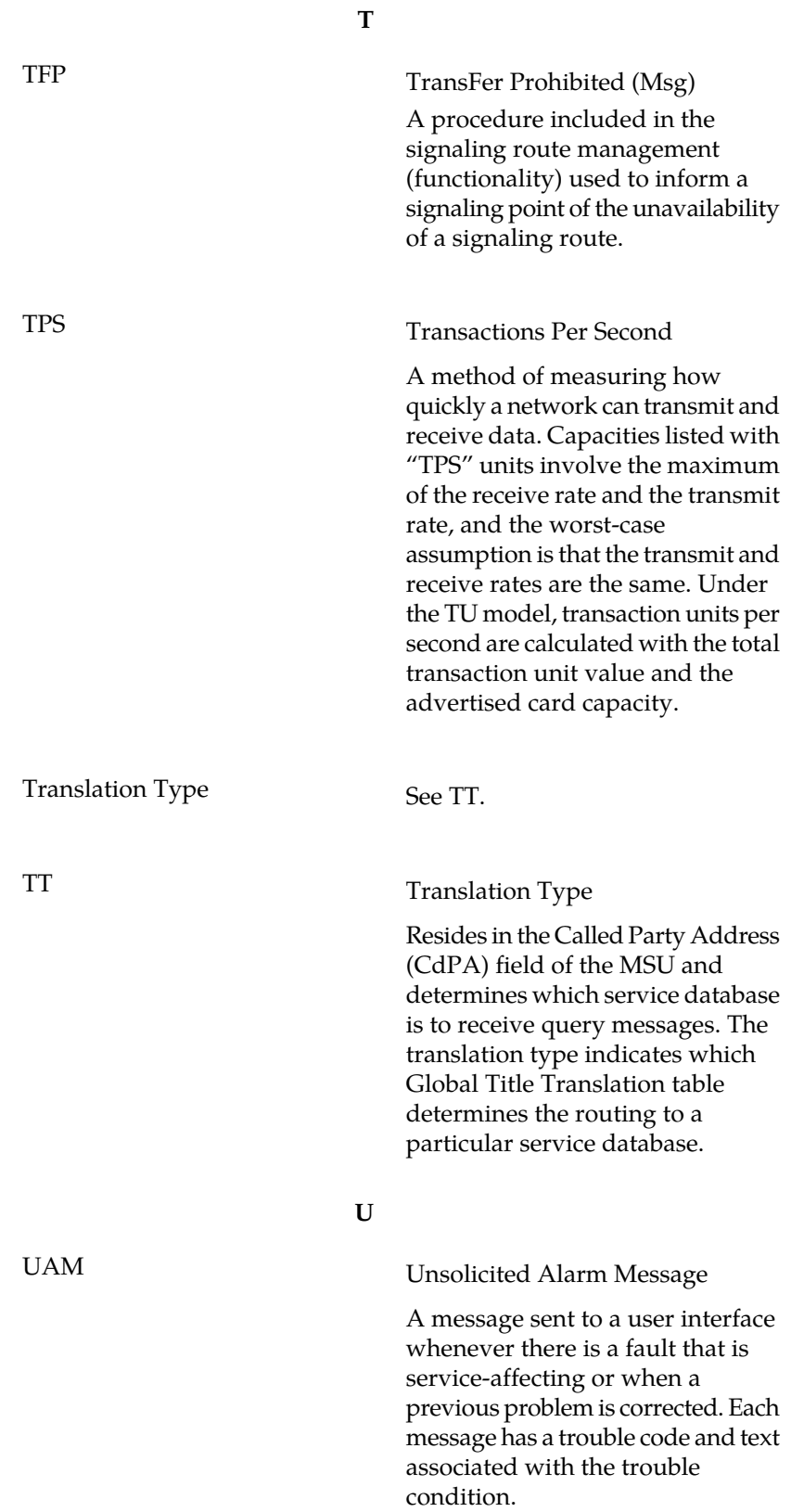

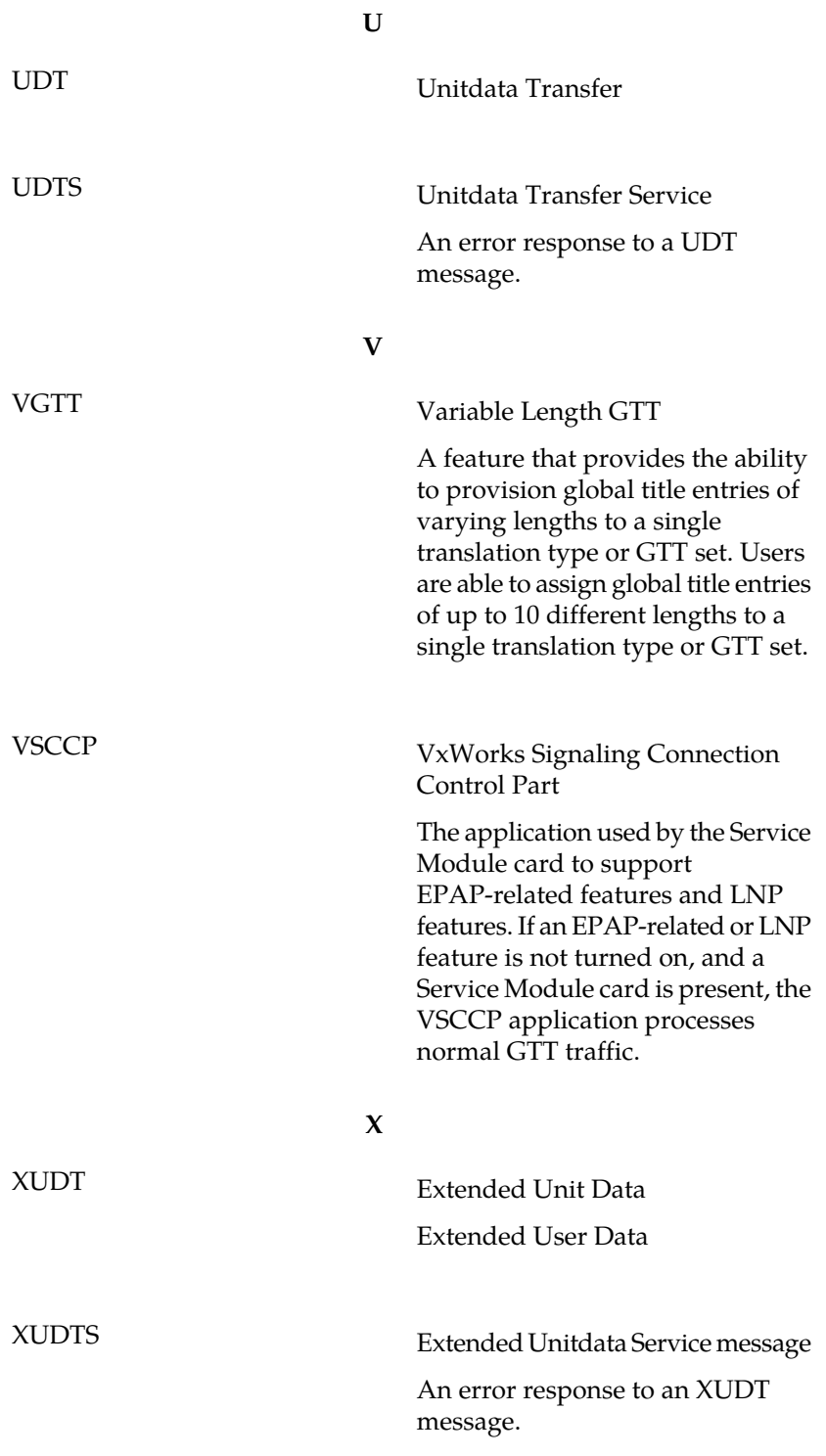